# Manual do Usuário

BOMBA DE INFUSÃO YONAH

**Fabricante: Shenzhen Enmind Technology Co., LTD.**

**Endereço: 5th Floor, Block A, Defengsheng Building, No. 41 Dabao Road, Bao'an District 23, Shenzhen, 518101, República Popular da China. Importador / Distribuidor: Cmos Drake do Nordeste S.A Endereço: Av. Regente, 600, sala 205 B. Alphaville - Lagoa dos Ingleses Nova Lima - MG - CEP: 34.018-000 - (0XX31) 3547-3969 Responsável Técnico: Luara Jennifer Barbosa Delfin CREA: MG 148190-D**

# ATENÇÃO!

A CMOS DRAKE está isenta de toda e qualquer responsabilidade acerca de danos pessoais ou materiais causados pelo uso incorreto Da Bomba de Infusão Yonah e seus acessórios. As seguintes situações são consideradas uso incorreto:

- $\oplus$  Uso fora das recomendações, informações e avisos do Manual do Usuário.
- Aplicação diferente da finalidade pretendida.
- $\oplus$  Rompimento dos lacres de segurança.
- $\oplus$  Intervenções, reparos ou alterações do equipamento fora da rede de assistências técnicas autorizadas.
- $\oplus$  Uso de acessórios ou componentes defeituosos, fora das especificações, validade ou não fornecidos pelo fabricante;
- Operação do equipamento por pessoa não qualificada.

Para obter mais informações sobre garantia ou assistência técnica, entre em contato com o suporte técnico da CMOS DRAKE.

Parabéns pela aquisição da Bomba de Infusão Yonah.

Todas as informações necessárias para a utilização segura e correta equipamento encontram-se neste manual, além de informações sobre os cuidados essenciais, conservação, esclarecimentos relacionados à Assistência Técnica e Certificado de Garantia.

A leitura completa deste manual deve ser realizada antes do uso do equipamento, sendo condição obrigatória e imprescindível. Mantenha o manual sempre próximo ao equipamento para consulta, dúvidas e esclarecimentos.

# <u>\_\_</u> SUMÁRIO \_\_\_\_\_\_\_\_

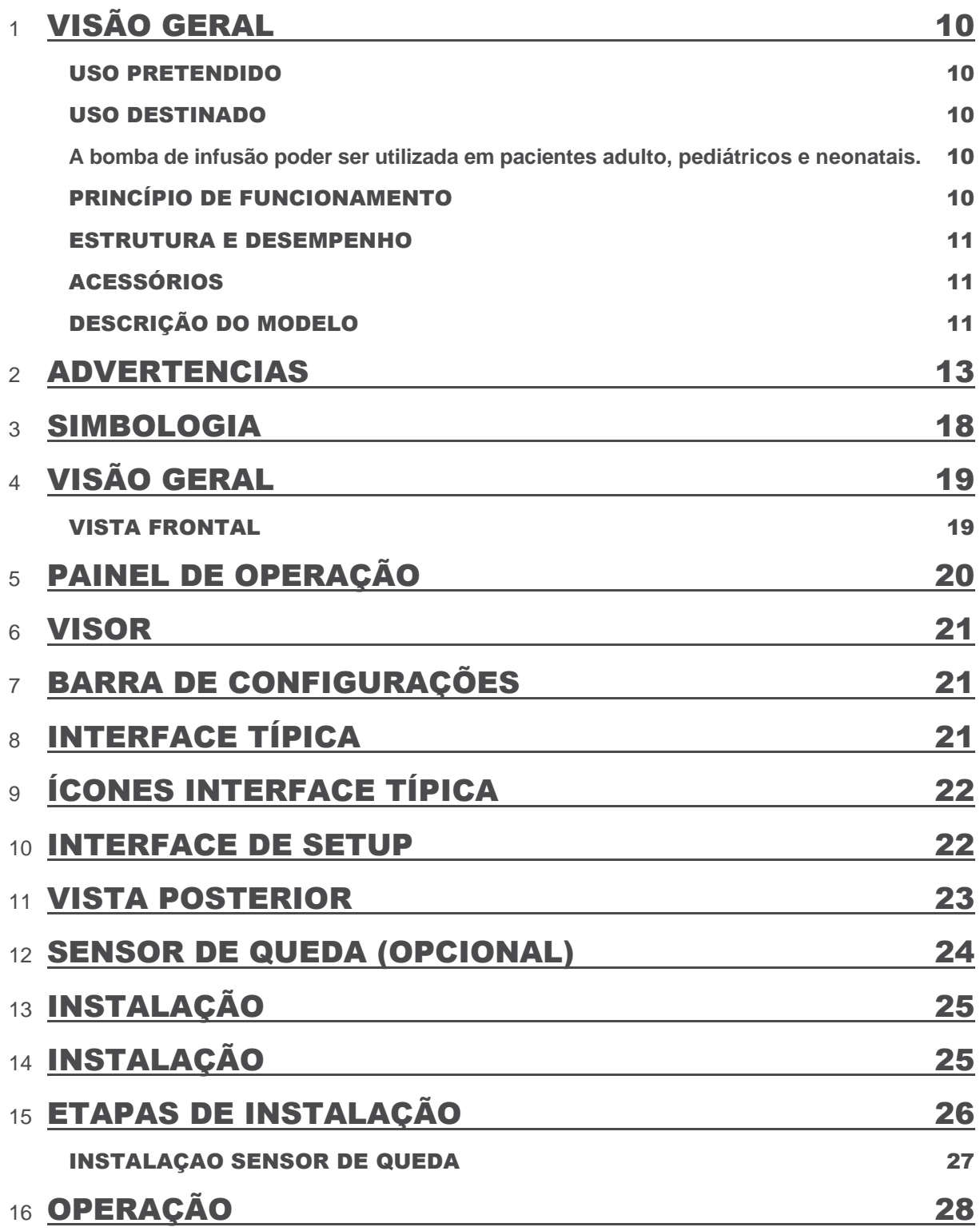

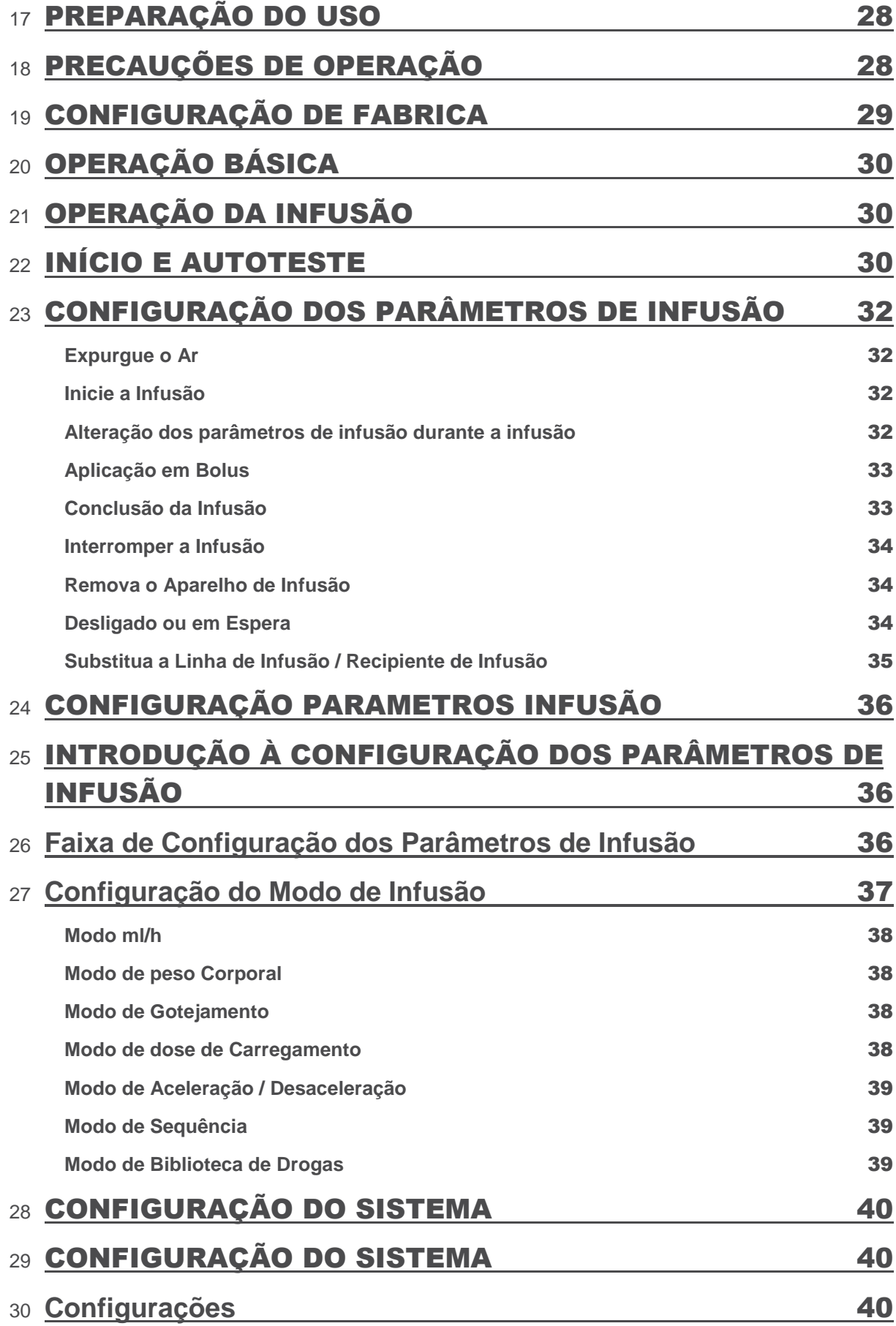

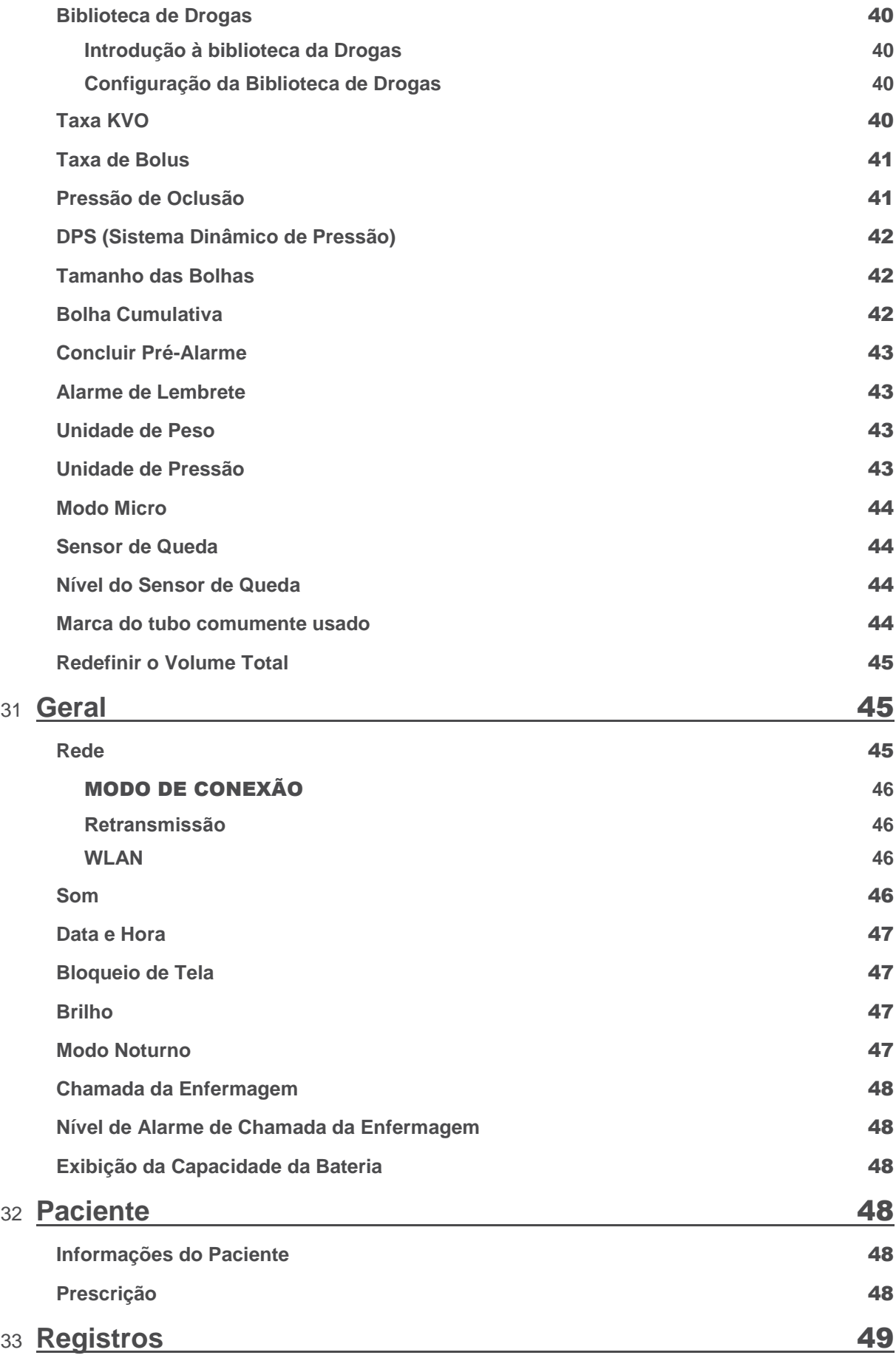

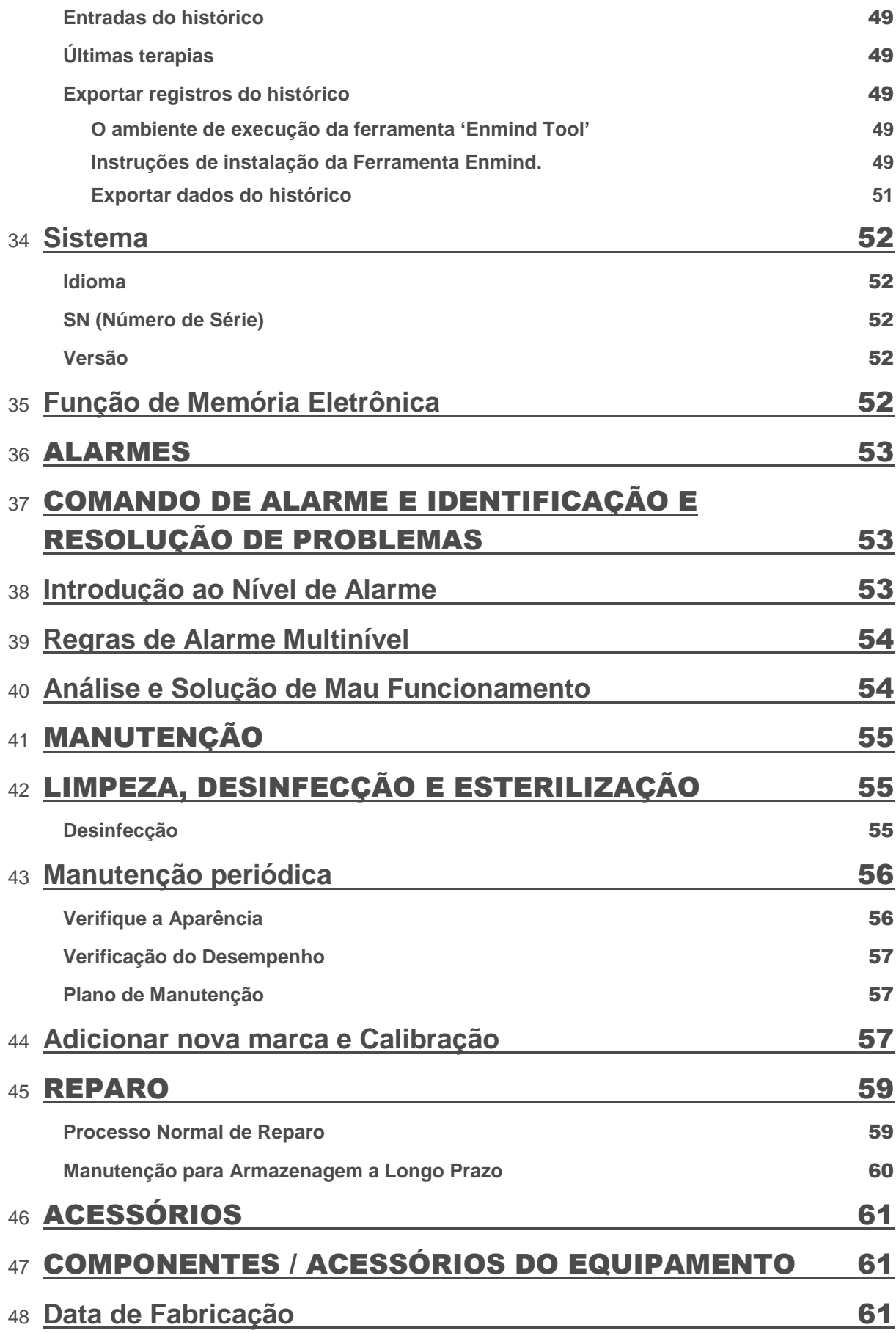

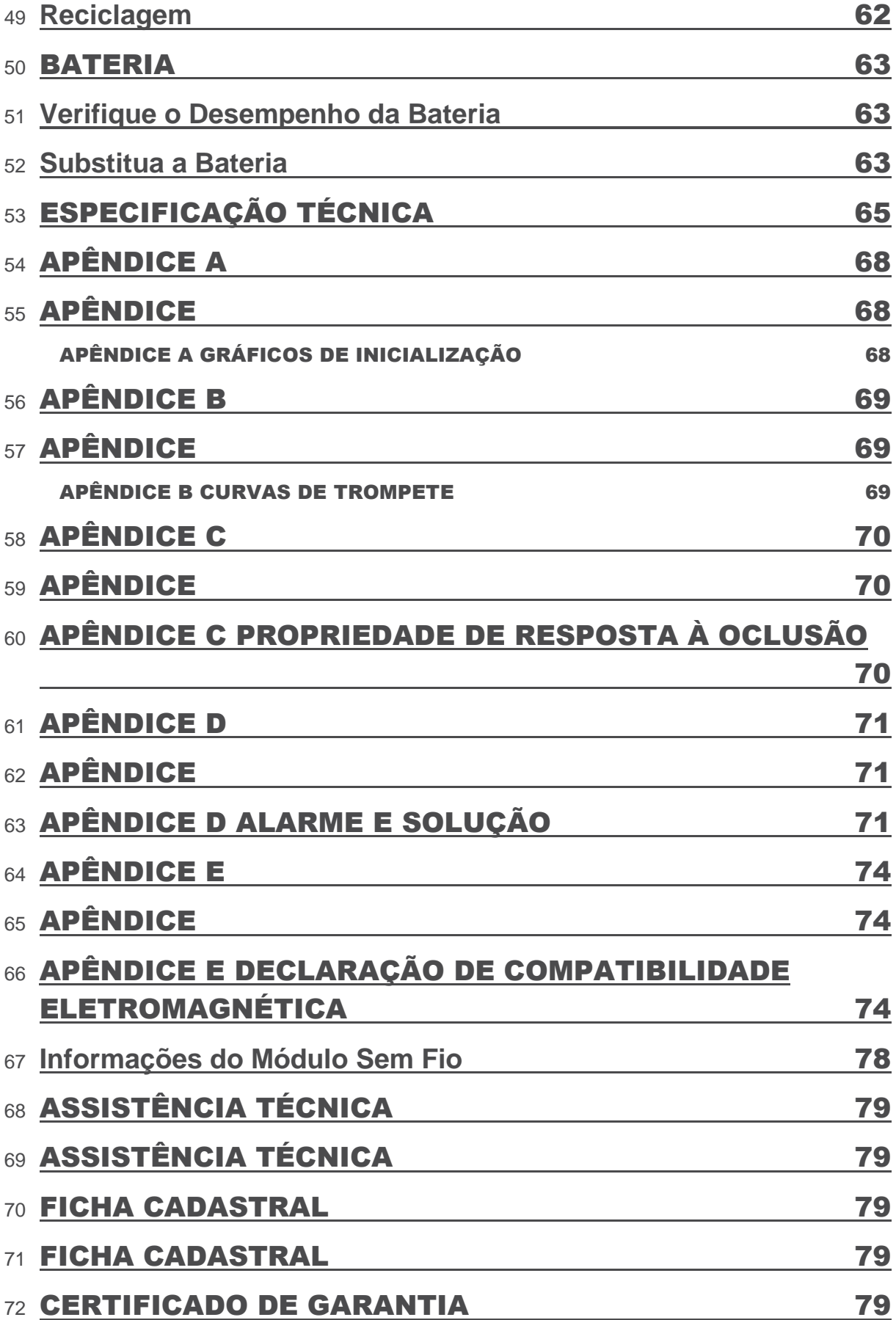

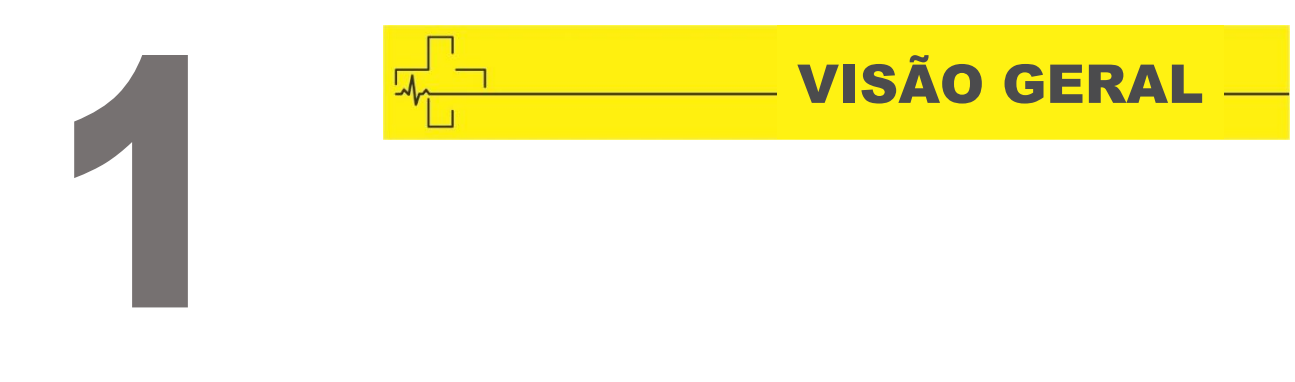

## <span id="page-9-0"></span>USO PRETENDIDO

A bomba de infusão é usada juntamente com o conjunto de infusão para controlar a dose de líquido infundido no corpo do paciente, por exemplo, infusão intravenosa.

## <span id="page-9-1"></span>USO DESTINADO

A bomba de infusão deve ser usada em institutos ou unidades com capacidade de assistência médica. Incluindo, entre outros: departamento ambulatorial, departamento de emergência, Enfermarias gerais, UTI (unidade de terapia intensiva), UTIN (unidade de terapia intensiva neonatal), sala de operações, sala de observação, clínicas e asilo.

<span id="page-9-2"></span>A bomba de infusão poder ser utilizada em pacientes adulto, pediátricos e neonatais.

# <span id="page-9-3"></span>PRINCÍPIO DE FUNCIONAMENTO

Este equipamento é um tipo de instrumento que pode acionar a bomba para extrudar o tubo de infusão para controlar com precisão as gotas de infusão ou a taxa de fluxo de infusão com o motor e é capaz de garantir o transporte seguro de fluidos de drogas na veia do paciente com taxa uniforme e dosagem precisa.

#### <span id="page-10-0"></span>ESTRUTURA E DESEMPENHO

A bomba de infusão compõe-se principalmente da unidade principal e da bateria interna e pode ser instalada com o sensor de queda. O equipamento possui CPU com redundância para garantir a segurança da infusão. Este equipamento oferece vários modos de infusão, como modo ml/h, modo de peso corporal, modo de gotejamento, modo de dose de carregamento, modo de sequência, modo de aceleração / desaceleração e modo de retransmissão. Além disso, também possui funções como registros históricos, biblioteca de drogas, Anti-*bolus*, alarme e assim por diante.

## <span id="page-10-1"></span>ACESSÓRIOS

Prendedor de suporte, Cabo de alimentação, Alça, Sensor de queda (opcional).

# <span id="page-10-2"></span>DESCRIÇÃO DO MODELO

Este equipamento possui as seguintes funções:

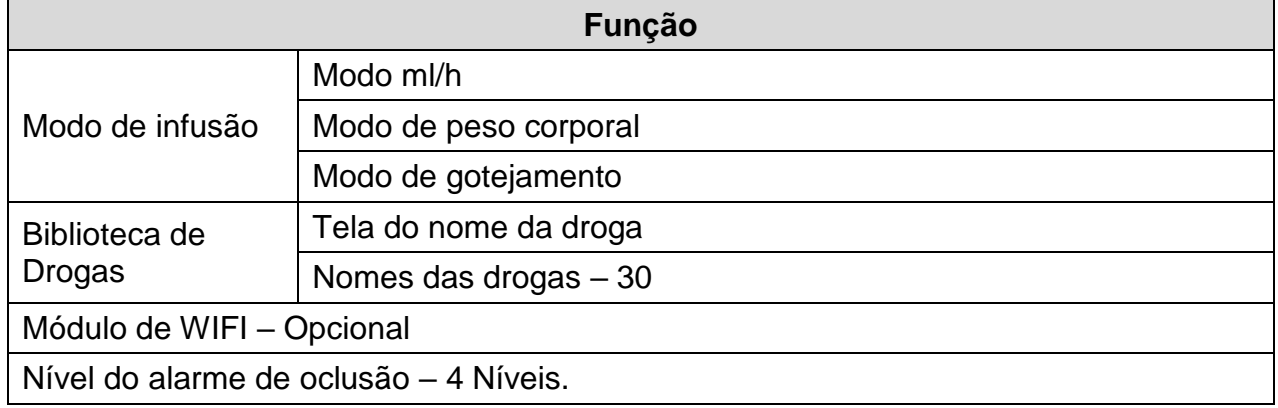

#### NOMENCLATURA

*Bolus*: Infundir grande volume de líquido em pouco tempo.

**KVO**: Mantenha a veia aberta, evite que o sangue volte ao tubo IV e a agulha fique bloqueada.

**Anti-***bolus*: O motor reverte automaticamente enquanto o tubo IV está com alta pressão.

**IrDA**: comunicação por infravermelho

**Aviso / Atenção:** pode possivelmente causar ferimentos físicos ou morte se os cuidados mencionados no Aviso não forem respeitados.

**Cuidado:** pode possivelmente causar ferimentos físicos ou perda de propriedade se os cuidados não forem respeitados.

**Observação:** no caso de não seguir as informações suplementares ou imediatas nas instruções de operação, pode possivelmente causar ferimentos físicos, a falha do equipamento ou a perda de propriedade, se não for respeitado.

**Acessórios:** os componentes opcionais que são necessários e (ou) adequados para uso com o equipamento a fim de atingir a finalidade esperada, ou proporcionar conveniência para atingir a finalidade esperada, ou melhorar a finalidade esperada ou aumentar as funções adicionais do equipamento.

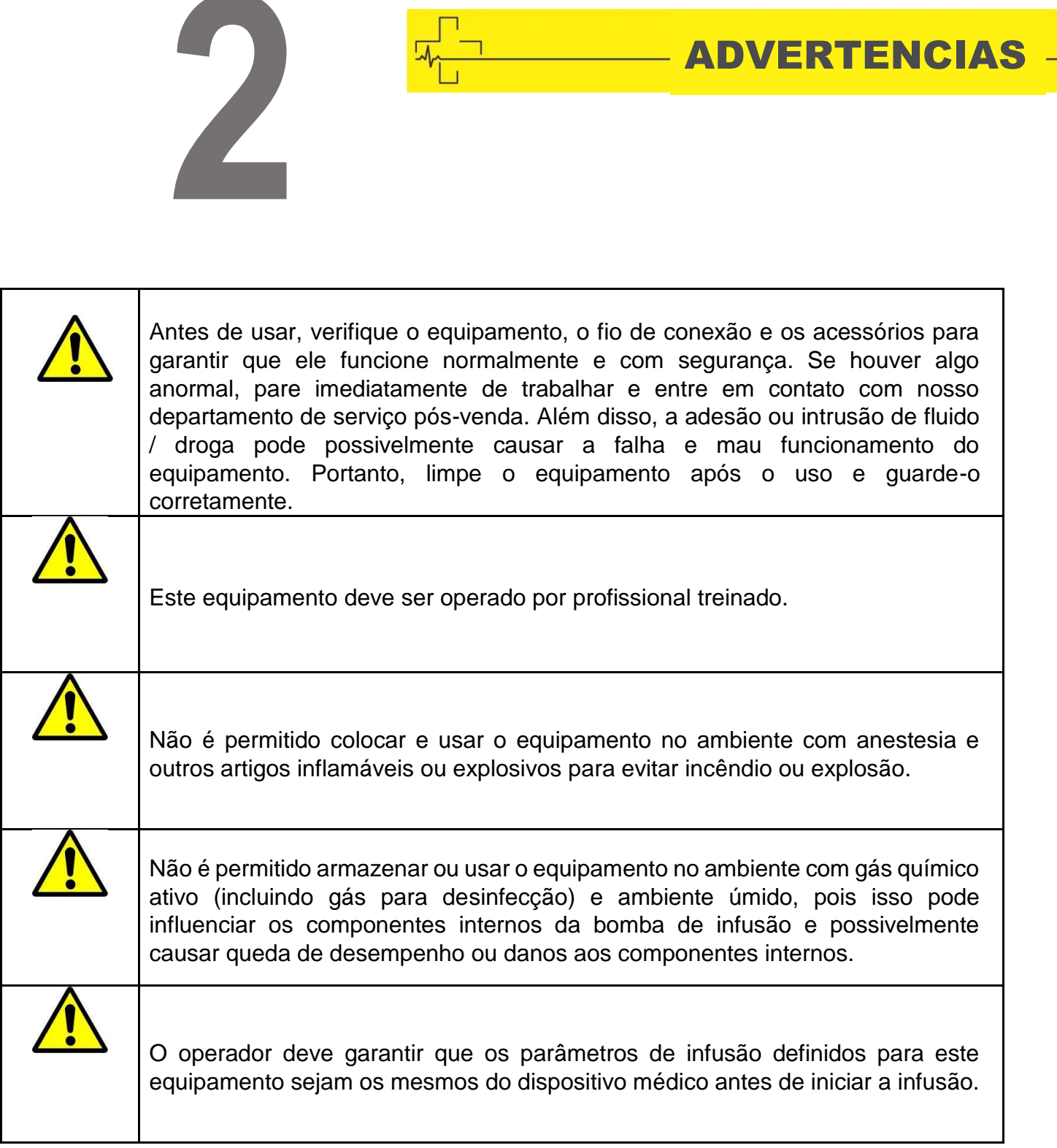

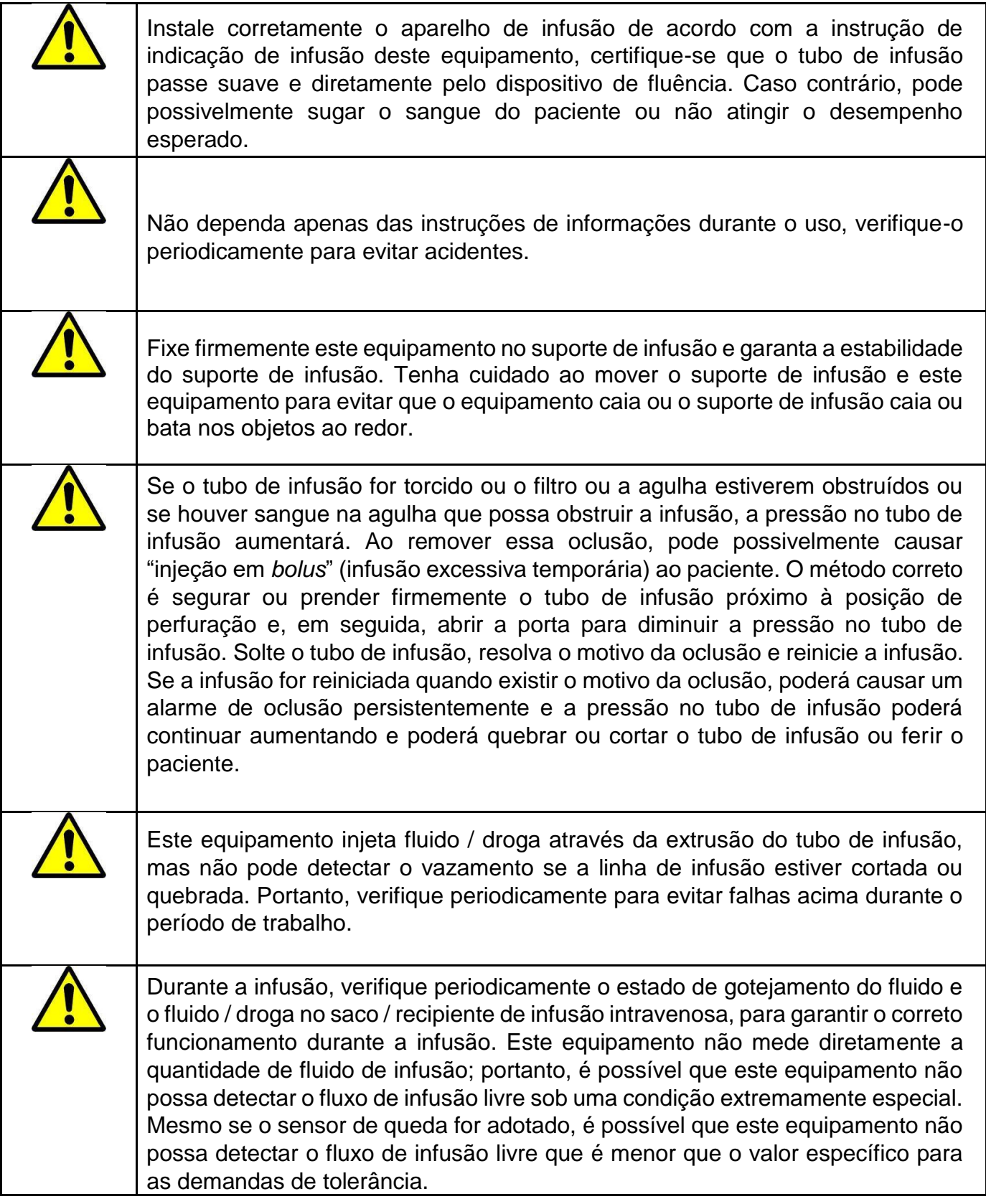

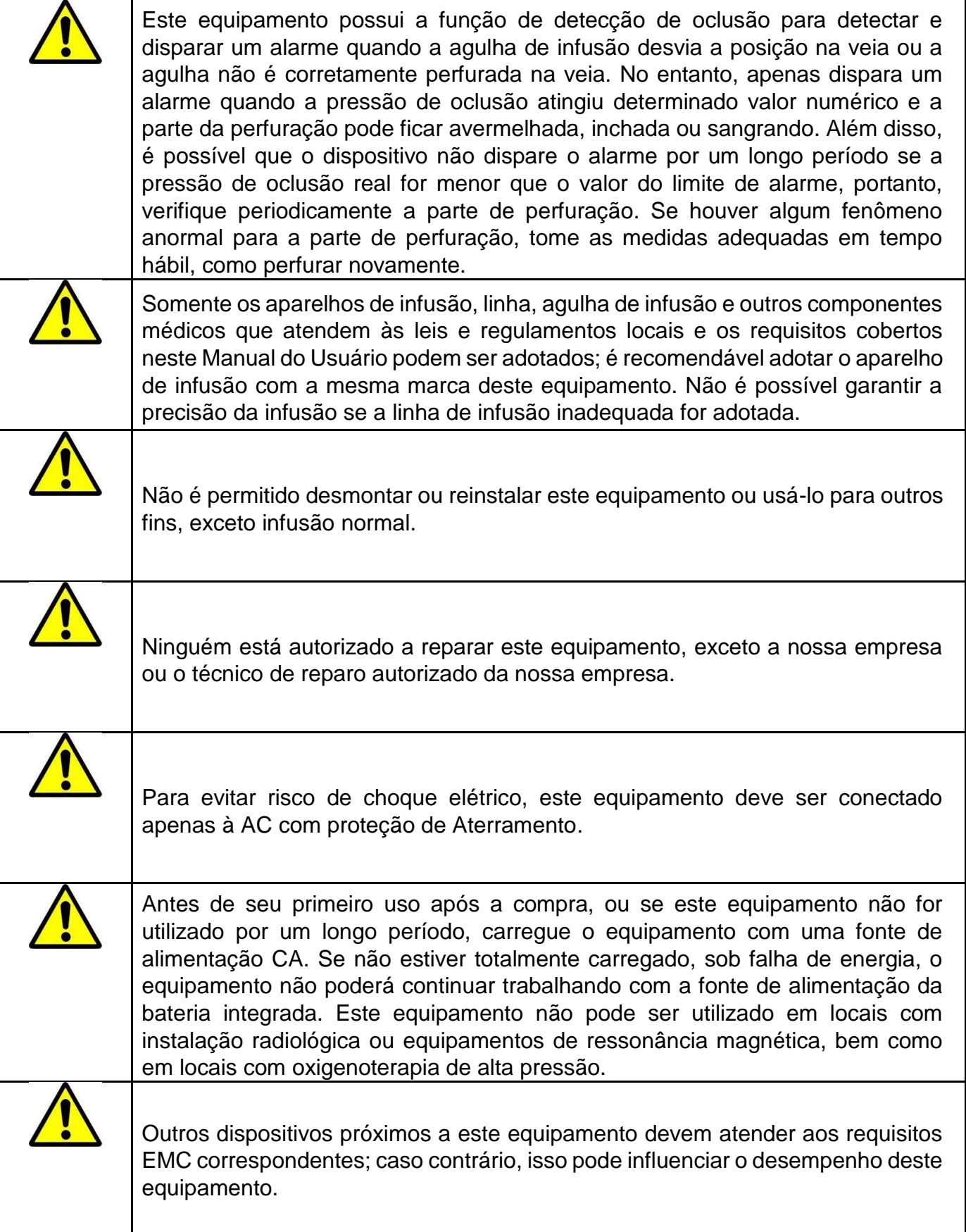

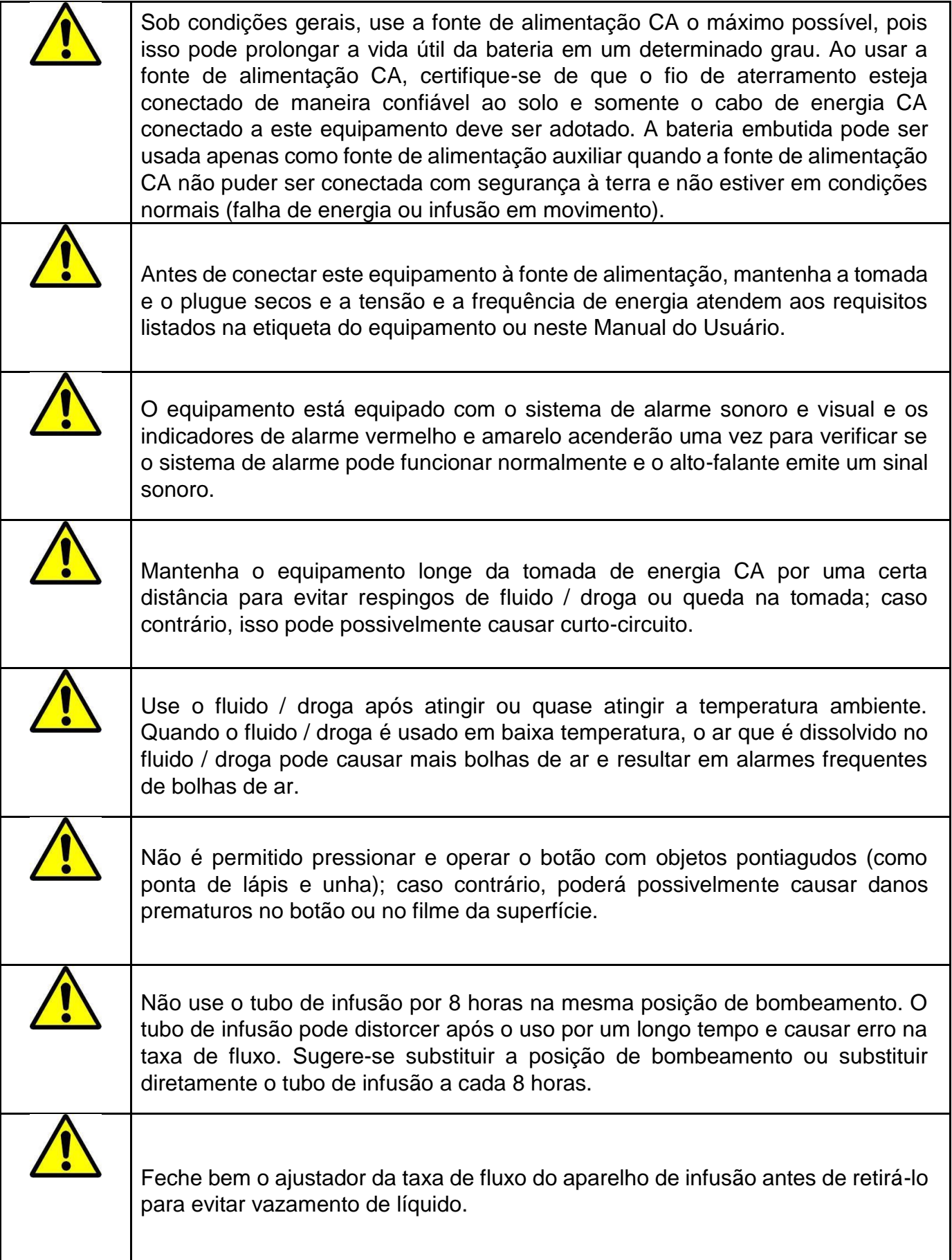

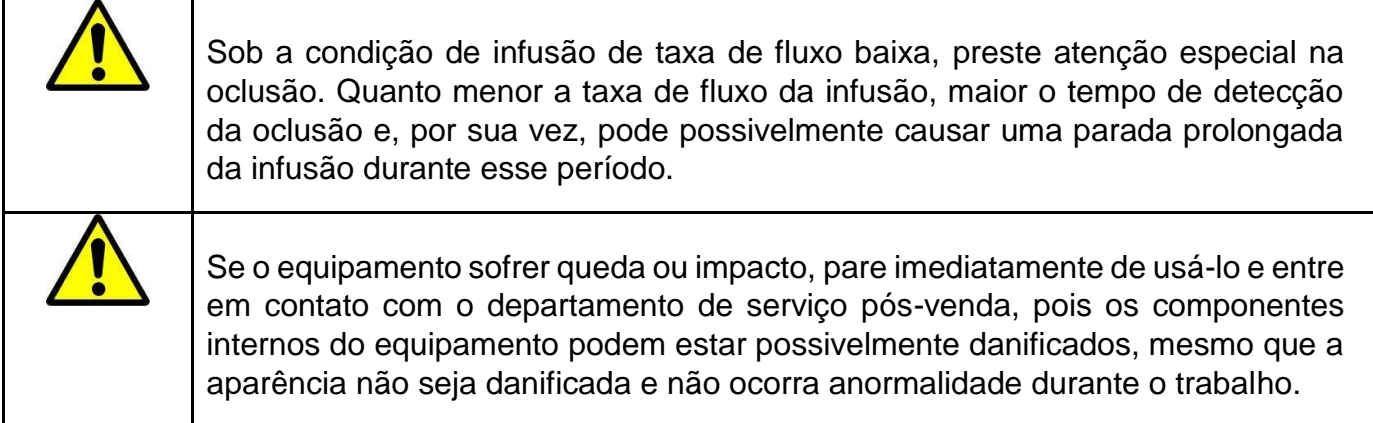

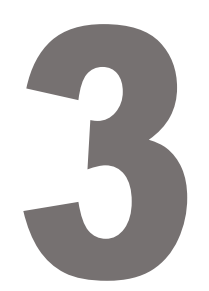

# SIMBOLOGIA

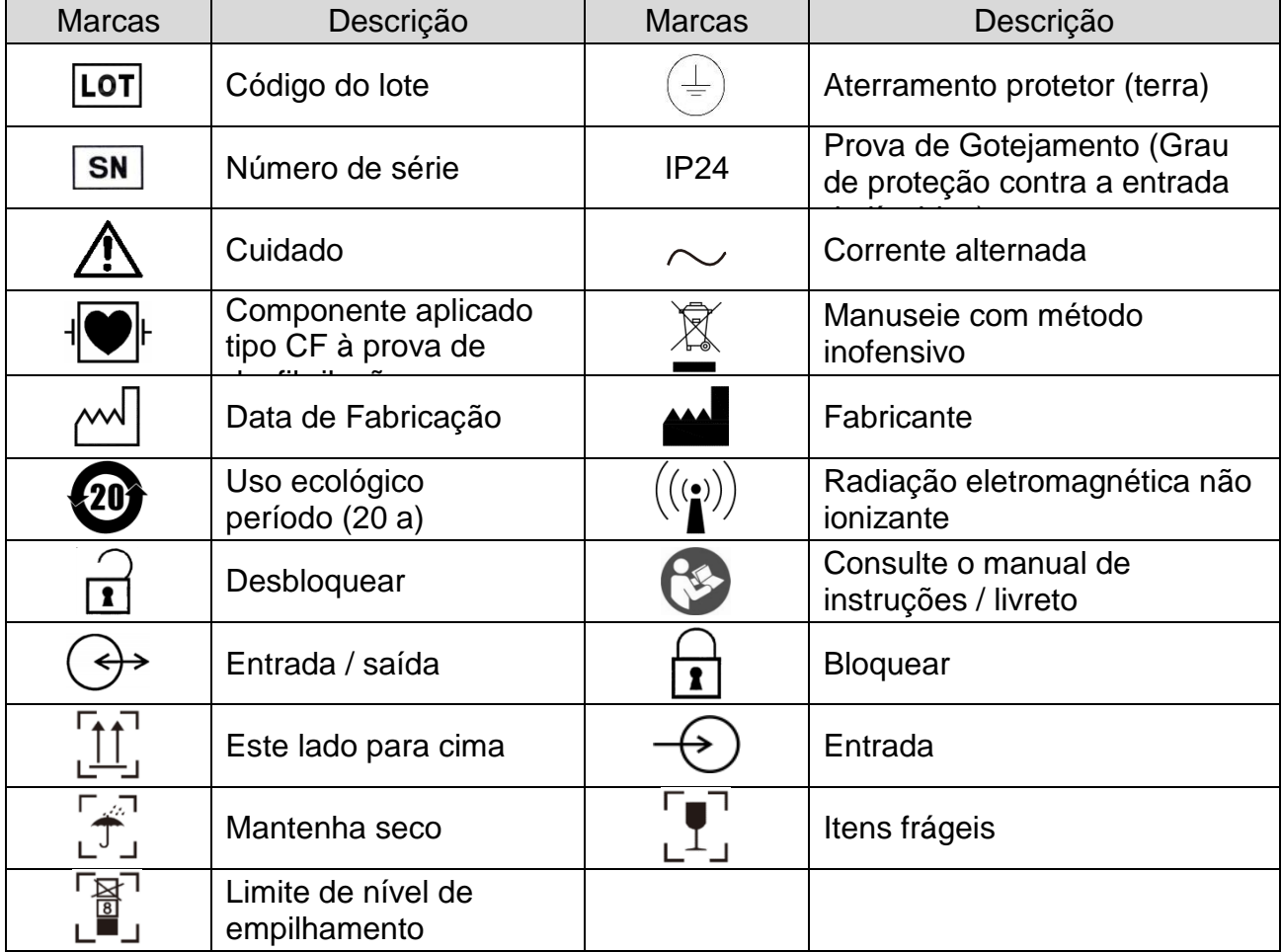

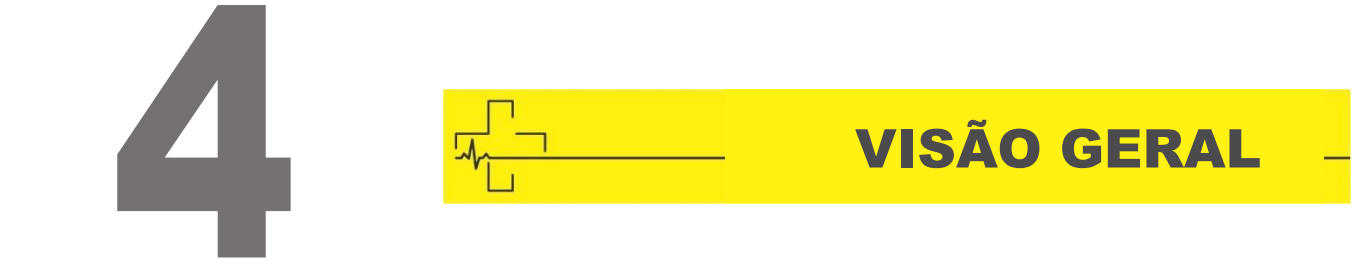

#### <span id="page-18-0"></span>VISTA FRONTAL

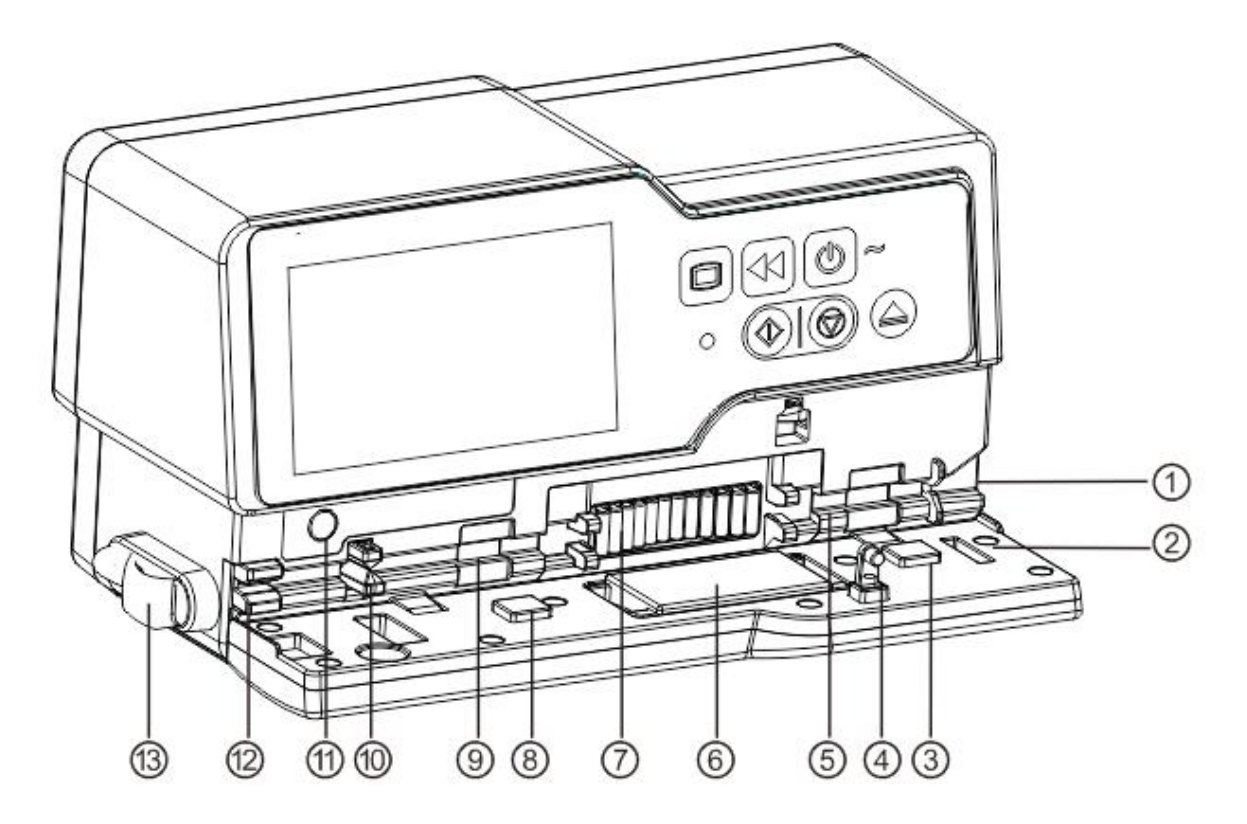

- Guia de tubulação
- Porta da bomba
- Placa de Pressão
- Suporte da porta
- Sensor de pressão-A MONTANTE
- Pastilhas da bomba
- Sensor de pressão-A JUSANTE
- Anti-grampo de fluxo livre
- Botão de anti-grampo de fluxo livre (para controle do anti-grampo de fluxo livre)
- Sensor de ar em linha
- <span id="page-19-0"></span>Grampo de linha

#### PAINEL DE OPERAÇÃO

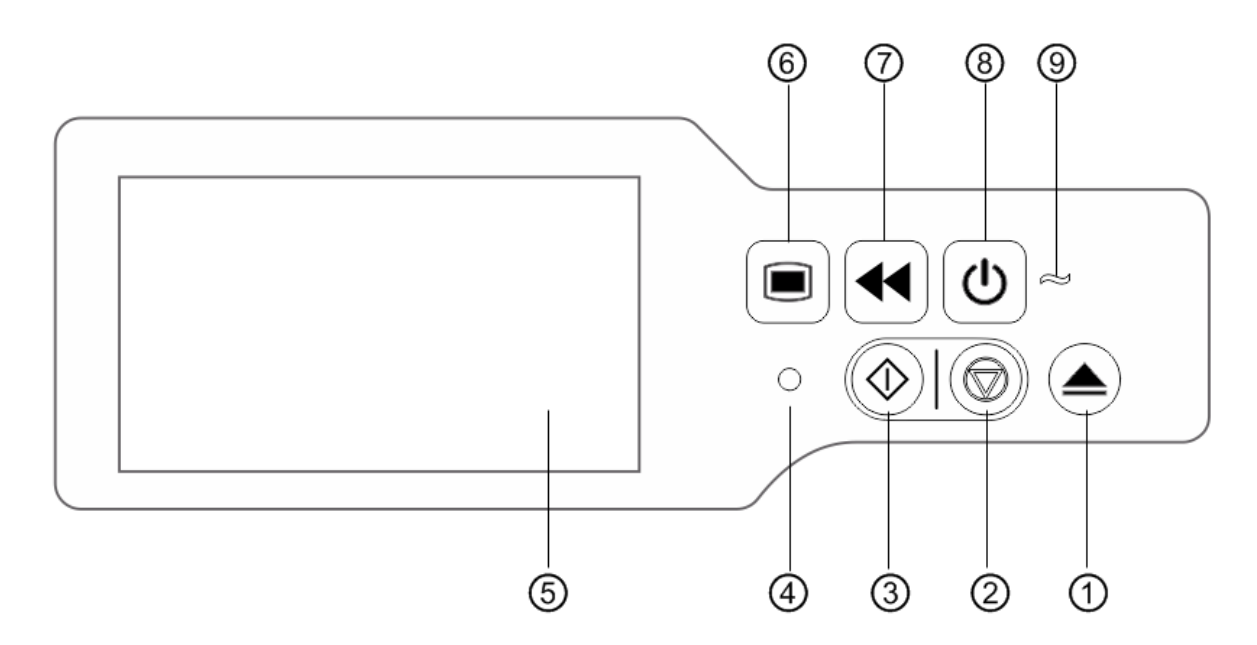

Porta aberta

Parar - Interromper infusão e operação

 Iniciar - Após definir todos os parâmetros, pressione iniciar para começar a infusão.

Indicadores do alarme - Enquanto a bomba soa o alarme, a luz indicadora brilha,

com uma frequência e cor diferente

Tela sensível ao toque de 4,3 polegadas TFT (LCD)

- Menu Entra na página inicial do sistema.
- *Bolus* / Expurgo

Energia - Interruptor de energia da bomba, pressione e segure, desligue a bomba.

Botão de seleção de espera.

 Indicador de CA - Ao conectar com a fonte de alimentação CA, o indicador CA acende.

#### <span id="page-20-0"></span>VISOR

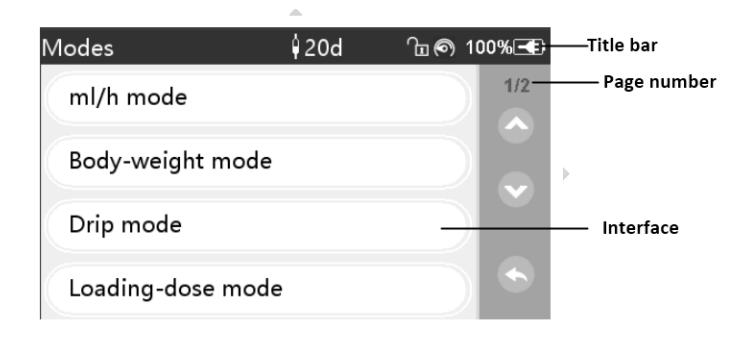

O layout da interface da tela de exibição compõe a barra de configurações e interface.

# <span id="page-20-1"></span>BARRA DE CONFIGURAÇÕES

A barra de configurações exibe informações de estado em tempo real. O canto superior esquerdo exibe o nome do parâmetro de configuração atual.

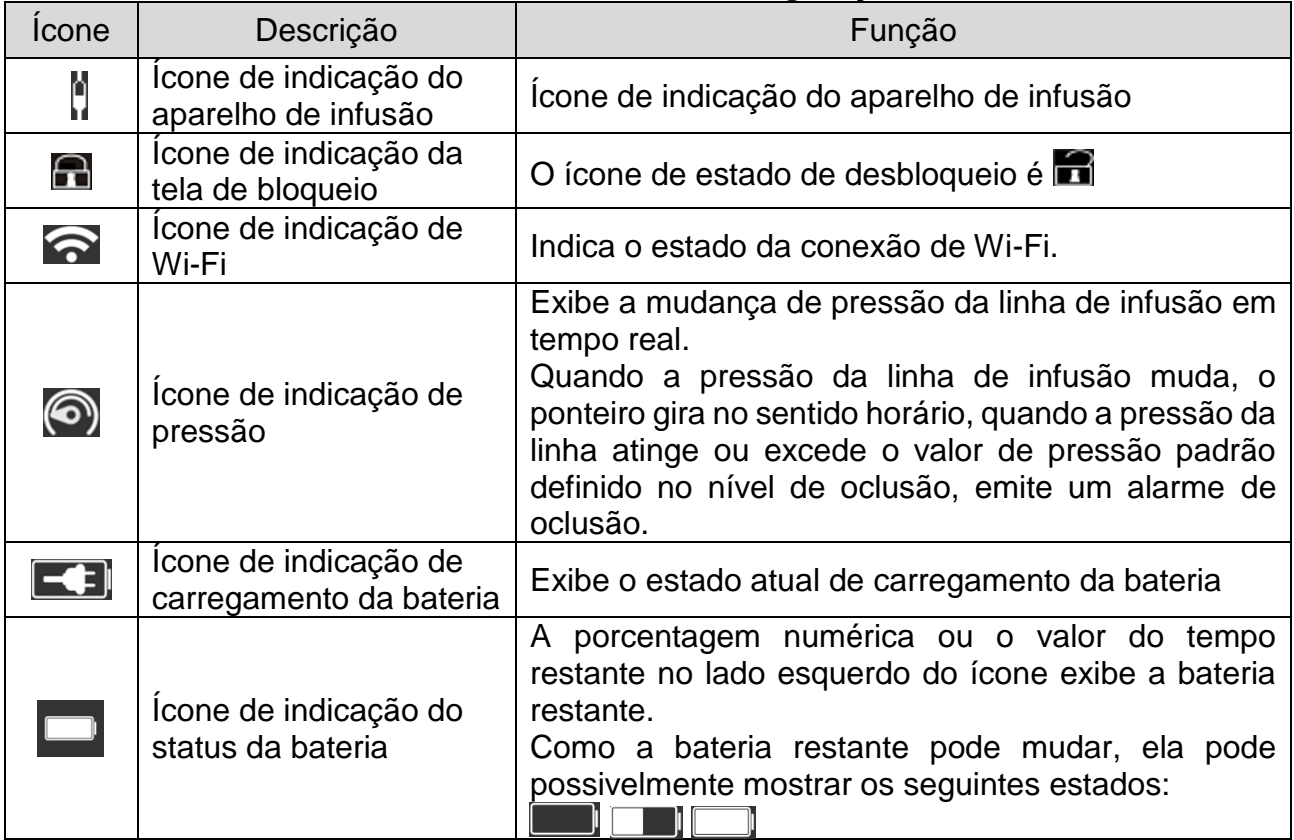

#### **Ícone da Barra de configurações**

#### <span id="page-20-2"></span>INTERFACE TÍPICA

Durante a pré-infusão e a infusão, a interface típica exibirá o seguinte: interface principal, interface de trabalho, interface de alarme, interface de instruções, painel de controle, configuração dos parâmetros, método de entrada, interface de espera, etc.

# <span id="page-21-0"></span>ÍCONES INTERFACE TÍPICA

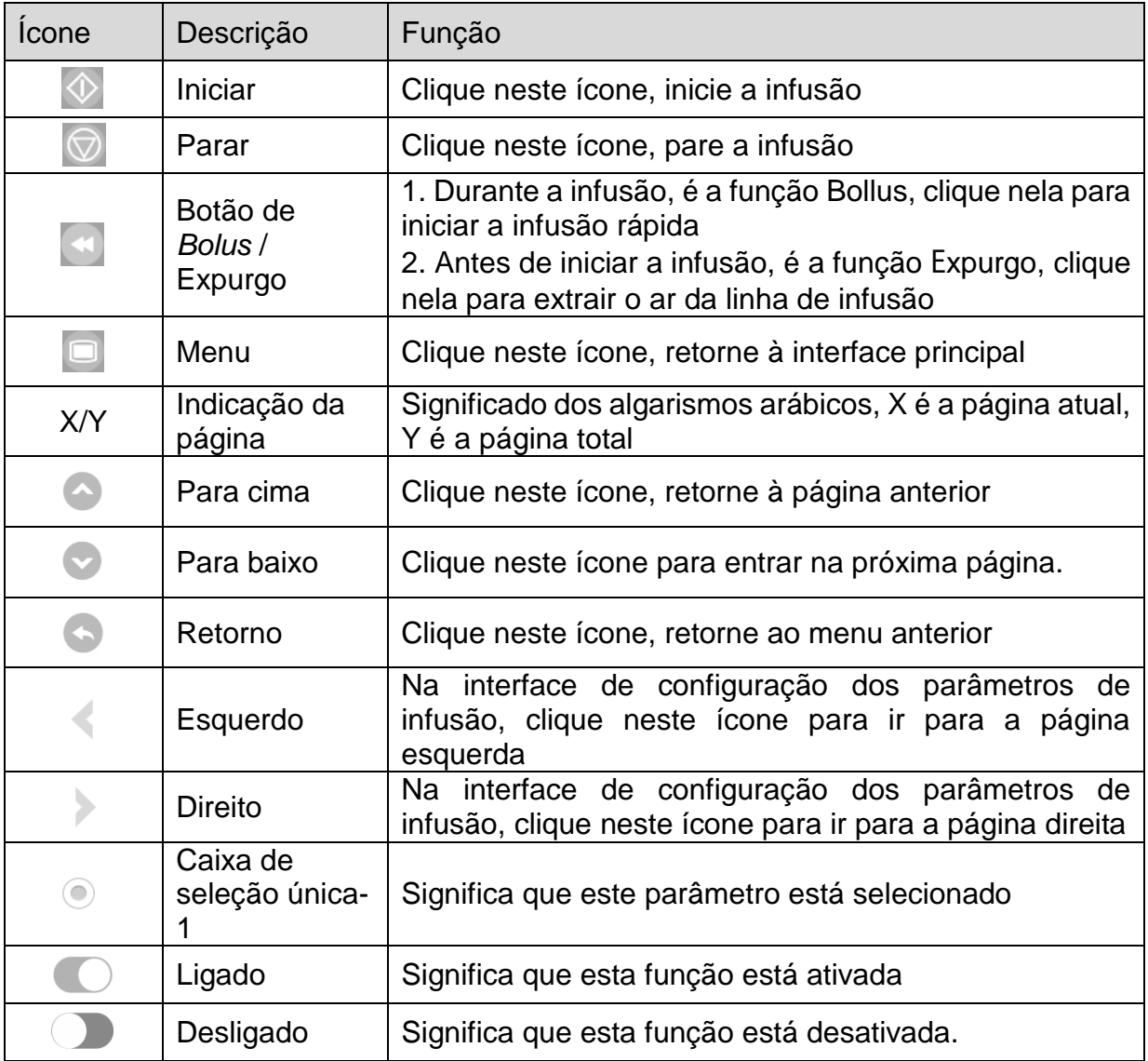

#### <span id="page-21-1"></span>INTERFACE DE SETUP

A interface de setup é composta pela barra de título, caixa de entrada e caixa de edição.

- ① Barra de título: exibe o nome do parâmetro de edição atual.
- ② Caixa de entrada: exibe em tempo real o conteúdo de entrada.
- ③ Caixa de edição: Compõe a área principal do botão e a área do botão de função.

A área do botão principal é composta pelo valor numérico, letras e ícones; clique nele continuamente para alterar a sequência.

A área do botão de função é composta pelo botão limpar, botão pagar,  $\square$ ,  $\square$ e Shift.

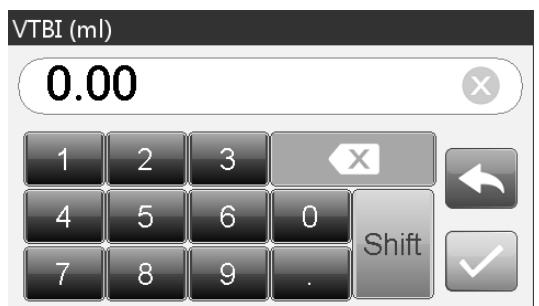

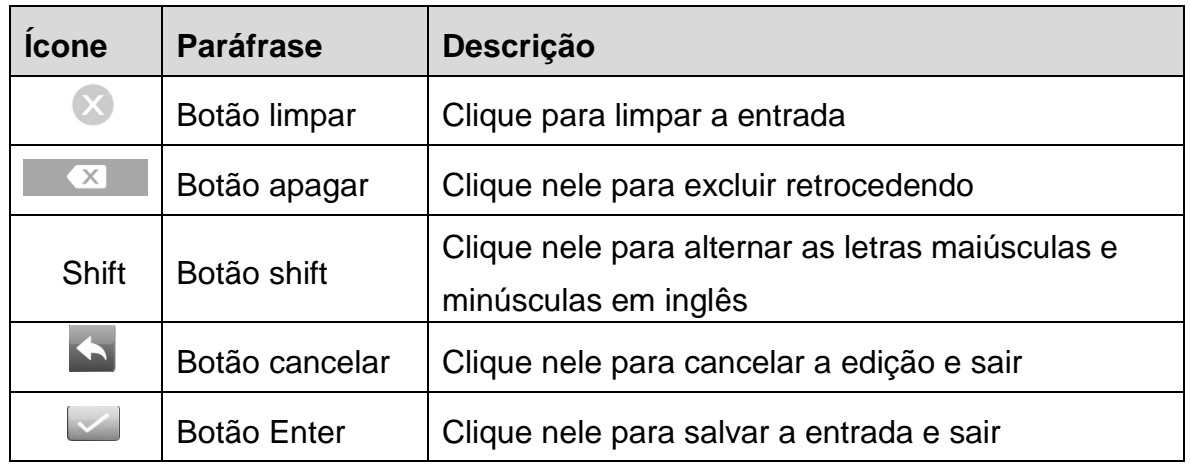

#### <span id="page-22-0"></span>VISTA POSTERIOR

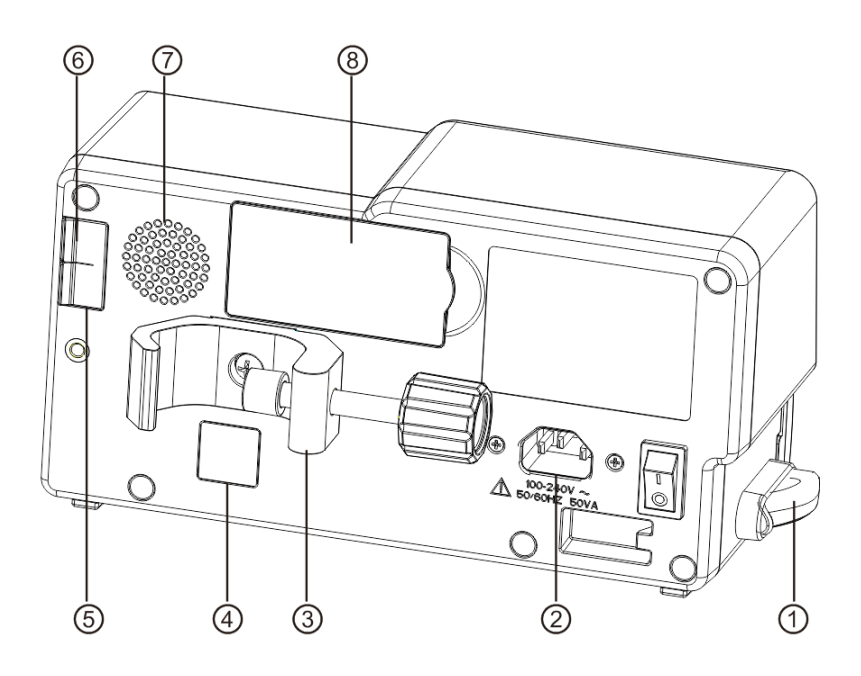

④ Grampo de linha - Mantenha a linha IV limpa

- ② Porta do Adaptador A/C Fonte de alimentação CA externa 100-240V 50/60Hz
- ③ Prendedor de Suporte Utilização para fixar o equipamento no suporte de infusão
- IrDA Utilização para se comunicar com a estação de trabalho (Opcional)
- Porta USB Porta para atualização de software
- Porta USB para sensor de queda Apenas suporta o sensor de queda externo

fabricado por nossa empresa

- Alto-falante
- Compartimento da Bateria Bateria de lítio Ion interna.

#### <span id="page-23-0"></span>SENSOR DE QUEDA (OPCIONAL)

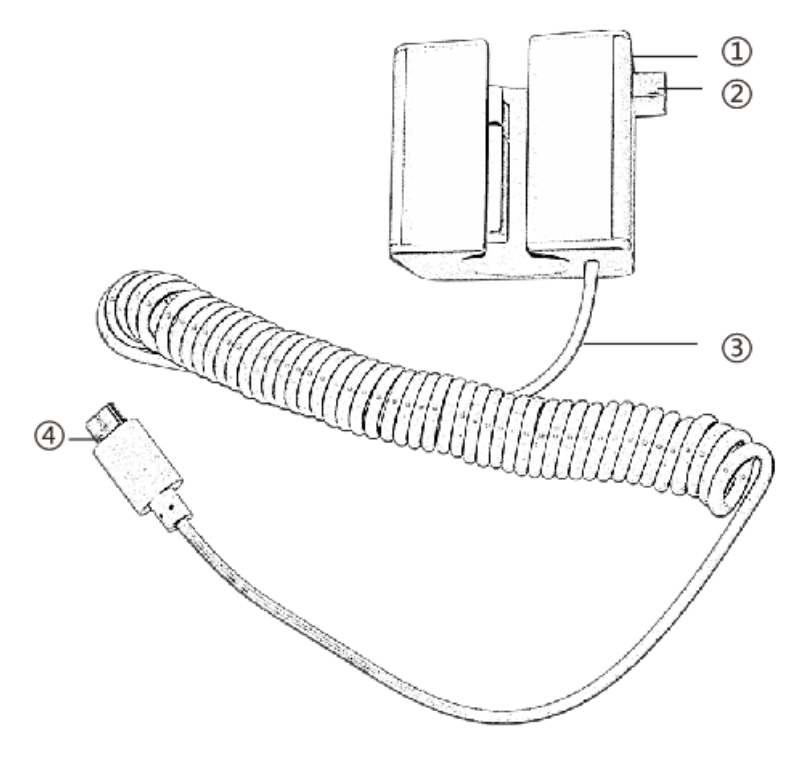

- Estojo
- Controle deslizante Empurre o controle deslizante para a direção esquerda para ajustar o espaçamento, afrouxe o controle deslizante para retornar automaticamente
- Cabo Conecte à porta do sensor de queda do equipamento
- Plugue

# **5** INSTALAÇÃO

# DESEMBALAGEM E VERIFICAÇÃO

- 1) Verifique a integridade da embalagem antes de desembalar. Se houver danos, entre em contato com a empresa de transporte ou com nosso departamento de serviço pós-venda.
- 2) Abra cuidadosamente a embalagem para evitar danificar o equipamento e os acessórios relevantes.
- 3) Após desembalar, verifique os objetos de acordo com a lista de embalagem. Se houver acessórios insuficientes ou danificados, entre em contato imediatamente.
- 4) Guarde os acessórios relevantes, Manual do Usuário.
- 5) Guarde a caixa de embalagem e os materiais de embalagem para transporte ou armazenamento futuro.

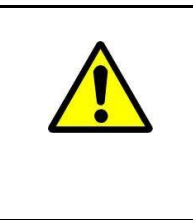

Coloque os materiais de embalagem fora do alcance das crianças. Obedeça às leis e regulamentos locais ou ao sistema de tratamento de resíduos hospitalares para manusear os materiais de embalagem.

# <span id="page-24-0"></span>INSTALAÇÃO

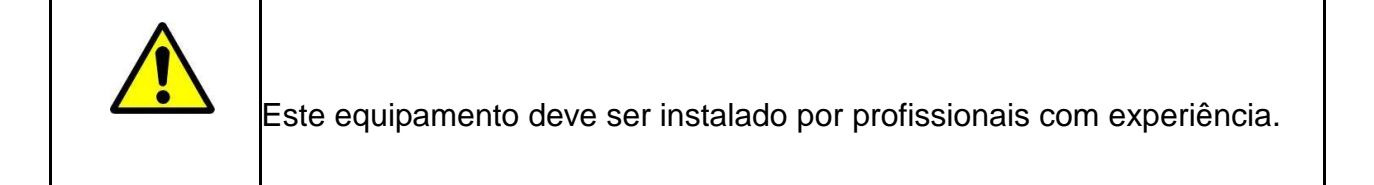

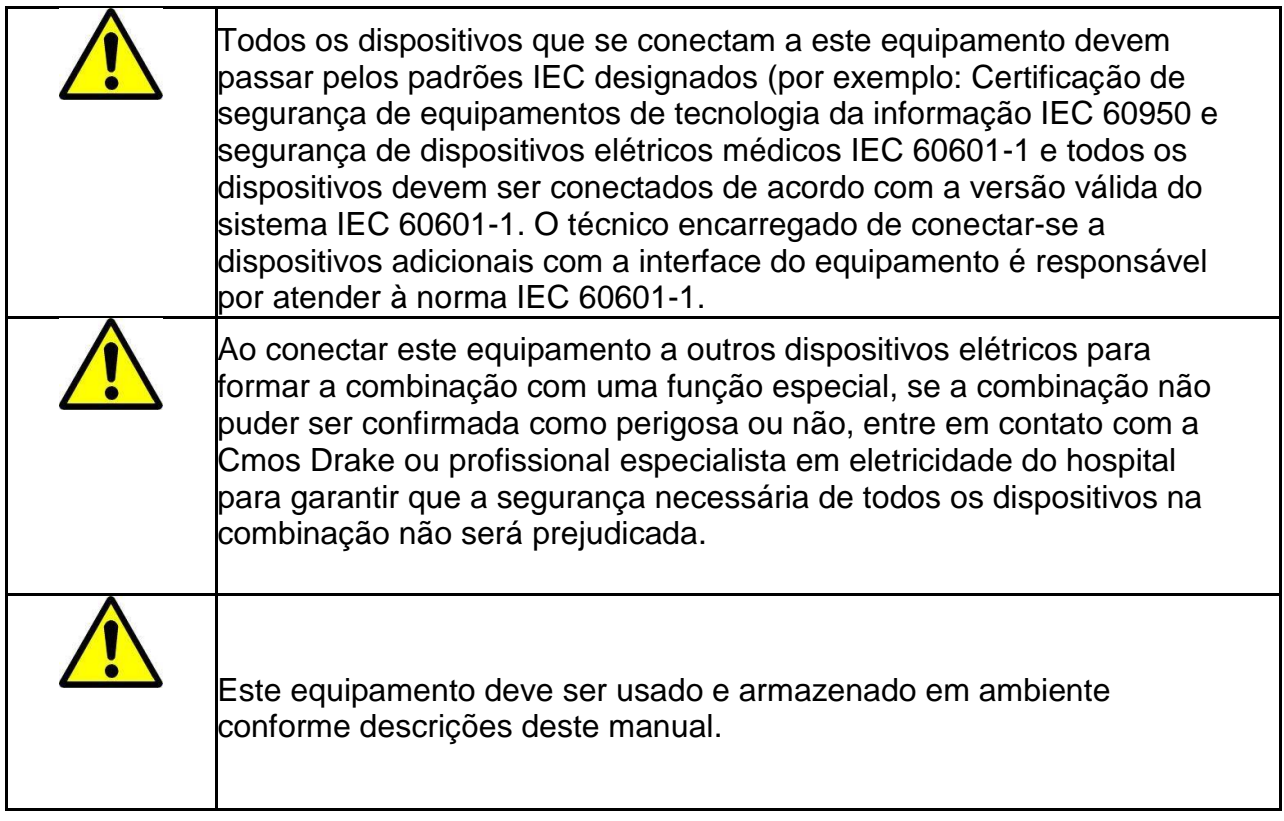

# <span id="page-25-0"></span>ETAPAS DE INSTALAÇÃO

(1) gire o parafuso do prendedor de suporte (botão) e desparafuse para deixar espaço.

(2) Trave o Prendedor de Suporte no suporte de infusão, ajuste a posição da bomba de infusão, aperte o prendedor de suporte para fixar a bomba de infusão no suporte de infusão (desenho abaixo). Segure a bomba de infusão ao apertar o grampo de fixação; solte-o após o aperto para evitar cair.

(3) O prendedor de suporte suporta o poste vertical padrão. Para ajustar a direção do prendedor de suporte, remova o parafuso da chave de fenda do prendedor de suporte, remova o prendedor de suporte e ajuste a direção, depois aperte o parafuso.

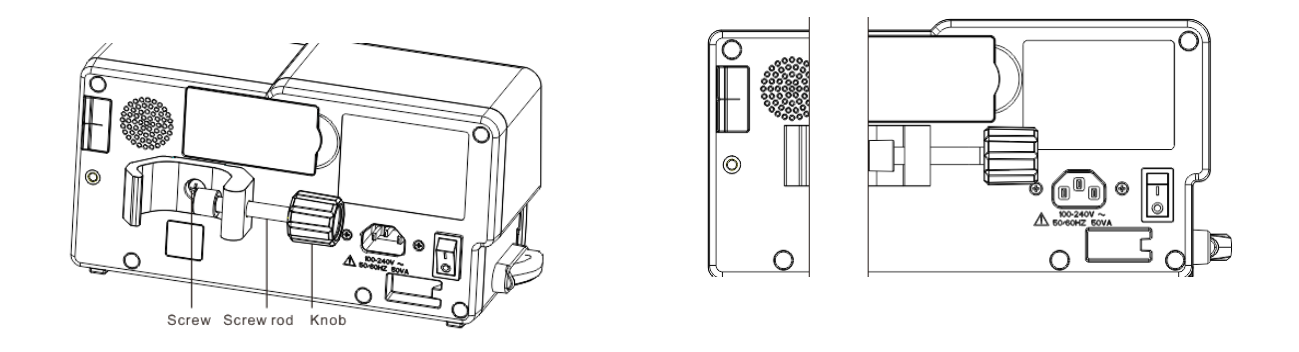

#### <span id="page-26-0"></span>INSTALAÇAO SENSOR DE QUEDA

(1) Insira o plugue do sensor de queda na porta

do sensor de queda deste equipamento e garanta uma conexão firme.

- (2) O início da queda deve estar acima da linha ①.
- (3) O nível do líquido deve estar abaixo da linha ②.

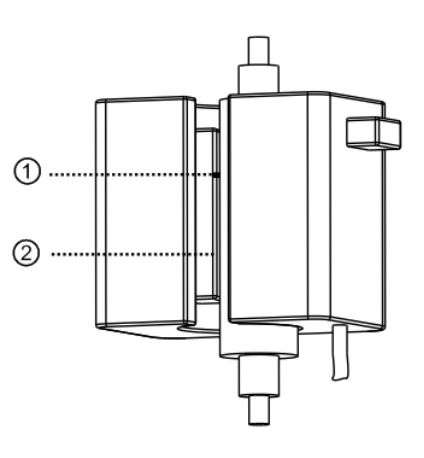

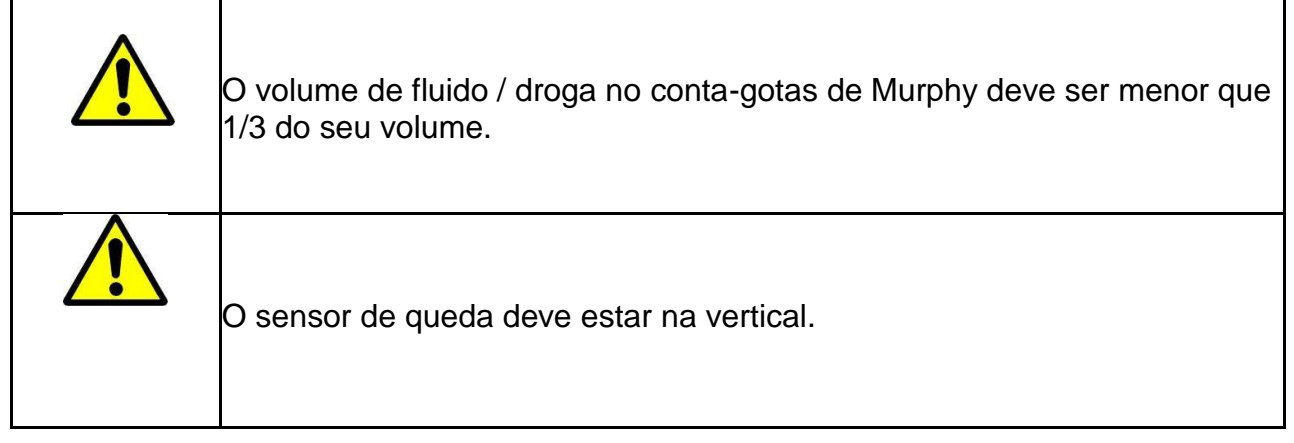

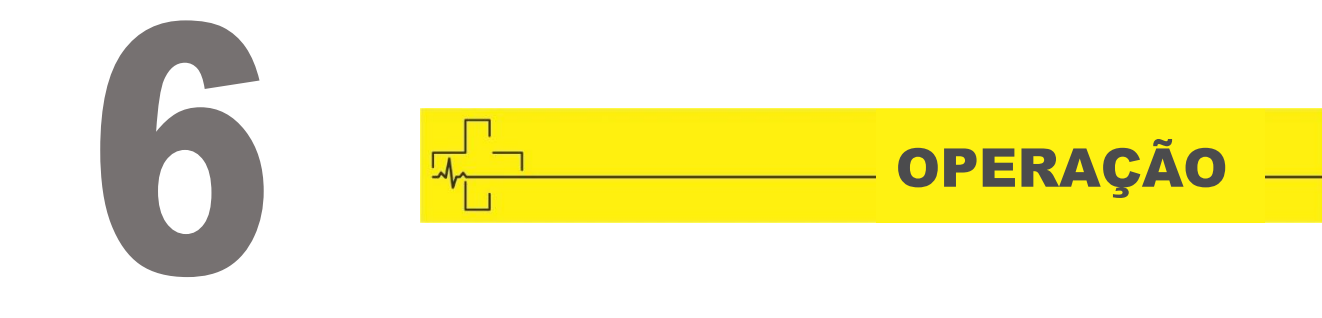

# <span id="page-27-0"></span>PREPARAÇÃO DO USO

Antes do uso devem ser verificados os itens a seguir:

- $\oplus$  A aparência do equipamento está limpa e em boas condições, sem rachaduras e vazamentos.
- $\oplus$  Os componentes móveis são suaves e eficazes, por exemplo: a porta da bomba pode ser aberta e fechada suavemente, o botão é eficaz.
- $\oplus$  A tela sensível ao toque pode ser operada de maneira suave e eficaz.
- $\oplus$  O cabo elétrico está bem instalado e não será danificado facilmente ao puxar.
- $\oplus$  Defina e verifique a hora do sistema para garantir que os registros do histórico sejam registrados corretamente.
- $\oplus$  Caso apenas a bateria embutida seja adotada para fornecer energia, carregue-a completamente antes de usar e verifique se a bateria mantém as condições de trabalho efetivas.
- $\oplus$  Leia atentamente as Advertências, Cuidados e Etapas de Operação listados neste Manual do Usuário.

#### <span id="page-27-1"></span>PRECAUÇÕES DE OPERAÇÃO

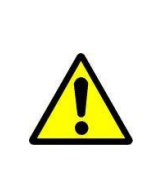

Evite luz solar direta, alta temperatura ou alta umidade.

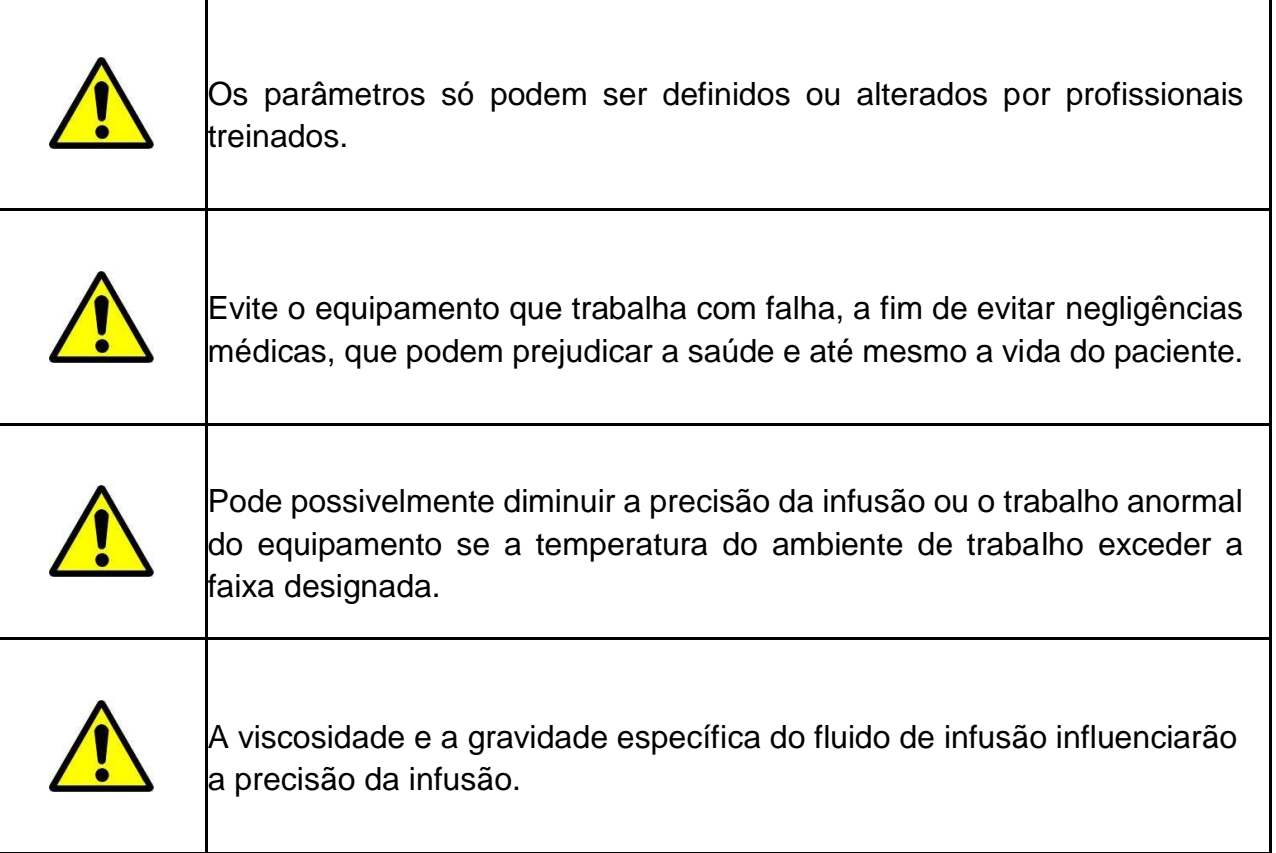

# <span id="page-28-0"></span>CONFIGURAÇÃO DE FABRICA

O equipamento é enviado com a seguinte configuração de fábrica.

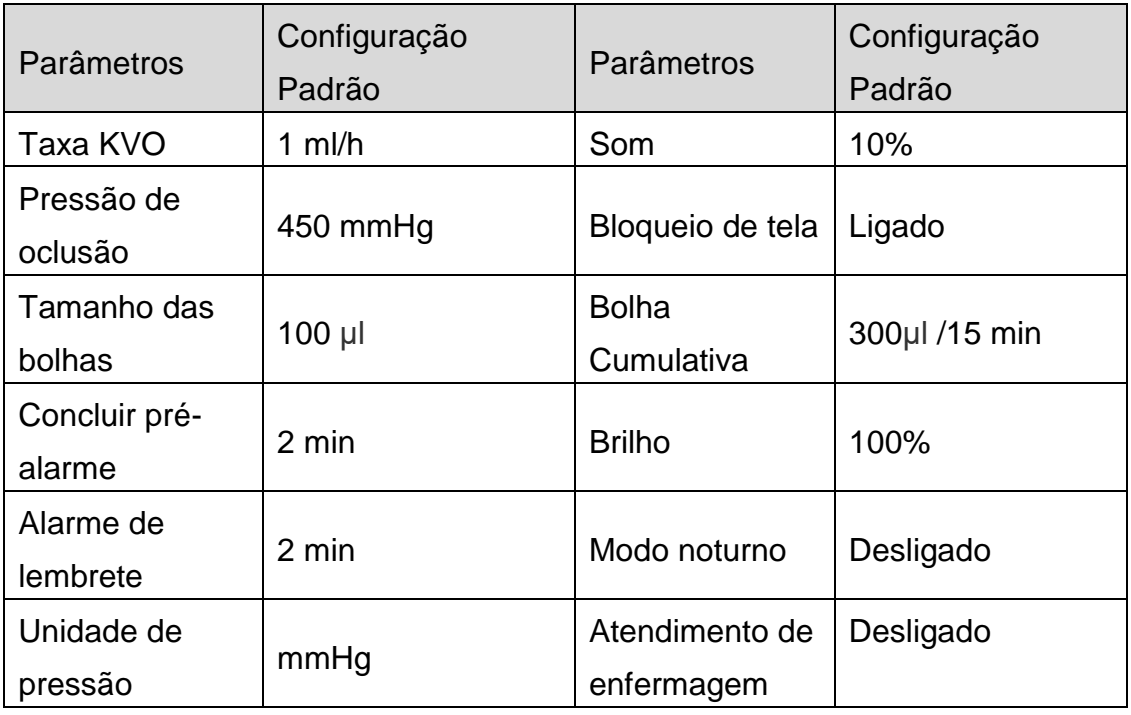

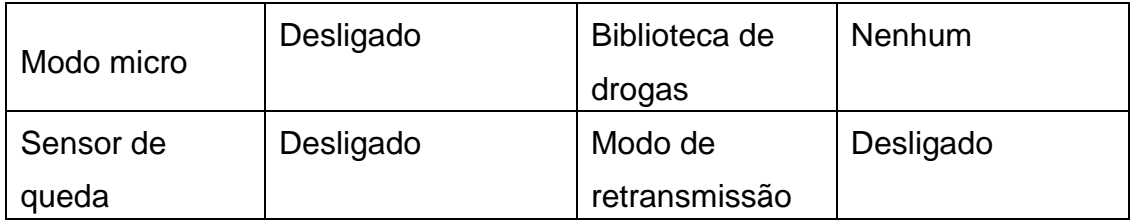

# <span id="page-29-0"></span>OPERAÇÃO BÁSICA

- $\div$  Monte a bomba de infusão no suporte IV;
- **一旦**Lique;
- $\triangleq$  Instale o Conjunto IV:
- $\Rightarrow$  Selecione a marca do tubo de infusão ou adicione uma nova marca:
- Selecione o modo de infusão;
- Defina os Parâmetros de Infusão;
- $\div$  Remova a bolha de ar da linha;
- Conecte a linha de infusão ao paciente;
- $\div$  Inicie a infusão;
- Acabamento da infusão;
- Remova o Conjunto IV;
- Desligado ou Em Espera.

#### <span id="page-29-1"></span>OPERAÇÃO DA INFUSÃO

Após montar o equipamento, conforme descrito acima, conecte-o à fonte de alimentação CA, verifique as luzes indicadoras de AC.

#### <span id="page-29-2"></span>INÍCIO E AUTOTESTE

- 1. Pressione  $\circledcirc$ , ligue o equipamento;
- 2. Depois de ligado, o sistema verifica automaticamente o motor, sensor, bateria, memorizador, comunicação da CPU, indicador de alarme;
- 3. Após passar no auto teste, a bomba entra na interface de modo ml/h;

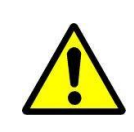

Se o auto teste falhar, a bomba não pode funcionar corretamente ou está danificada, não pode ser usada para infusão de pacientes, entre em contato com a empresa ativamente.

- 4. Conecte a linha IV ao frasco de infusão;
- 5. Expulse a câmara de gotejamento, quando o fluido atingir a posição 1/2 da câmara de gotejamento, abra o grampo do rolo;
- 6. Encha fluido / droga na agulha de injeção para remover o ar e então feche o grampo do rolo;
- 7. Clique no botão de porta aberta  $\bigcirc$  para abrir a porta da bomba;
- 8. Clique no botão do grampo de fluxo anti-livre para abrir o grampo de fluxo antilivre, instale o tubo de infusão na ranhura do tubo de infusão de acordo com o desenho abaixo, pressione a linha do meio da bomba para dentro para fazer a conexão da bomba peristáltica. Verifique se os itens de 1 a 6 mostrados no Desenho abaixo estão corretamente instalados.

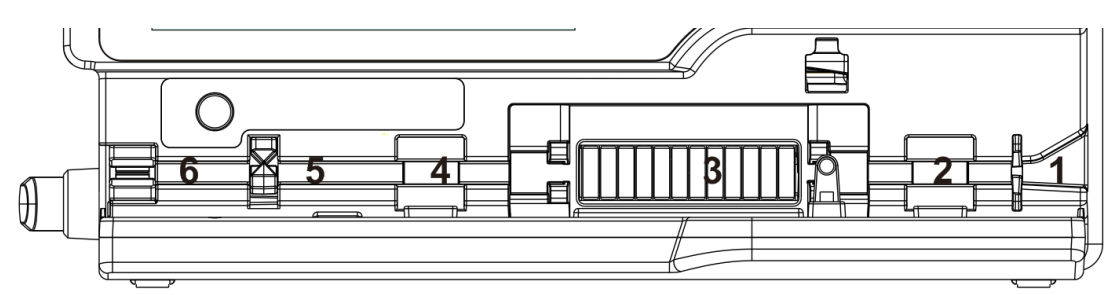

- 9. Clique no botão do grampo de fluxo anti-livre, o grampo de fluxo anti-livre aperta o tubo de infusão;
- 10.Empurre manualmente a porta da bomba para a posição adequada, a porta da bomba fecha automaticamente;
- 11. Clique em Configurações  $\rightarrow$  Marca de tubo comumente usada, selecione a marca do aparelho de infusão.

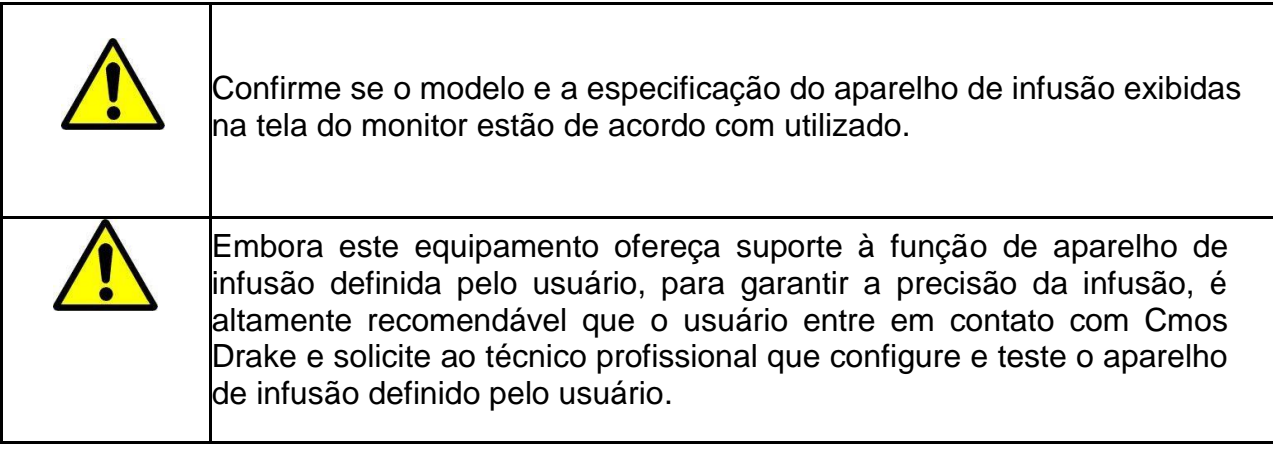

12. Instale o sensor de Queda. Após a instalação, clique em Configurações → Sensor de queda para ativar a função de sensor de queda.

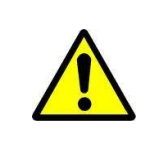

A configuração padrão da função do sensor de queda é desligado; essa função pode ser ativada manualmente pelo usuário quando o sensor de queda é instalado.

# <span id="page-31-0"></span>CONFIGURAÇÃO DOS PARÂMETROS DE INFUSÃO

Entre na opção modos, selecione o modo de infusão e então defina os parâmetros de infusão.

<span id="page-31-1"></span>**Expurgue o Ar** 

No menu de configuração dos parâmetros, pressione o botão *Bolus* e segure ou toque no ícone de expurgo da tela, elimine a bolha de ar na linha.

O volume total de expurgo não é calculado no Volume Total Infundido.

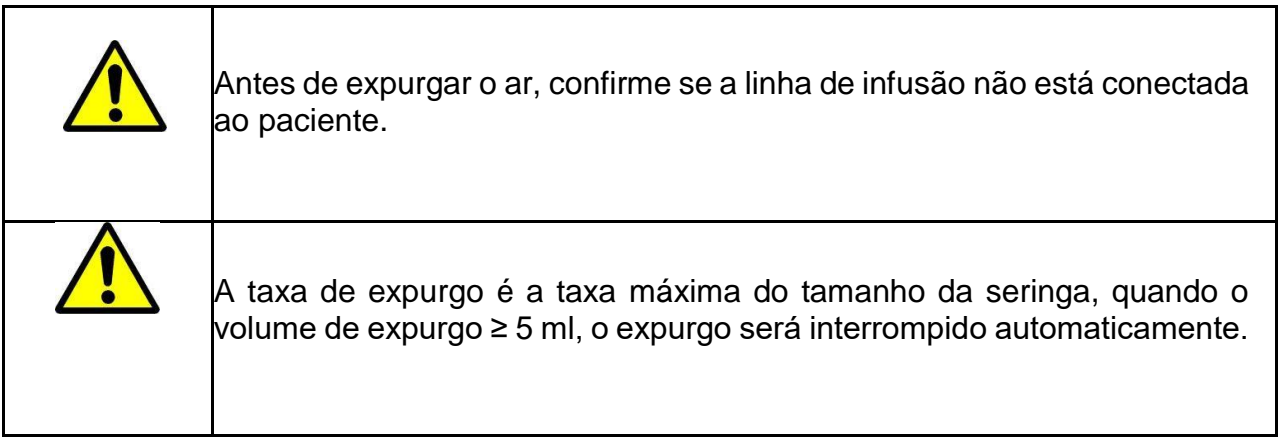

<span id="page-31-2"></span>**Inicie a Infusão** 

Conecte o tubo IV ao paciente, confirme os parâmetros de infusão, pressione o botão Iniciar ou toque no ícone iniciar  $\Diamond$  da tela sensível ao toque e inicie a infusão.

<span id="page-31-3"></span>**Alteração dos parâmetros de infusão durante a infusão**

Na interface de execução, clique no número da taxa atual, insira a interface de configuração dos parâmetros, redefina a taxa de infusão alvo.

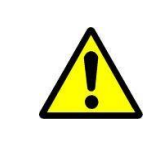

Apenas o modo ml/h, modo de gotejamento e modo de peso corporal suportam a função de modificação da taxa.

Na interface de execução, clique em Menu para entrar na interface de configuração de parâmetros, altere o VTBI, Horário e Redefinir o volume total durante a infusão.

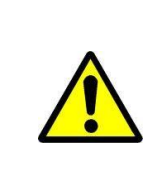

Apenas o modo ml/h suporta o VTBI, Horário e Redefinir o volume total durante a infusão.

#### <span id="page-32-0"></span>**Aplicação em Bolus**

Em operação, as funções de *Bolus* possuem dois modos de operação: *Bolus* manual e *bolus* automático:

- *Bolus* **manual**: pressione e segure o botão 【*Bolus*】, a bomba funcionará na taxa de *bolus*. Solte o botão, a bomba retornará à taxa de infusão da configuração anterior.
- *Bolus* **automático**: Sob a interface de execução, clique em 『*Bolus*』 , defina dois parâmetros entre o volume de infusão em *bolus*, taxa e tempo, clique em『Iniciar』. Após a infusão em *bolus* ter acabado, o equipamento volta à taxa de ajuste anterior.

Um bipe pode ser ouvido em cada infusão de 1 ml no status de *bolus*.

<span id="page-32-1"></span>**Conclusão da Infusão** 

Quando a infusão está quase completa, a bomba dispara um alarme. Se ignorá-lo, o sistema continuará a soar o alarme até o término da infusão.

Após a conclusão do VTBI, ele ativa o alarme com infusão de VTBI; se a função KVO estiver ativada, o equipamento inicia automaticamente a função KVO, clique em 『OK』na interface de alarme para interromper o KVO e eliminar o alarme.

O tempo de trabalho padrão do sistema KVO é 30 min. Após atingir o tempo, ele ativará o alarme de conclusão do KVO e interromperá a infusão.

<span id="page-33-0"></span>**Interromper a Infusão** 

Durante a infusão ou após a infusão, clique em , interromper a infusão. A interface exibe o Volume Total de Infusão e parâmetros ajustáveis.

<span id="page-33-1"></span>**Remova o Aparelho de Infusão** 

Desconecte o conjunto do tubo de infusão do paciente, clique em  $\textcircled{\small{}}$  para abrir a

porta da bomba, clique no botão do grampo de fluxo anti-livre para abrir o grampo de fluxo anti-livre e remova o aparelho de infusão.

<span id="page-33-2"></span>**Desligado ou em Espera** 

Método 1: mantenha o Botão  $\circledcirc$  [Power] pressionado até que a tela esteja desligada e o equipamento desligado.

Método 2: pressione o Botão **D** [Power] para entrar na interface desligada.

- (1) Desligue o equipamento: clique no ícone 『Desligar』, o equipamento é desligado.
- (2) Em espera: clique no ícone 『Em espera』 para entrar na interface de configuração do tempo de espera, defina o tempo de espera.

Intervalo de tempo em espera: 1min - 99hrs59min

No estado de espera, o brilho da tela será menor; após a espera, o brilho da tela será recuperado.

- (3) Cancelar: clique em 『Cancelar』, retorne à interface antes da configuração desligada.
- (4) Se não houver operação, o dispositivo entrará na interface de espera automaticamente.

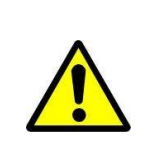

O equipamento tem função de espera apenas no estado de não funcionamento.

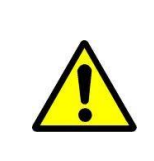

Antes de desligar o equipamento, confirme se a porta da bomba está fechada; caso contrário, a porta da bomba não poderá ser fechada após desligar o equipamento.

<span id="page-34-0"></span>**Substitua a Linha de Infusão / Recipiente de Infusão** 

Substitua o conjunto do tubo de infusão de acordo com as seguintes etapas:

- $\oplus$  Feche o ajustador da taxa de fluxo do conjunto do tubo de infusão, abra a porta da bomba de infusão e então remova o conjunto do tubo de infusão;
- $\oplus$  Instale o novo conjunto do tubo de infusão:
- $\oplus$  Opere para reiniciar a infusão de acordo com as etapas de infusão acima, se necessário.

Substitua o recipiente de fluido / droga de acordo com as seguintes etapas:

- $\oplus$  Feche o ajustador da taxa de fluxo do conjunto do tubo de infusão, abra a porta da bomba de infusão e remova o conjunto do tubo de infusão;
- $\oplus$  Remova o recipiente de fluido / droga do conjunto do tubo de infusão;
- Conecte o tubo de infusão ao novo recipiente de fluido / droga;
- $\oplus$  Reinicie a infusão de acordo com as etapas acima para substituir o conjunto do tubo de infusão.

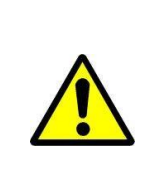

O tubo de infusão distorcerá se funcionar por um longo período e pode resultar em erro na taxa de fluxo; é recomendável substituir a posição de pressão da bomba ou o conjunto do tubo de infusão após trabalhar por 8 horas.

CONFIGURAÇÃO PARAMETROS INFUSÃO

<span id="page-35-0"></span>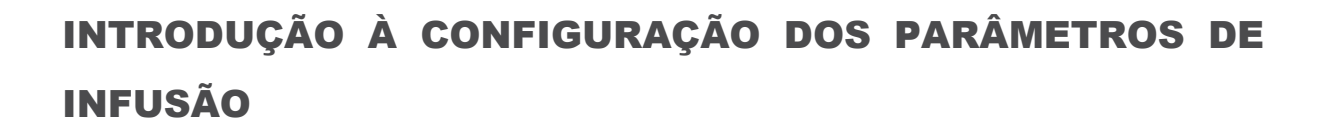

As informações da droga podem ser exibidas na interface de execução de infusão apenas quando a biblioteca da droga está no estado ativo.

nações da droga po<br>uando a biblioteca<br>p ícone [『Configura<br>item de menu [『I<br>Nenhum』 indica c<br>xa definida no parâ<br>le fluxo padrão do s Clique no ícone 『Configurações』 na interface principal para entrar no submenu, localize o item de menu 『Biblioteca de Droga』, clique para entrar e selecionar a droga (『Nenhum』 indica que a biblioteca de droga está desativada).

Para a taxa definida no parâmetro de infusão e a taxa calculada pelo sistema, a faixa é a taxa de fluxo padrão do sistema da especificação atual do aparelho de infusão de trabalho. Se não tiver definido o VTBI (Volume a ser infundido), a bomba de infusão funcionará para completar o fluido / droga no recipiente de infusão.

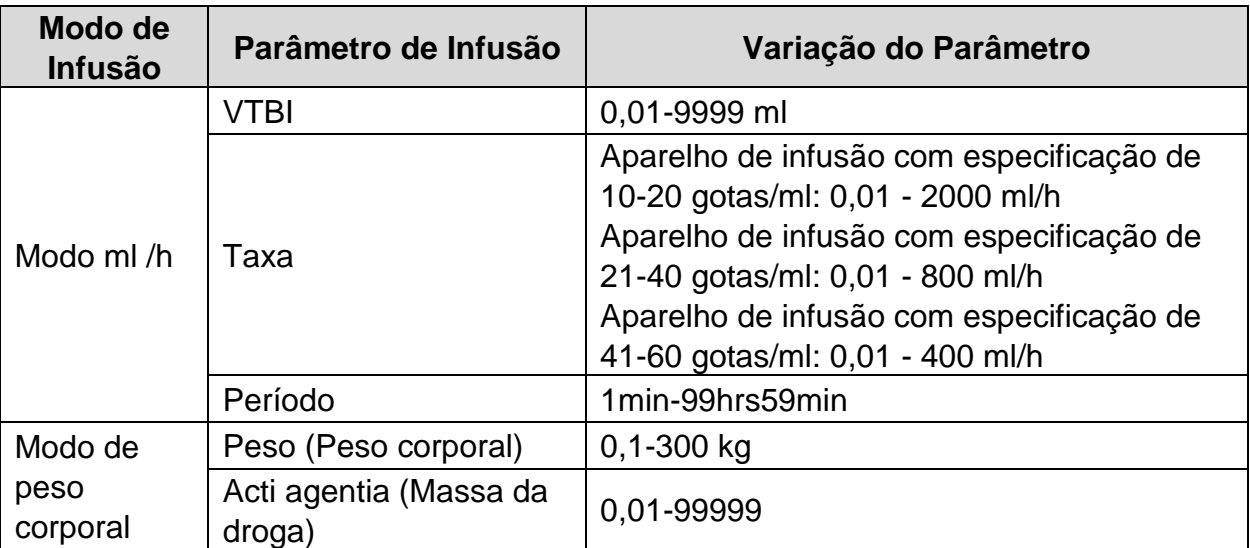

<span id="page-35-1"></span>**Faixa de Configuração dos Parâmetros de Infusão**

7
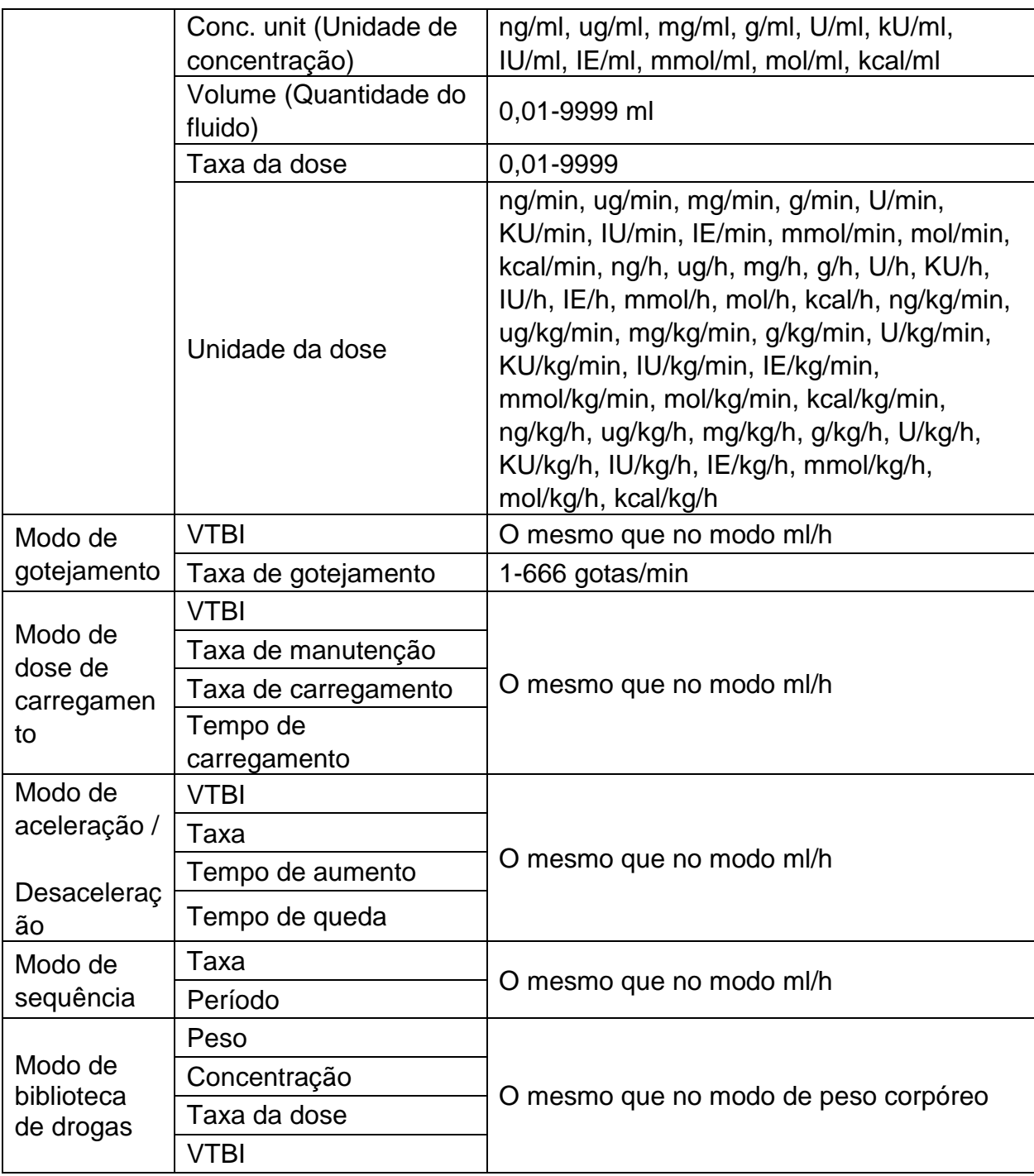

**Configuração do Modo de Infusão** 

Após iniciar e realizar o auto teste, o equipamento entra automaticamente na interface de configuração dos parâmetros do modo ml/h. Para selecionar outro modo, clique no ícone Menu』 para entrar na interface principal, clique no ícone Modos』 para entrar no modo de interface do menu de seleção e selecione o modo de infusão predefinido.

**Modo ml/h** 

Nesse modo, permite definir três parâmetros: Taxa, VTBI (Volume a ser infundido) e Período, defina qualquer um dos três parâmetros e o sistema calculará automaticamente o terceiro parâmetro, se o VTBI for 0, então o equipamento funcionará na taxa definida até parar com o alarme.

**Modo de peso Corporal** 

Nesse modo, defina o Peso (peso corporal), Acti agentia (massa da droga), Conc. unit (unidade de concentração), Volume (volume do fluido), Taxa de dose, Unidade de dose, VTBI.

O sistema calculará automaticamente a taxa de fluxo a partir da taxa de dose especificada (ug/kg/min, mg/kg/min, ug/kg/h, mg/kg/h,…etc) de acordo com a fórmula relacionada {taxa de dose × peso } / {Acti agentia (massa da droga) / Volume (volume de fluido)} e calculará automaticamente o tempo de acordo com (VTBI) / (taxa de fluxo).

60. Example: the dose rate unit(ug/kg/min)

\n
$$
flow\ rate\ (ml/h)=\frac{Dose\ rate\ (ug/kg/min)\times Weight\ (kg)\times Volume/ml)}{Acti\ agentia\ (mg)\times 1000}\times 60
$$

Exmaple: the dose rate unit(mg/kg/h) Exmaple: the dose rate unit(mg/kg/h)<br>*flow* rate (ml/h)= $\frac{\text{Dose rate}(mg / kg / h) \times \text{Weight}(kg) \times \text{Volume}(ml)}{\text{Dose rate}(m / h) \times \text{Weight}(kg) \times \text{Volume}(ml)}$ Acti agentia(mg)

**Modo de Gotejamento** 

Nesse modo, defina o VTBI e a taxa de queda e o sistema calculará automaticamente a taxa e o tempo do fluxo de infusão.

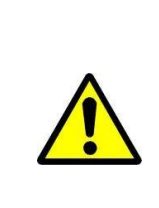

A taxa de fluxo no modo de gotejamento é calculada de acordo com a especificação do aparelho de infusão atual. Antes de adotar o modo de gotejamento, confirme se a especificação do aparelho de infusão atual está de acordo com a especificação exibida na tela da barra de título da interface, se não concordar, entre em contato com o técnico de manutenção do equipamento para modificar; caso contrário, poderá causar um desvio grave da taxa de fluxo.

#### **Modo de dose de Carregamento**

O modo de dose de carregamento significa infusão com a taxa de fluxo de carregamento de acordo com o tempo de carregamento, após atingir o tempo de carregamento, funciona na taxa de manutenção até concluir o VTBI (volume a ser infundido).

Dose de carregamento VTBI = Taxa de carregamento × Tempo de carregamento

Tempo de manutenção = (VTBI - Carregar VTBI) / Taxa de manutenção

Nesse modo, defina o VTBI, Taxa de manutenção, Taxa de carregamento, Período de carregamento, o sistema calcula automaticamente o VTBI da dose de Carregamento e o tempo de manutenção.

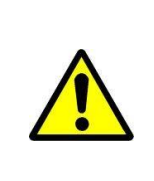

O VTBI deve ser maior que o VTBI da dose de Carregamento. Caso contrário, quando a configuração exceder o limite, a parte em excesso não poderá ser definida.

#### **Modo de Aceleração / Desaceleração**

O modo de aceleração / desaceleração significa aumentar automaticamente a taxa de fluxo até atingir uma taxa de fluxo estável dentro do tempo de subida definido do equipamento, definindo o tempo de subida e o tempo de queda. Após manter pressionado por um período, diminui automaticamente a taxa de fluxo dentro do período de queda definido. A etapa ascendente ou descendente é implementada em 9 etapas.

Nesse modo, defina VTBI, a taxa no estágio estável, tempo de subida e queda, o sistema calculará automaticamente a taxa de subida e de queda.

#### **Modo de Sequência**

O modo de sequência significa infusão de acordo com a sequência definida após definir a taxa e o tempo de diferentes grupos de sequências. É possível definir no máximo 5 sequências neste modo.

**Modo de Biblioteca de Drogas**

Indica que o modo de biblioteca de drogas está desligado. Clique nos nomes das drogas e siga as instruções para inserir os parâmetros de infusão.

DERS é aplicável a este modo, a taxa de dose da droga será limitada. O alarme "Limite de dose da droga excedido" será acionado se a dose acumulada em determinado período exceder os limites de dose predefinidos.

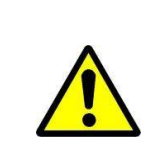

Este dispositivo suporta a função de edição de informações de drogas auto definida ou personalizada. Se necessário, entre em contato com a parte autorizada.

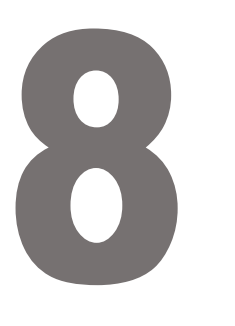

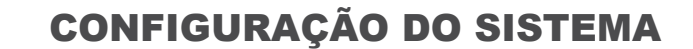

## CONFIGURAÇÃO DO SISTEMA

#### **Configurações**

Clique no ícone 『Configurações』 na interface principal para entrar na interface de configuração de parâmetros.

#### **Biblioteca de Drogas**

Clique no ícone 『Configurações』 na interface principal para acessar o submenu, localize o item de menu 『Biblioteca de Drogas』, clique para entrar e então defina o estado liga / desliga da biblioteca de drogas e selecione a droga.

**Introdução à biblioteca da Drogas** 

O equipamento suporta 30 nomes de drogas e permite editar o nome da droga, salvar os nomes após desligar a máquina, mas a função de limite superior e inferior não está disponível.

#### **Configuração da Biblioteca de Drogas**

Clique no nome da droga com predefinição. A droga selecionada será exibida no parâmetro do modo de infusão.

Selecione esta função liga / desliga.

**Taxa KVO** 

Clique na 『Taxa KVO』, insira o valor numérico e, após confirmar, clique em

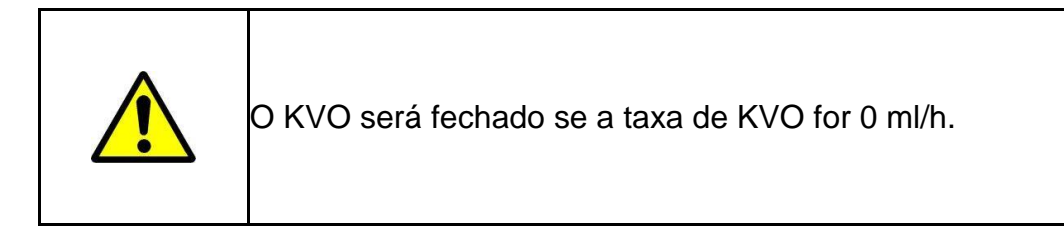

**Taxa de Bolus**

Clique na 『Taxa de *Bolus*』, insira o valor numérico e, após confirmar, clique em .

#### **Pressão de Oclusão**

Clique em 『Pressão de oclusão』 para entrar na interface de configuração do nível de pressão de oclusão, mova a caixa longa para o nível predefinido, após confirmar, clique em『OK』.

Quanto maior o nível, maior o nível de oclusão, sugere-se selecionar a pressão de oclusão adequada de acordo com a necessidade real.

Com o DPS ativado, a pressão da linha é gráfica e dinamicamente visível durante o status de infusão.

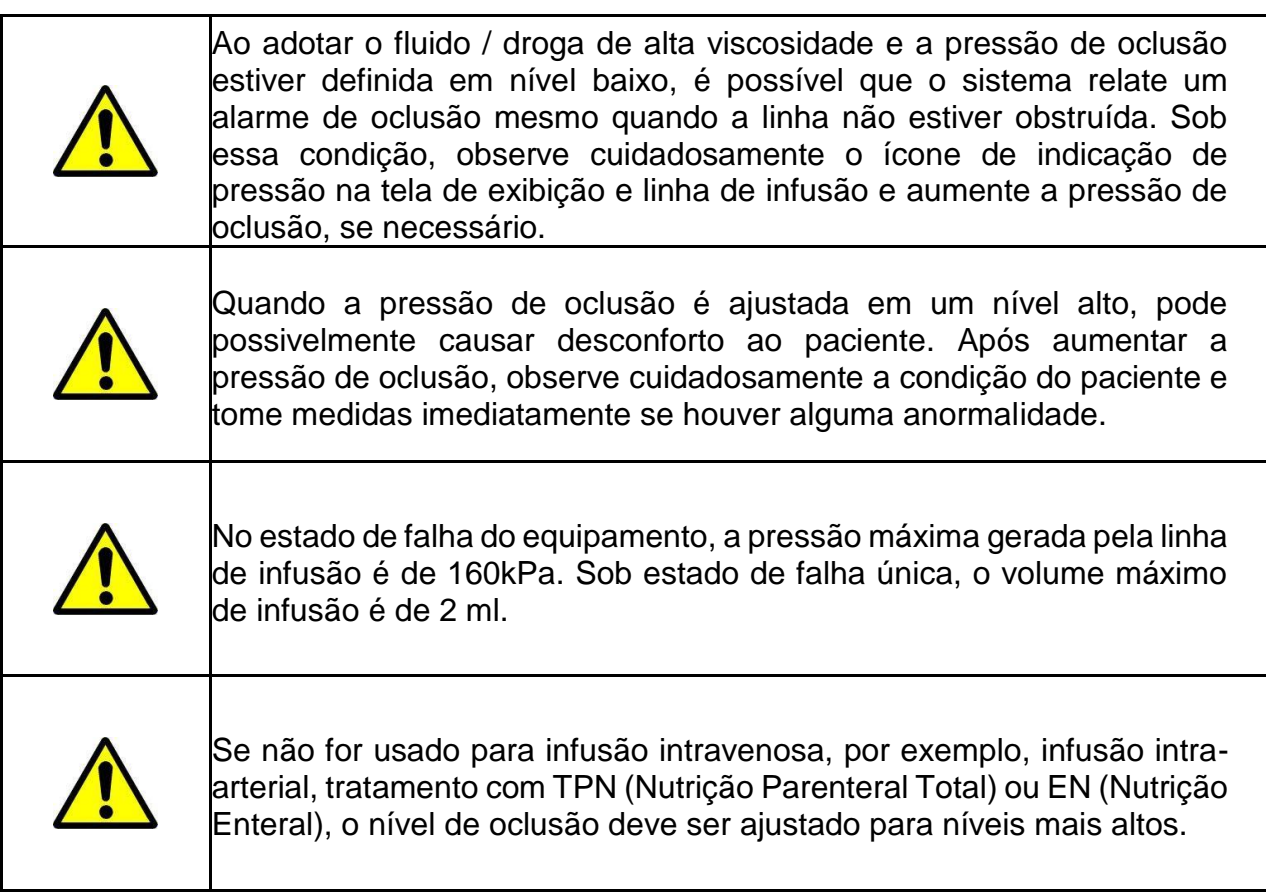

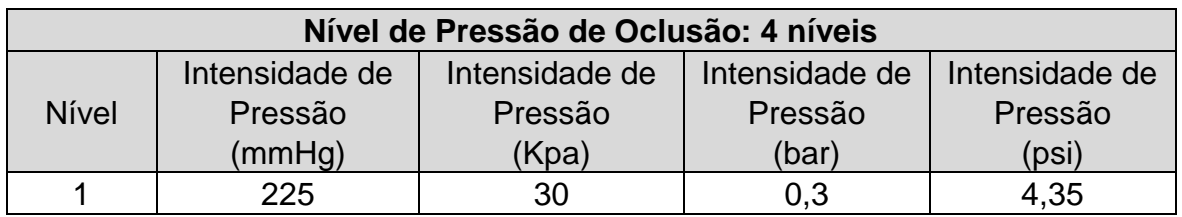

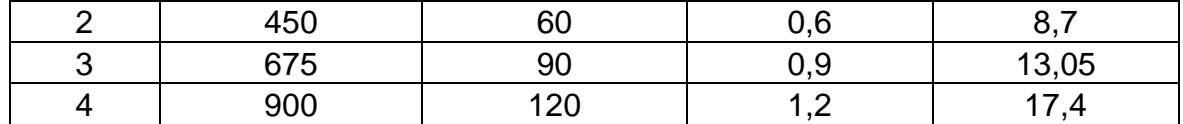

Quando a oclusão da linha ativa o alarme de oclusão, o sistema dispara automaticamente a função anti-*bolus* para diminuir a pressão da linha e evitar *bolus* de impacto adicional ao paciente após entrar em contato com a oclusão. O vazamento de líquido será menor que 0,2 ml, a pressão da linha será menor que 300 mmHg.

#### **DPS (Sistema Dinâmico de Pressão)**

Com o DPS ativado, a pressão da linha é gráfica e dinamicamente visível durante o status de infusão.

O alarme "Queda na Pressão" será acionado enquanto a pressão na linha cair repentinamente. Isso pode ser causado pela desconexão da linha de extensão ou do lado do paciente.

#### **Tamanho das Bolhas**

Clique em 『Tamanho das bolhas』 para entrar na interface de configuração do tamanho das bolhas de ar, mova a caixa longa para o nível predefinido, confirme e então clique em『OK』.

O detector de bolhas de ar possui 7 níveis, quando o volume de uma única bolha de ar na linha atingir o valor limite predefinido do alarme de teste de bolha de ar, ele ativará o alarme de bolha de ar. Sugere-se selecionar o nível adequado de acordo com a necessidade real.

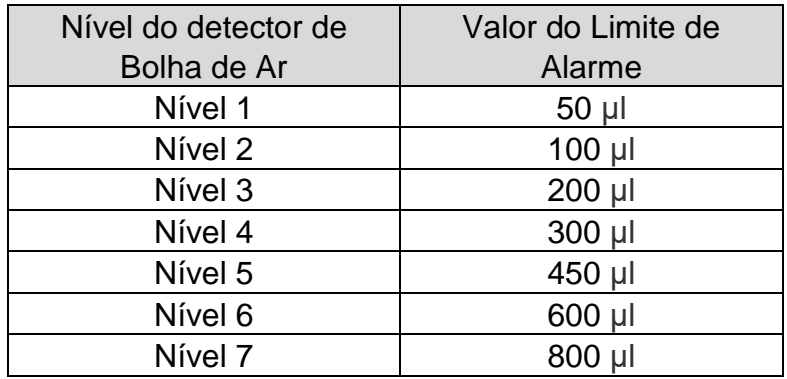

#### **Bolha Cumulativa**

Clique em 『Bolha Cumulativa』 para entrar na interface da configuração de bolha cumulativa, insira o valor limite do alarme cumulativo e clique em  $\Box$  para confirmar. O alcance de detecção das bolhas cumulativas é de 100 ~ 1000 μl/15 min. Quando o volume de bolhas cumulativas dentro de 15 minutos atinge o limite de alarme predefinido, o alarme de bolhas cumulativas é acionado.

#### **Concluir Pré-Alarme**

O tempo para o pré-alarme se refere ao tempo de ativação do alarme próximo da conclusão quando o volume infundido de fluido / droga está quase atingindo o valor predefinido.

Clique em 『Concluir pré-alarme』 para entrar na hora da interface de configuração de pré-alarme, selecione ligado ou desligado, clique na opção de hora predefinida e o ícone correspondente dessa opção muda para

O intervalo de tempo ajustável para o pré-alarme é: 2 min, 5 min, 10 min, 15 min, 20 min, 30 min.

#### **Alarme de Lembrete**

Clique em 『Alarme de lembrete』 para entrar na hora da interface de configuração do alarme de lembrete, selecione ligado ou desligado, clique na opção de hora predefinida e o ícone correspondente dessa opção muda para . O intervalo de tempo ajustável para o alarme de Lembrete é: 2 min, 5 min, 10 min, 15 min, 20 min, 30 min.

Alarme de lembrete significa que o sistema ativará o "Alarme de lembrete" se nenhum botão for operado dentro do tempo predefinido para o "Alarme de lembrete" quando o equipamento estiver sem infusão e sem estado de alarme.

#### **Unidade de Peso**

Clique em 『Unidade de peso』 para entrar na interface de configuração da unidade de peso corporal, clique na opção predefinida da unidade de peso corporal e, em seguida, o ícone correspondente dessa opção será alterado para ...

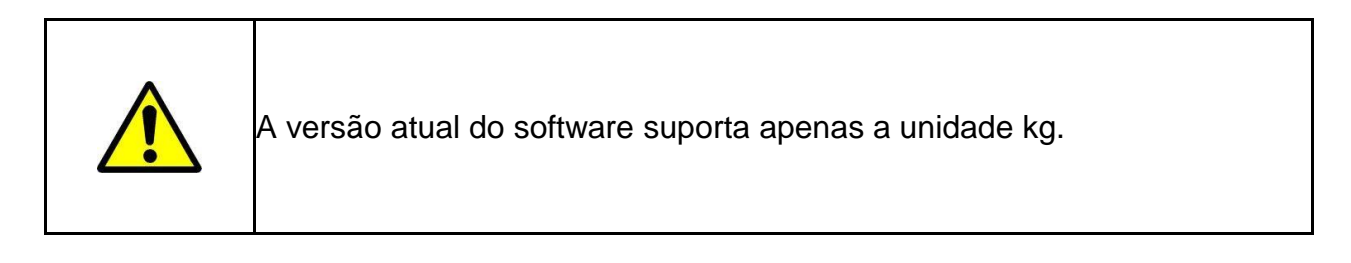

#### **Unidade de Pressão**

Clique em 『Unidade de pressão』 para entrar na interface de configuração de seleção da unidade de pressão, quatro unidades estão disponíveis: mmHg, kPa, bar, psi, clique na opção de unidade predefinida.

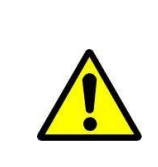

Confirme com cuidado ao alterar a unidade de pressão atual.

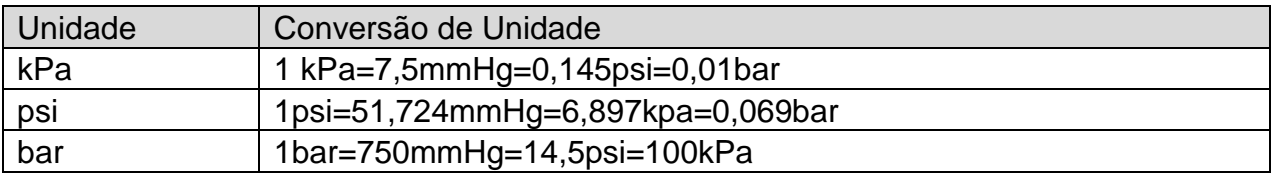

**Modo Micro**

Clique em 『Modo micro』 para selecionar o modo micro a ser ligado e desligado. No modo ligado, a taxa de infusão em qualquer modo de infusão não pode exceder esse limite.

Configuração do limite de velocidade no modo micro: Clique em 『Sistema』 → 『Manutenção』 → digite a senha 2341 → 『Configuração do modo micro』 para entrar na interface de configuração do limite de velocidade do modo micro.

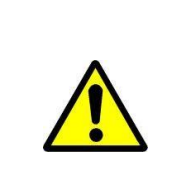

A configuração da velocidade exige autoridade do enfermeiro chefe do departamento.

**Sensor de Queda** 

Clique em 『Sensor de queda』 para ligar ou desligar.

A função de alarme "Erro de queda" está disponível apenas quando o sensor de queda está instalado.

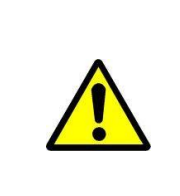

O estado padrão para o sistema de função do sensor de queda é desligado; ele pode ser ativado manualmente pelo usuário quando o sensor de queda tiver de ser adotado. Se a função estiver ligada quando o sensor de queda não estiver instalado, então o sistema reportará o alarme de "conexão do sensor de queda".

**Nível do Sensor de Queda**

Clique em 『Nível do sensor de queda』 para escolher diferentes níveis de sensibilidade do sensor de queda.

Três níveis diferentes de sensor de queda disponíveis, quanto maior o nível, mais sensível será o alarme.

**Marca do tubo comumente usado**

Para a marca do aparelho de infusão embutido do sistema, depois de instalar o aparelho de infusão, clique em 『Marca do tubo comumente usado』 para entrar na interface de seleção da marca do aparelho de infusão e clique na opção de marca predefinida.

As marcas do aparelho de infusão embutido no sistema:

ENMIND CA, Boon A2,Jierui ,B.Braun.

Para infusão de sangue, recomenda-se uma infusão de sangue descartável definida de acordo com a ISO 1135-4.

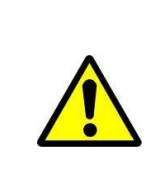

O aparelho de infusão de marca diferente pode possivelmente causar desvio da taxa de fluxo. Quando usado, confirme se as informações exibidas na interface são compatíveis com o aparelho de infusão de trabalho real.

#### **Redefinir o Volume Total**

Clique em 『Redefinir o volume total』, a interface exibe a caixa de instrução de confirmação da operação, clique em 『Sim』 para confirmar a redefinição, caso contrário, clique em **Não**』

#### **Geral**

Na interface principal, clique em 『Geral』 para entrar na interface de configuração do equipamento.

**Rede**

Este equipamento suporta interconexão sem fio ou com fio. Quando equipado com módulo sem fio e conectado à Internet por WIFI, a tela do equipamento exibe o ícone

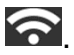

Clique em 『Rede』 na interface principal para definir a resposta.

Este dispositivo suporta o protocolo HL7. Ele pode transferir dados UDP para o sistema de rede dedicado, através do WiFi. Os dados incluirão o número de série do dispositivo, status do dispositivo, alarmes, VTBI, volume acumulado,

tempo restante, taxa programada, nível de pressão, pressão em tempo real, taxa em tempo real, informações do paciente.

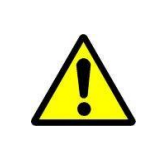

Esta função deve ser definida pelo técnico profissional de manutenção de equipamentos.

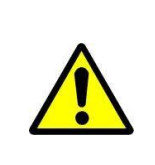

Após ativar a função de interconexão, o equipamento pode transmitir periodicamente os dados do equipamento para o exterior e os dados são apenas para exibição e não fornecem nenhuma sugestão sobre terapia.

## MODO DE CONEXÃO

O modo de conexão suporta os modos de porta serial e WLAN, selecione de acordo com o requisito real.

#### **Retransmissão**

Defina o interruptor do modo de Retransmissão e o número da sequência de retransmissão.

#### **WLAN**

Quando a função WIFI estiver em uso, ligue a chave WLAN do equipamento, defina o nome e a senha do ponto de acesso e configure os parâmetros TCP/IP.

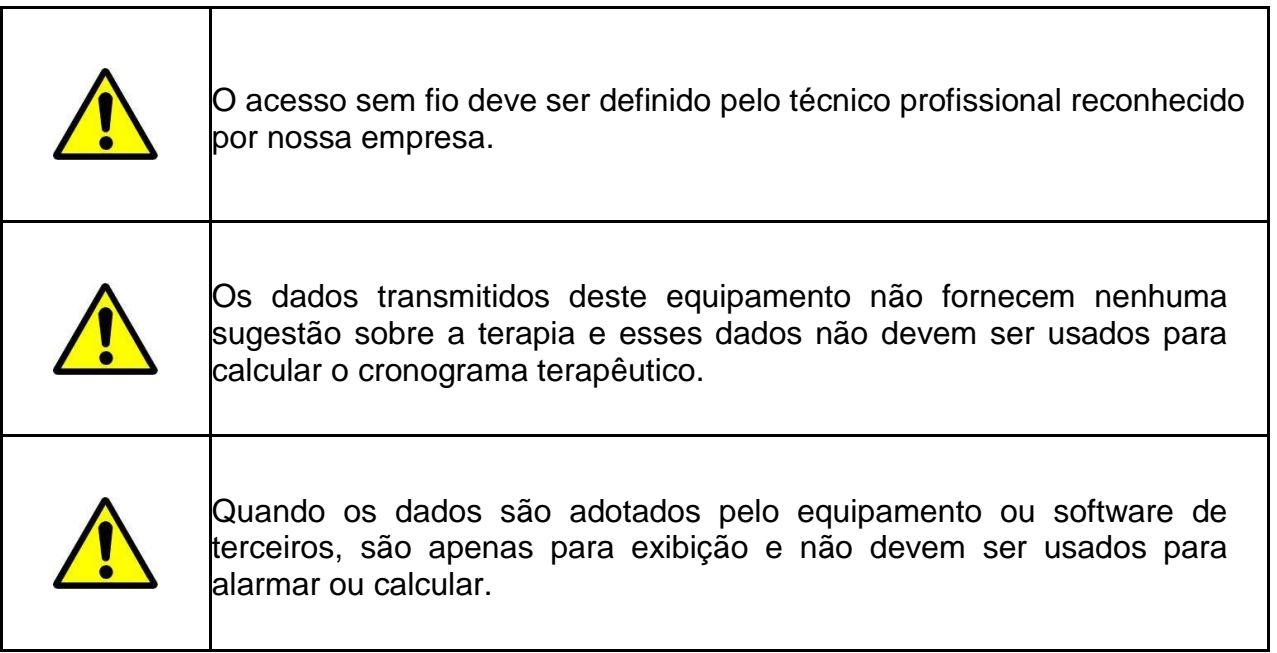

#### **Som**

Clique em 『Som』 para entrar na interface de configuração dos parâmetros de som, o volume tem 10 níveis. O volume mais baixo é ≥ 50dB e o volume mais alto é ≤ 80 dB. Mova a caixa longa para o nível predefinido, após confirmar, clique em  $\mathbb{R}$ K.

#### **Data e Hora**

Clique em 『Data e hora』 para entrar na interface de configuração de data e hora. Permite definir a data, hora e formato nesta interface.

Ao definir data e hora, insira diretamente o valor numérico na interface do método de entrada. Por exemplo, para predefinir uma data "2015-08-31", insira "20150831"; para definir a hora "13: 34", entrada "1334".

A hora é exibida no formato 24h ou 12h, a data é exibida no tipo britânico, americano ou chinês, defina de acordo com o requisito.

#### **Bloqueio de Tela**

Clique em 『Bloqueio de Tela』 para entrar na interface de configuração da tela de bloqueio automático, selecione liga ou desliga.

O tempo da tela de bloqueio automático pode ser definido como 15s, 30s, 1min, 2min, 5min, 10min ou 30min e assim por diante, o que significa que o equipamento bloqueará a tela automaticamente se não for tocado ou se o botão for pressionado no tempo correspondente após o início. Se a tela ou o teclado estiver bloqueado, nenhuma operação poderá ser realizada.

Depois de ativar a função 『Bloqueio de tela』 durante a infusão, pressione a tecla 【Energia】 para bloquear ou desbloquear o dispositivo manualmente.

Desbloquear: pressione qualquer teclado ou clique na tela, um lembrete de desbloqueio será exibido, clique em 『OK』.

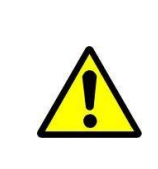

O equipamento será desbloqueado automaticamente se houver um alarme de Nível alto.

#### **Brilho**

Clique em 『Brilho』 para entrar na interface de configuração de brilho da tela. O brilho tem 10 níveis.

#### **Modo Noturno**

Clique em 『Modo noturno』 para entrar na interface de configuração do interruptor do modo noturno para definir o horário de início e término do modo noturno e o brilho noturno; à noite, o sistema ajusta automaticamente o brilho ao valor definido pelo Usuário.

#### **Chamada da Enfermagem**

Clique em 『Chamada da enfermagem』 para selecionar a função liga e desliga.

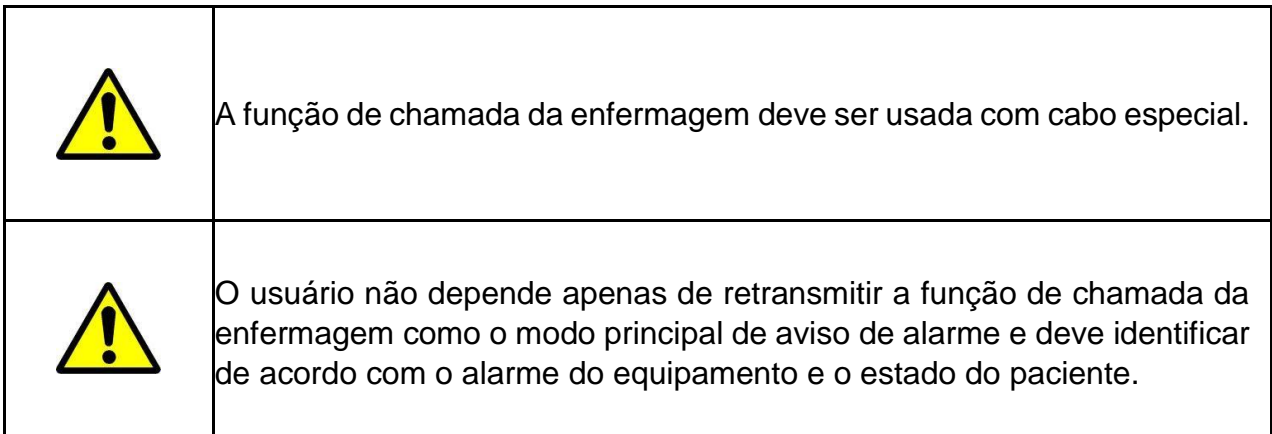

**Nível de Alarme de Chamada da Enfermagem**

Clique em **『nível de alarme de chamada da enfermagem**』 para selecionar diferentes níveis de alarme.

**Exibição da Capacidade da Bateria**

A exibição da capacidade da bateria sob h:m ou o status percentual pode ser alterado e a exibição da barra de título muda de acordo.

#### **Paciente**

Clique em 『Paciente』 na interface principal para entrar na interface de configuração.

#### **Informações do Paciente**

Clique em 『Paciente』 para entrar na interface de configuração de informações do paciente e definir o número do leito, MRN, nome, sexo, idade, peso corporal, altura.

**Prescrição**

Clique em 『Paciente』 para entrar na interface de configuração de informações do paciente e entrar no final do submenu, localize o item de menu 『Prescrição』e digite para definir o ID do dispositivo médico, as informações do dispositivo médico, a hora e o estado de início.

#### **Registros**

**Entradas do histórico**

Clique em 『Registros』 na interface principal para entrar no submenu, clique no item de menu "Entradas do histórico" na interface de consulta de registros de histórico. O equipamento suporta salvar mais de 5000 registros de histórico e pode exibir o nome do evento, a data e a hora do evento. Quando estiver cheio, os novos registros cobrirão os antigos por vez.

#### **Últimas terapias**

Clique em 『Registros』 na interface principal para entrar no submenu, clique no item de menu "Últimas terapias" na interface de consulta de registros médicos.

- $\div$  Essa interface exibe os 20 últimos registros médicos, o usuário pode selecionálo diretamente como o plano de infusão atual, após confirmar os parâmetros e então iniciar a infusão.
- $\div$  O sistema pode salvar no máximo 20 registros médicos, quando estiver cheio, os novos registros cobrirão os registros antigos por vez.

**Exportar registros do histórico** 

Faça logon na ferramenta do PC para conectar este equipamento ao PC;

Após o equipamento ter alcançado a comunicação com o PC, o PC pode ler automaticamente os dados neste equipamento;

Crie a pasta de registro do histórico no PC para exportar os dados para a pasta.

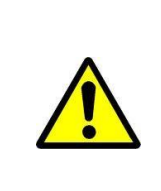

Não exporte dados quando o equipamento estiver funcionando.

**O ambiente de execução da ferramenta 'Enmind Tool'**

WIN7 de 32 bits ou 64 bits e abaixo do WIN7 e agora o sistema WIN10 não é suportado.

**Instruções de instalação da Ferramenta Enmind.**

Clique em 'configuração', execute o arquivo e clique em 'Avançar' e 'Instalar' em ordem.

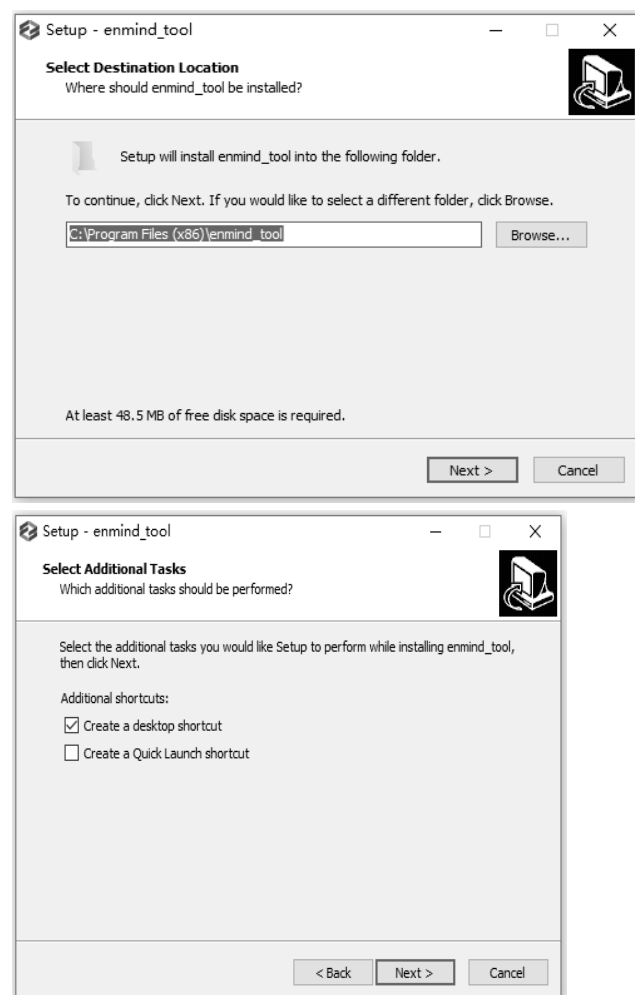

Por fim, clique em 'Concluir'. Aqui, a ferramenta 'enmind' foi instalada com sucesso.

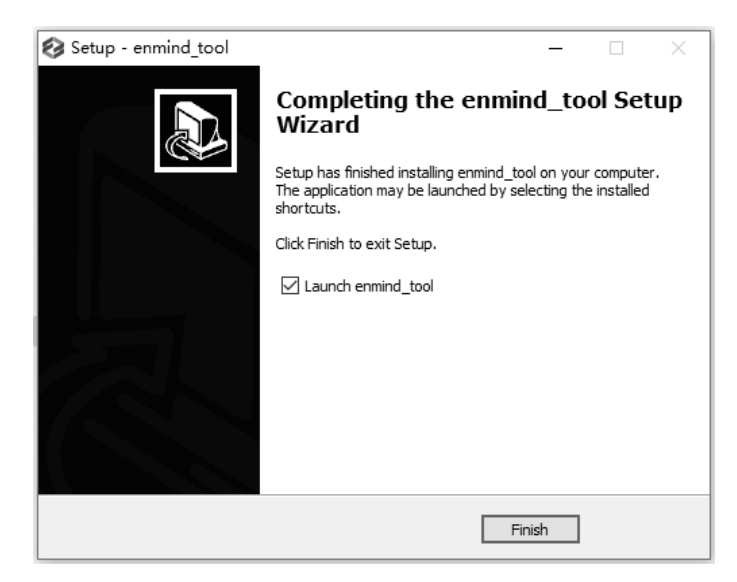

**Exportar dados do histórico**

Ligue a bomba de infusão, clique em 【Menu】 e entre neste diretório, 【Menu』 -> **『Registro』-> 『Exportar registros do histórico』.** 

Agora a bomba de infusão exibirá "Conectar linha de dados", o usuário precisa conectar a bomba de infusão ao PC com a linha de dados TYPE-C. E a bomba de infusão exibirá "O cabo de dados está conectado" após o sucesso da conexão.

Abra a ferramenta do PC "Enmind Tool", a posição COM exibirá o número da porta COM verde e a posição SN exibirá o número SN. O resultado indica que a porta serial foi aberta com sucesso e os dados históricos podem ser exportados.

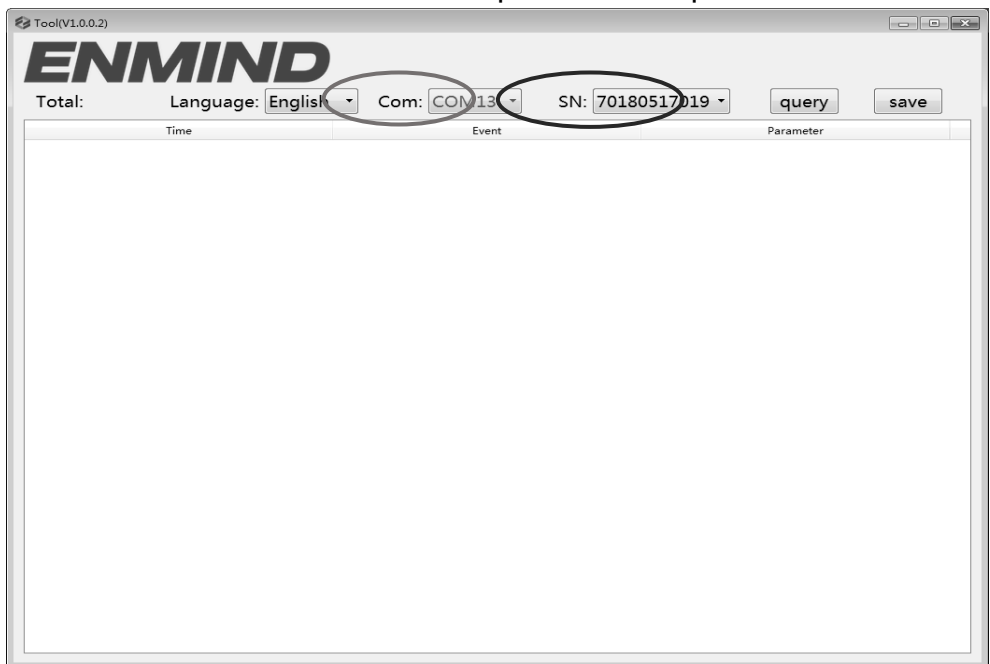

Exporte os dados, clique no botão do software UI 『consulta』, leia os dados do histórico da bomba, a UI da bomba de infusão exibirá "Enviar Concluído".

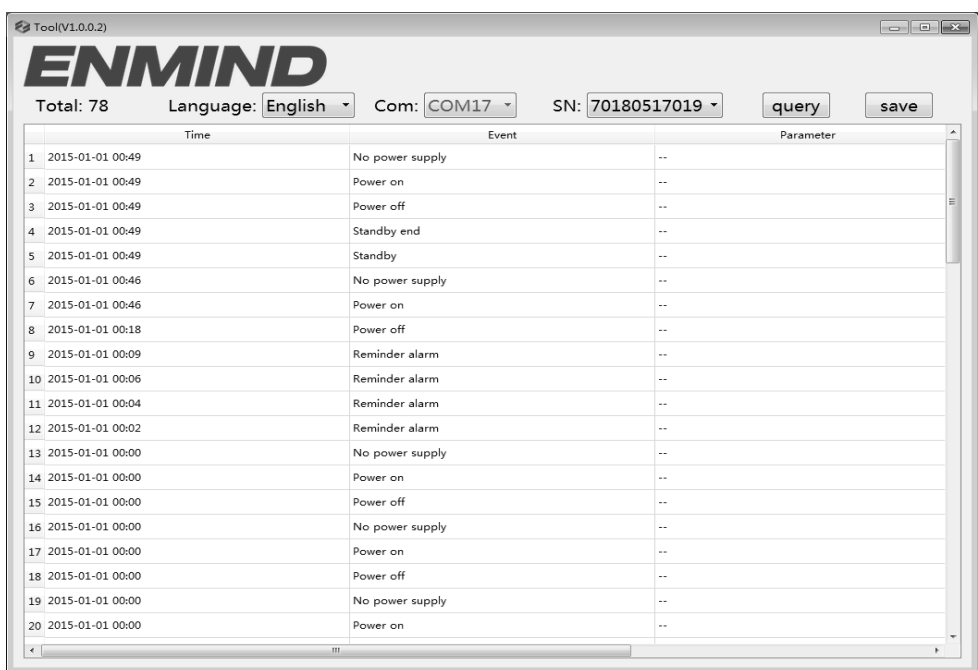

Salve os dados, clique no botão do software UI 『Salvar』, podemos salvar os dados do histórico como um arquivo Excel.

UI de exportação do histórico da saída do dispositivo. Após a exportação dos dados, clique no botão do dispositivo 『Limpar』 para sair da UI de exportação de dados do histórico, o sistema liberará a porta serial e podemos conectar a próxima bomba de infusão para exportar os dados do histórico.

#### **Sistema**

Clique em 『Sistema』 na interface do menu, insira a interface de configuração de informações do sistema

#### **Idioma**

Este equipamento suporta chinês simplificado, inglês, espanhol, etc. Clique em 『Idioma』 para alterar o idioma do dispositivo.

#### **SN (Número de Série)**

Verifique o número de série do equipamento e o usuário não pode modificar o número de série.

#### **Versão**

Verifique a versão do software nesta interface.

#### **Função de Memória Eletrônica**

Após desligar o equipamento, a função de memória eletrônica pode ser salva por 10 anos, no mínimo.

Quando o tempo de falha de energia for ≤ 30s, a configuração do alarme antes da falha de energia será recuperada automaticamente.

ALARMES

## COMANDO DE ALARME E IDENTIFICAÇÃO E RESOLUÇÃO

#### DE PROBLEMAS

**Introdução ao Nível de Alarme** 

9

ão ao Nível de Ala<br>a preparação da inf<br>ou exceder o valor<br>acordo com a inficia e segurança, o Durante a preparação da infusão e a infusão, este equipamento dispara um alarme ao atingir ou exceder o valor do limite de alarme definido e instrução com som, luz e texto. De acordo com a importância das informações de alarme, bem como de emergência e segurança, o alarme é dividido em três níveis: alto, médio e baixo. Consulte a tabela abaixo para obter detalhes:

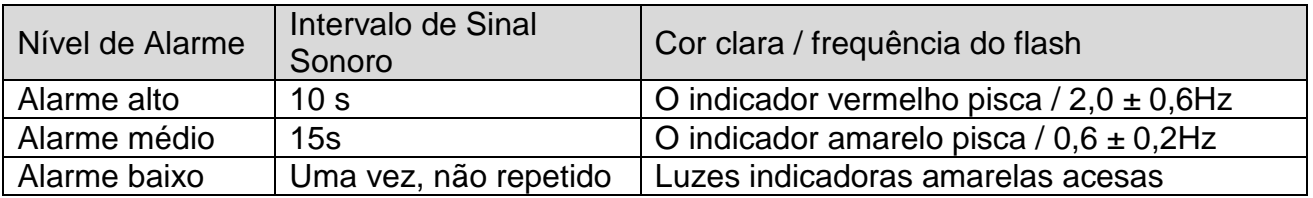

Se houver alarme, o sistema exibirá a interface do alarme. Clique em 『OK』 para sair da interface do alarme.

Clique em 『Silenciar』 para silenciar, se o alarme não for eliminado, o som do alarme será emitido 2 minutos depois.

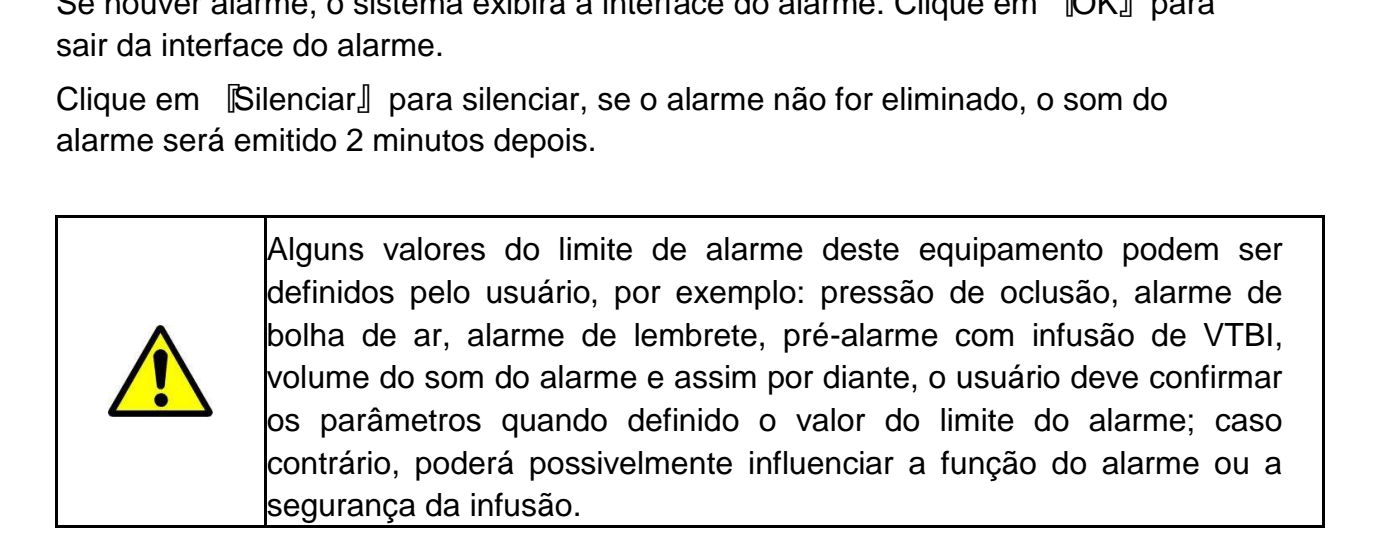

**Regras de Alarme Multinível** 

Quando existem vários alarmes, o sistema dispara de acordo com as seguintes regras:

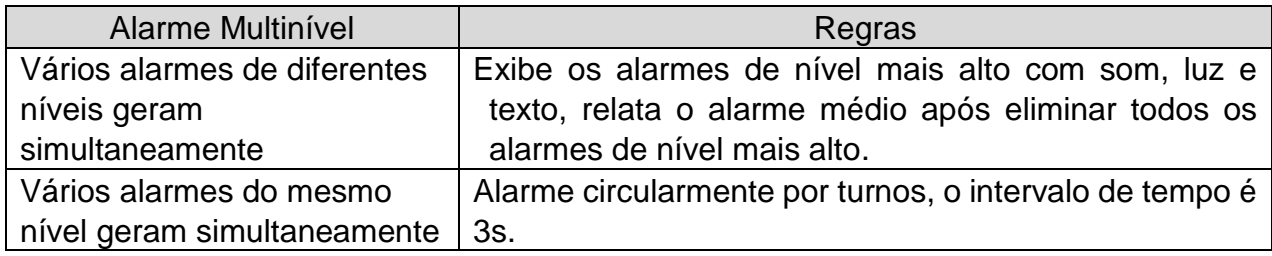

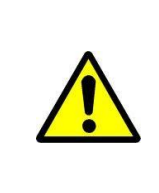

Quando houver alarme, verifique as condições do paciente, remova o motivo do alarme e continue trabalhando.

**Análise e Solução de Mau Funcionamento** 

Quando houver mau funcionamento, a tela da bomba de infusão exibirá as informações de alarme de mau funcionamento, este item é o alarme de nível alto. Elimine o alarme de mau funcionamento de acordo com o comando. Se não puder ser eliminado, pare o equipamento, entre em contato com a nossa empresa para reparar e testar o equipamento, não o coloque em operação antes que o equipamento tenha sido aprovado na inspeção; caso contrário, poderá possivelmente causar danos imprevisíveis se funcionar com mau funcionamento.

Se o equipamento estiver em chamas / queimando por motivo desconhecido ou tiver outras condições anormais, o usuário deve interromper imediatamente a fonte de alimentação e entrar em contato com nosso departamento de atendimento ao cliente.

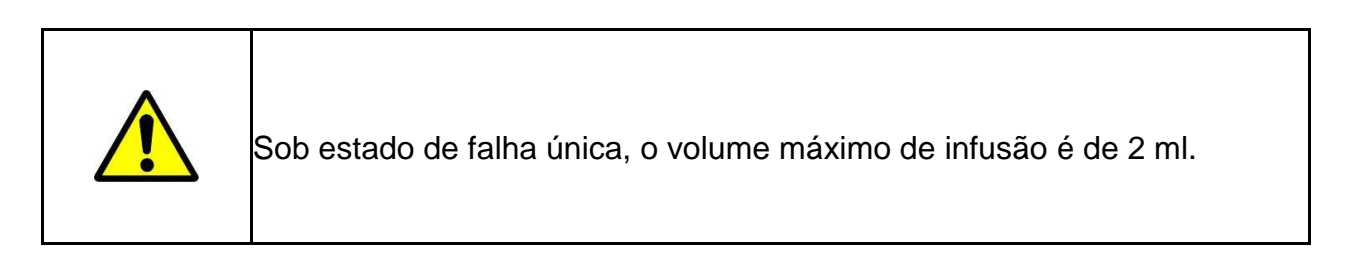

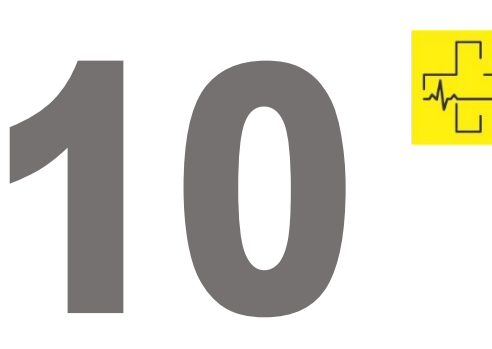

# MANUTENÇÃO

## LIMPEZA, DESINFECÇÃO E ESTERILIZAÇÃO

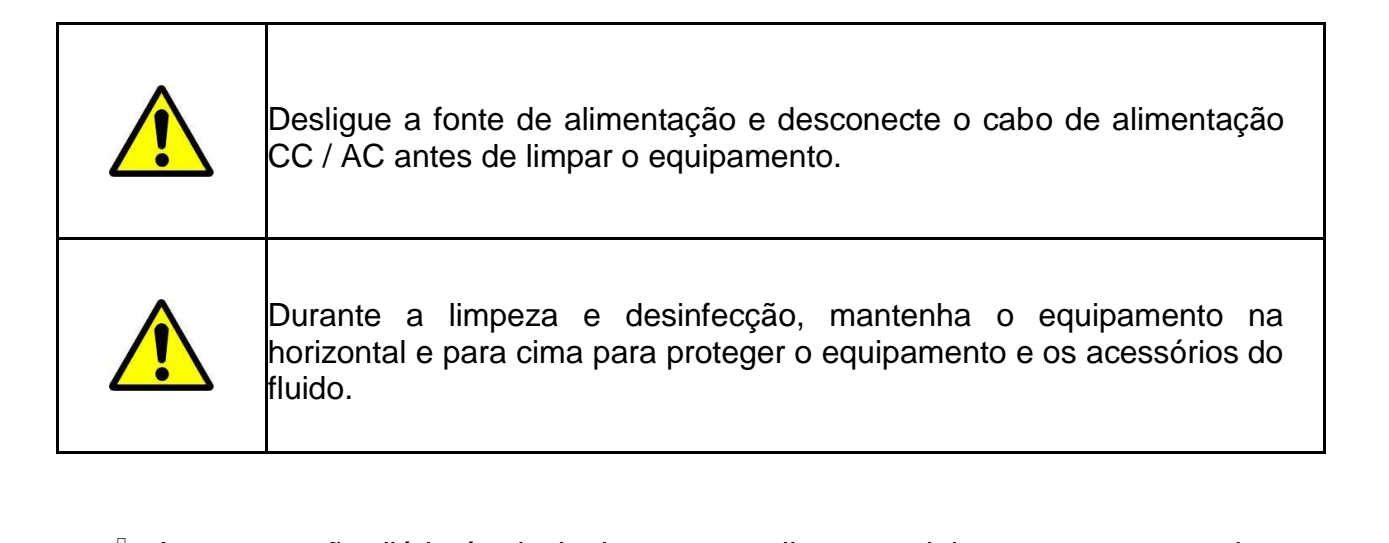

- $\oplus$  A manutenção diária é principalmente para limpar o alojamento e o corpo da bomba. É inevitável que o fluido / droga possa fluir no equipamento durante a infusão. Algum fluido / droga pode corroer a bomba e causar falhas de funcionamento. Após a infusão, limpe o equipamento em tempo hábil, limpe-o com um pano macio e úmido e depois seque-o naturalmente;
- $\div$  Ao limpar a interface do equipamento, limpe-a com tecido seco e macio, confirme se a interface está seca antes de usar;
- $\oplus$  Não mergulhe o equipamento em água. Embora este equipamento tenha certas funções à prova d'água, quando o fluido respingar no equipamento, verifique se ele funciona normalmente, execute testes de isolamento e vazamento elétrico, se necessário.

#### **Desinfecção**

 $\oplus$  A desinfecção pode possivelmente causar algum dano ao equipamento, sugerimos desinfetar o equipamento, se necessário.

- $\oplus$  Desinfete o equipamento com um agente desinfetante comum, como hipoclorito de sódio a 50%, glutaraldeído cidex a 2% + agente ativador, etanol a 70%, álcool isopropílico a 70% e assim por diante. Siga as instruções do agente desinfetante.
- Após a desinfecção, umedeça o tecido macio com água morna, seque-o e depois limpe o equipamento com ele.
- $\oplus$  Não esterilize o equipamento com esterilizador a vapor de alta pressão, não seque o equipamento com secador ou produto similar.

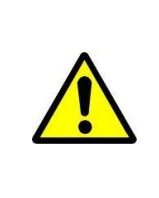

Não adote o ortoftalaldeído Cidex OPA, metiletilcetona ou solvente semelhante; caso contrário, poderá corroer o equipamento.

#### **Manutenção periódica**

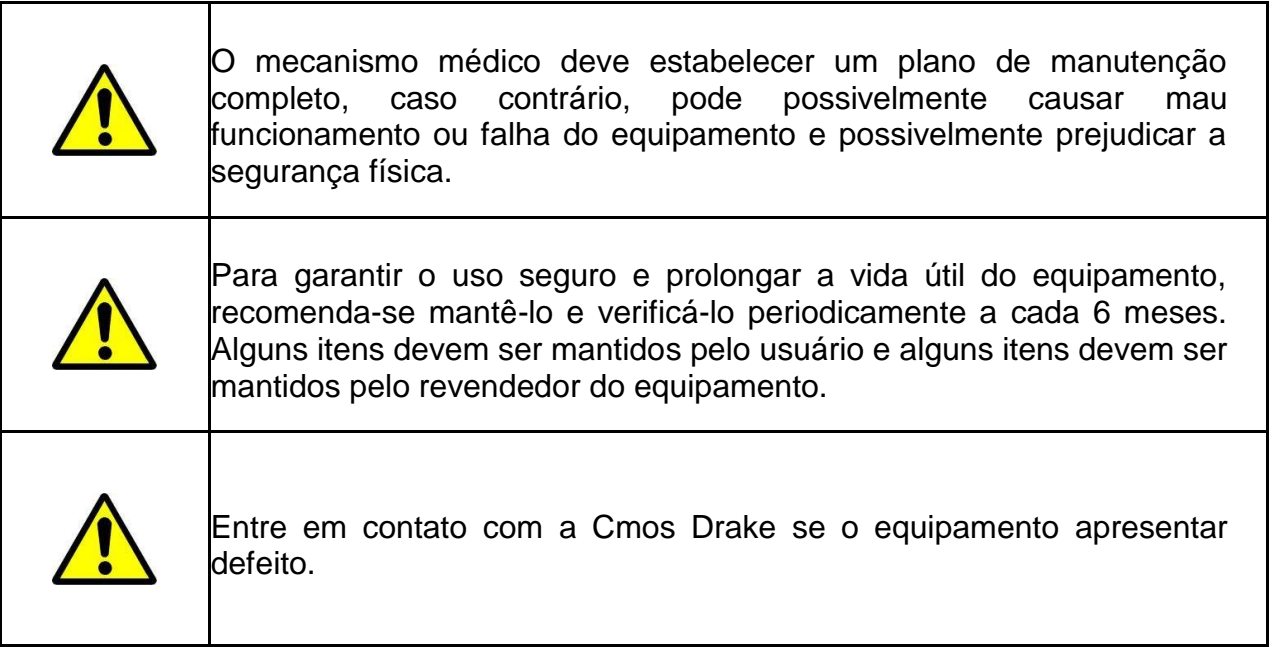

**Verifique a Aparência** 

- 1. A aparência do equipamento deve estar limpa e em boas condições, sem rachaduras e vazamentos de água.
- 2. Os botões são flexíveis e eficazes sem fenômeno inválido; a sensibilidade da tela sensível ao toque é normal,
- 3. A porta da bomba de infusão pode ser aberta e fechada suavemente, o

interruptor do grampo de segurança elétrico está em boas condições.

- 4. O cabo de energia está em boas condições e instalado firmemente.
- 5. Após conectar à fonte de alimentação externa, verifique se o indicador de CA do indicador de CA do equipamento acende normalmente.
- 6. Adote os acessórios designados por nossa empresa.
- 7. O ambiente atende aos requisitos.

#### **Verificação do Desempenho**

Auto teste e função de infusão normal.

Função de alarme normal

Desempenho da bateria.

#### **Plano de Manutenção**

Os seguintes itens de verificação / manutenção devem ser executados pelo técnico profissional reconhecido por nossa empresa. Se as seguintes manutenções forem necessárias, entre em contato com nossa empresa. Limpe e desinfete o equipamento antes de testar ou fazer a manutenção.

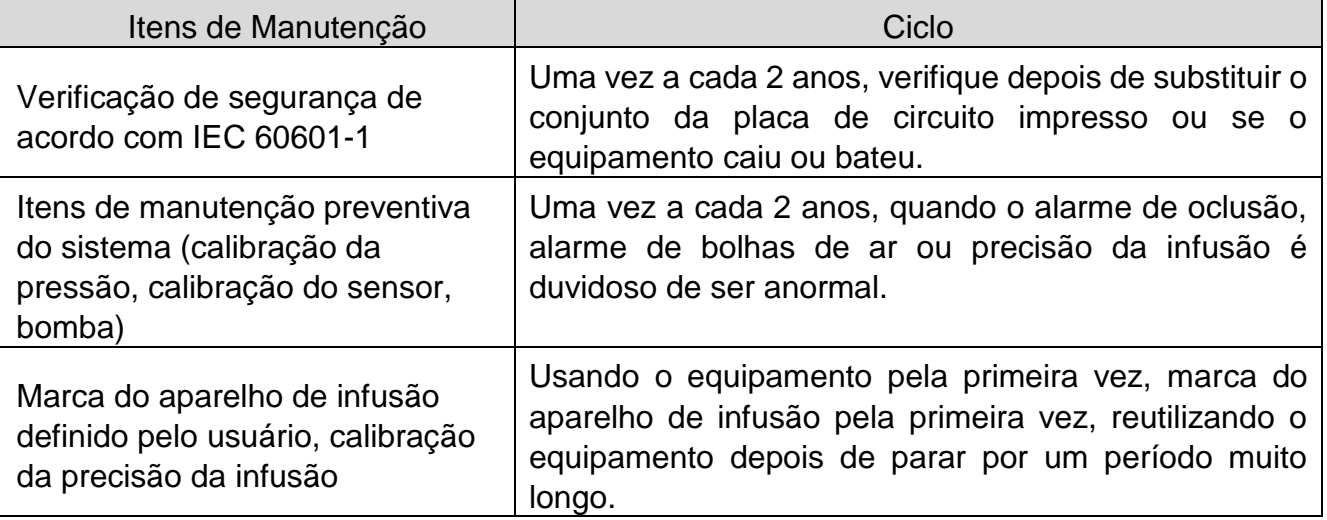

**Adicionar nova marca e Calibração** 

No submenu 『Sistema』, clique em 『Manutenção da marca』 para entrar na interface de configuração da marca, criar a marca dos consumíveis, excluir e calibrar a marca.

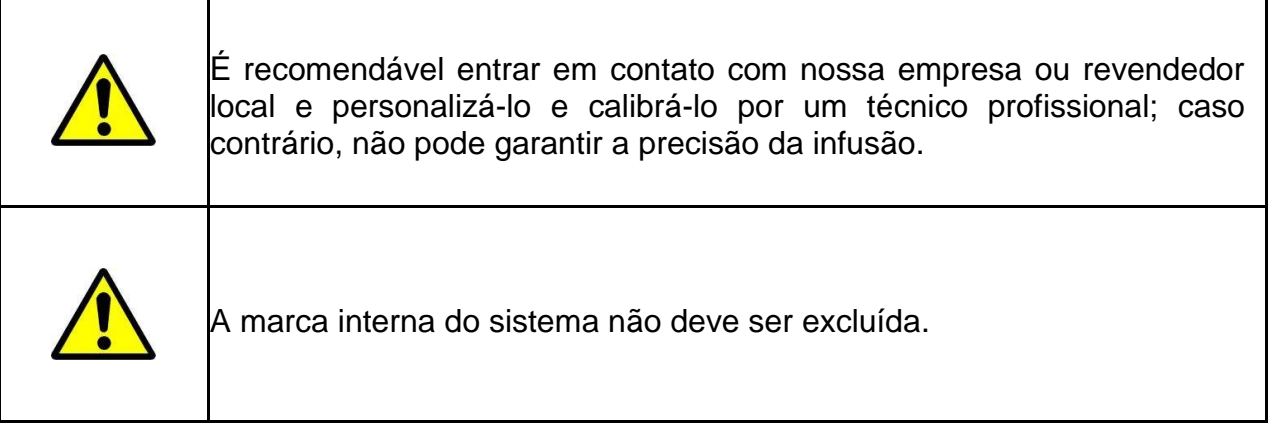

#### **Adicionar novo modelo**

Se a o modelo do aparelho de infusão não estiver cadastrado no sistema, adicione o modelo.

Siga as etapas abaixo para adicionar um novo modelo:

Preparação do material: Bomba de infusão, tubo IV, cilindro de medida, balança de escala

- (1) Clique em 『Marca』, Edite o nome.
- (2) Pressione , Page down, Clique em 『Tamanho』, Edite o tamanho do tubo IV
- (3) Instale o tubo IV.
- (4) Pressione 【*Bolus*】 para remover a bolha de ar na linha, coloque a agulha no copo de medição para coletar o fluido.
- (5) Clique em 『Iniciar Calibração』 para iniciar a Calibração.
- (6) Após 5 minutos, o equipamento para automaticamente e registra o peso líquido do líquido em ml;
- (7) Clique em 『Volume』, Insira o peso líquido (ml).
- (8) Calibração concluída.

#### **Excluir**

Entre na interface 『Excluir』, clique nela para excluir a marca do aparelho de infusão definido pelo usuário.

#### **Calibrar**

 $\oplus$  Quando a bomba é usada pela primeira vez, é necessário calibrar;

Quando adicionada, a nova marca precisa de calibração;

Quando a precisão não é boa, precisa de calibração.

Calibre o aparelho de infusão ao usar o aparelho de infusão de modelo embutido pela primeira vez ou o primeiro modelo de aparelho de infusão definida pelo usuário ou após a manutenção periódica.

Prepare os seguintes materiais antes de calibrar:

Um aparelho de infusão novo e não utilizado, copo medidor de 20 ml ou injetor de 20 ml.

#### **Etapas de Calibração:**

- 1. Selecione o nome do modelo;
- 2. Instale o tubo IV;
- 3. Pressione 【*Bolus*】 para remover a bolha de ar na linha, coloque a agulha no copo de medição para coletar o fluido;
- 4. Clique em **Iniciar Calibração** para iniciar a Calibração;
- 5. Após 5 minutos, o equipamento para automaticamente e registra o peso líquido do líquido em ml;
- 6. Clique em 『Volume』 Insira o peso líquido (ml);
- 7. Calibração concluída.

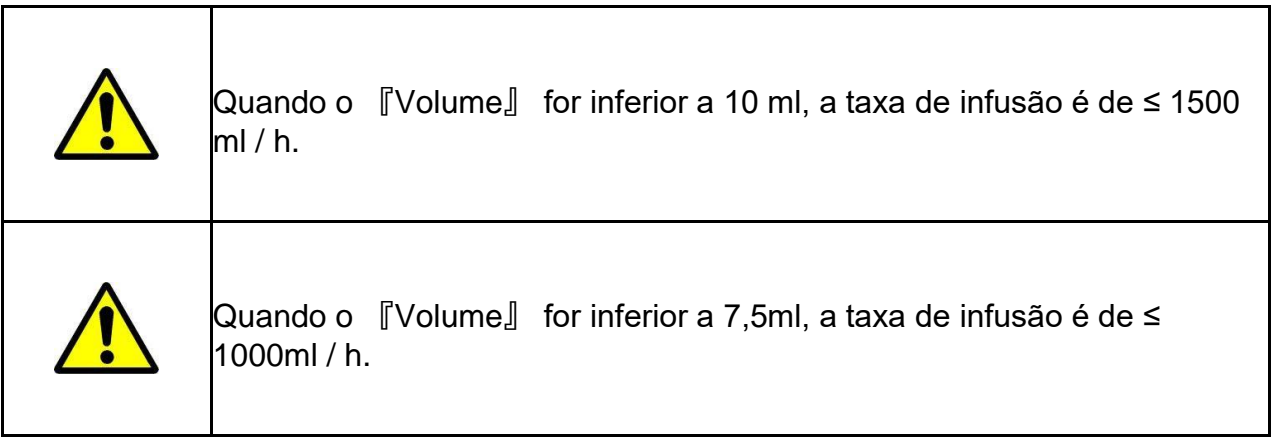

#### REPARO

#### **Processo Normal de Reparo**

Entre em contato com nossa empresa ou com o pessoal de serviço autorizado para reparar se houver alguma falha, não desmonte e repare o equipamento. Após o reparo, faça um teste geral para o equipamento. Nossa empresa pode fornecer o diagrama de circuitos e a lista de componentes ao técnico de reparo autorizado, se necessário.

**Manutenção para Armazenagem a Longo Prazo** 

Se o equipamento não for utilizado por um longo período, retire a bateria, leve-a com o equipamento na embalagem e guarde-a na sombra, em local fresco e seco, sem luz solar direta.

As seguintes operações são necessárias para usá-lo novamente:

1. Verifique a precisão da taxa de fluxo para evitar inconformidades entre os parâmetros do aparelho de infusão no equipamento e os parâmetros reais depois de não ter sido usado por um longo período ou causado por outros motivos; caso contrário, pode causar erros de infusão, influenciar os efeitos terapêuticos e até causar negligência médica.

2. Realize um teste de bolha de ar e de alarme de oclusão.

3. Teste a duração de descarga e carga da bateria para confirmar se a bateria também é utilizável.

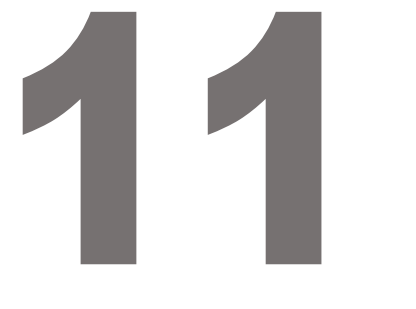

 $\overline{\mathsf{T}}$ 

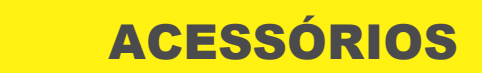

# COMPONENTES / ACESSÓRIOS DO EQUIPAMENTO

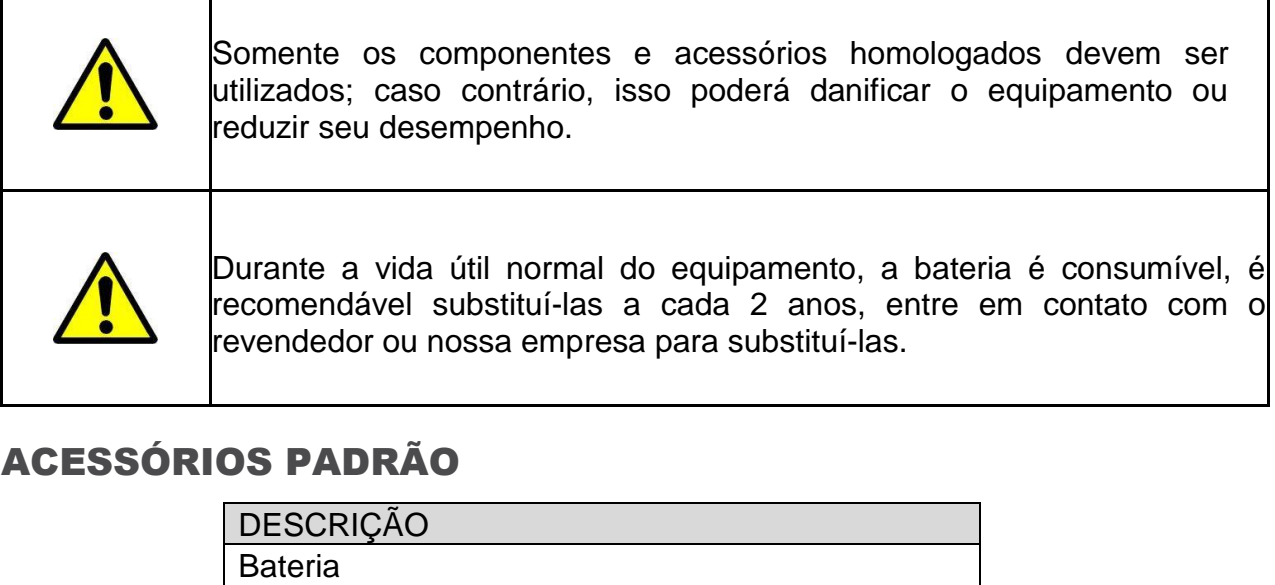

## ACESSÓRIOS PADRÃO

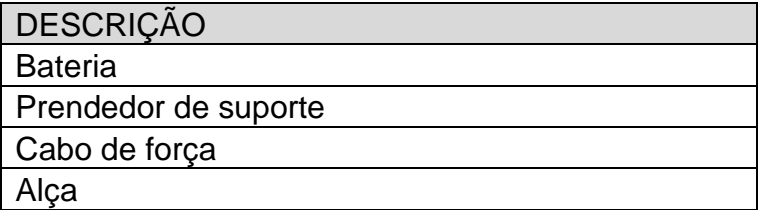

## ACESSÓRIOS OPCIONAIS

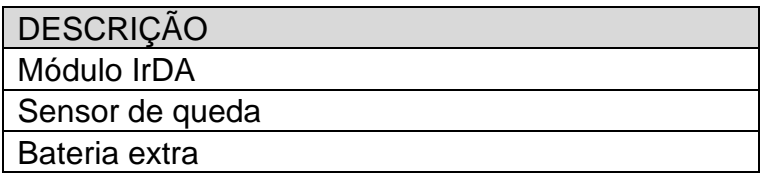

**Data de Fabricação** 

Consulte o rótulo do produto.

#### **Reciclagem**

A vida útil normal deste equipamento é de 10 anos e depende da frequência de uso e manutenção. O equipamento deve ser rejeitado após atingir a vida útil, entre em contato com o fabricante ou o revendedor para obter informações mais detalhadas.

1. O equipamento obsoleto pode ser devolvido ao revendedor ou fabricante original.

2. A bateria de polímero de íon de lítio usada possui o mesmo método de tratamento ou de acordo com as leis e regulamentos aplicáveis.

3. Manuseie de acordo com o fluxo de rejeição do equipamento do seu mecanismo médico.

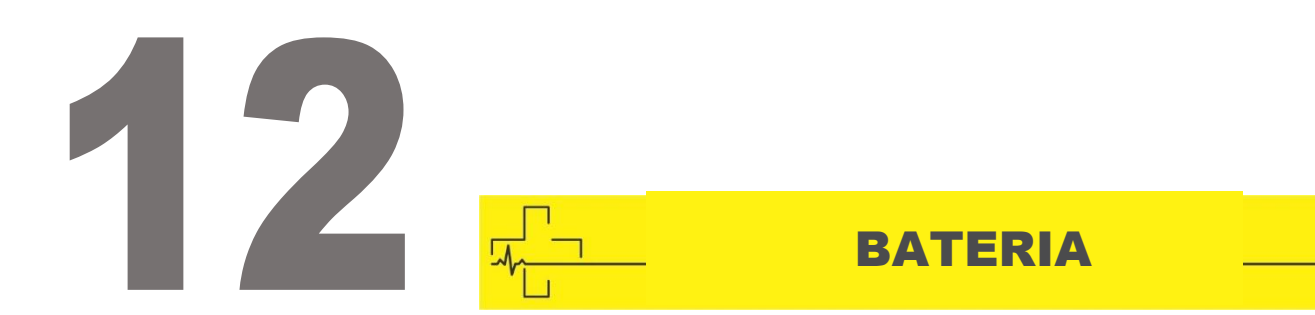

Este equipamento esta equipado com bateria recarregavei de litio ion para garantir<br>infusão normal quando o equipamento é movido ou em caso de queda de energia. Este equipamento está equipado com bateria recarregável de lítio Ion para garantir a

Ao conectar a fonte de alimentação externa, não importa se o equipamento está ligado ou não, a bateria está carregada. Ao carregar, a tela do equipamento exibe o ícone de indicação de carregamento da bateria **EEI**. Caso apenas a bateria embutida seja adotada para fornecer energia e quando a bateria restante for inferior a 20%, conecte o equipamento a uma fonte de alimentação externa para carregar a bateria.

**Verifique o Desempenho da Bateria**

o Desempenho<br>enho da bateria<br>dável verificar a<br>necte o equipamo O desempenho da bateria embutida pode diminuir de acordo com a duração de uso; é recomendável verificar a bateria uma vez por mês.

- (1) Desconecte o equipamento do paciente e pare todas as infusões.
- (2) Mantenha o equipamento conectado a rede elétrica por pelo menos 5 horas.
- (3) Forneça energia à bomba de infusão apenas com bateria, infusão na taxa de 25 ml/h, teste o tempo até que a bateria se esgote e o equipamento seja desligado.
- Se o tempo de infusão exceder 7 horas, a bateria permanecerá em bom estado.

- Se o tempo de infusão exceder 5 horas, mas menos de 7 horas, a bateria inicia a deterioração, mas pode ser usada temporariamente.

- Se o tempo de infusão for inferior a 5 horas, a bateria estiver atingindo a vida útil, substitua a bateria.

#### **Substitua a Bateria**

Recomenda-se substituir a bateria a cada 2 anos; é recomendável substituí-la pelo revendedor ou fabricante.

As etapas de substituição da bateria são mostradas abaixo:

- 1. Desconecte o cabo de força do equipamento;
- 2. Abra a tampa do compartimento da bateria e retire a bateria;
- 3. Encaixe a nova bateria no compartimento da bateria e insira o prendedor de bateria;
- 4. Depois de substituir a bateria, instale a tampa da bateria e verifique a bateria.

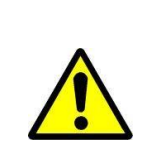

Quando substituir a bateria, não toque no plugue de 12V CC dentro da Câmara da bateria.

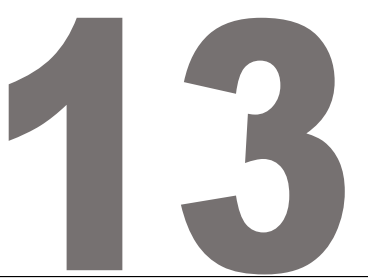

ESPECIFICAÇÃO TÉCNICA

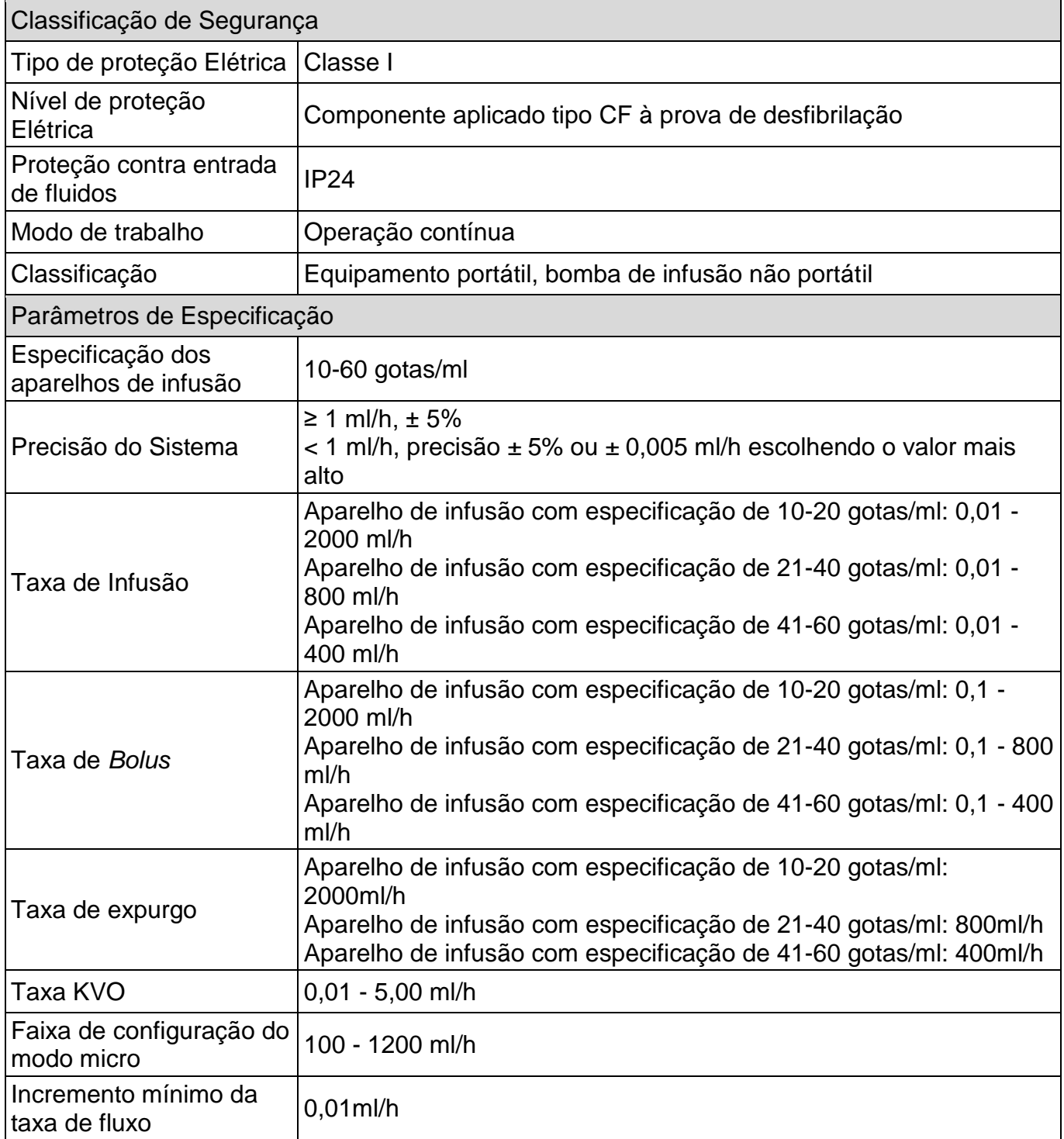

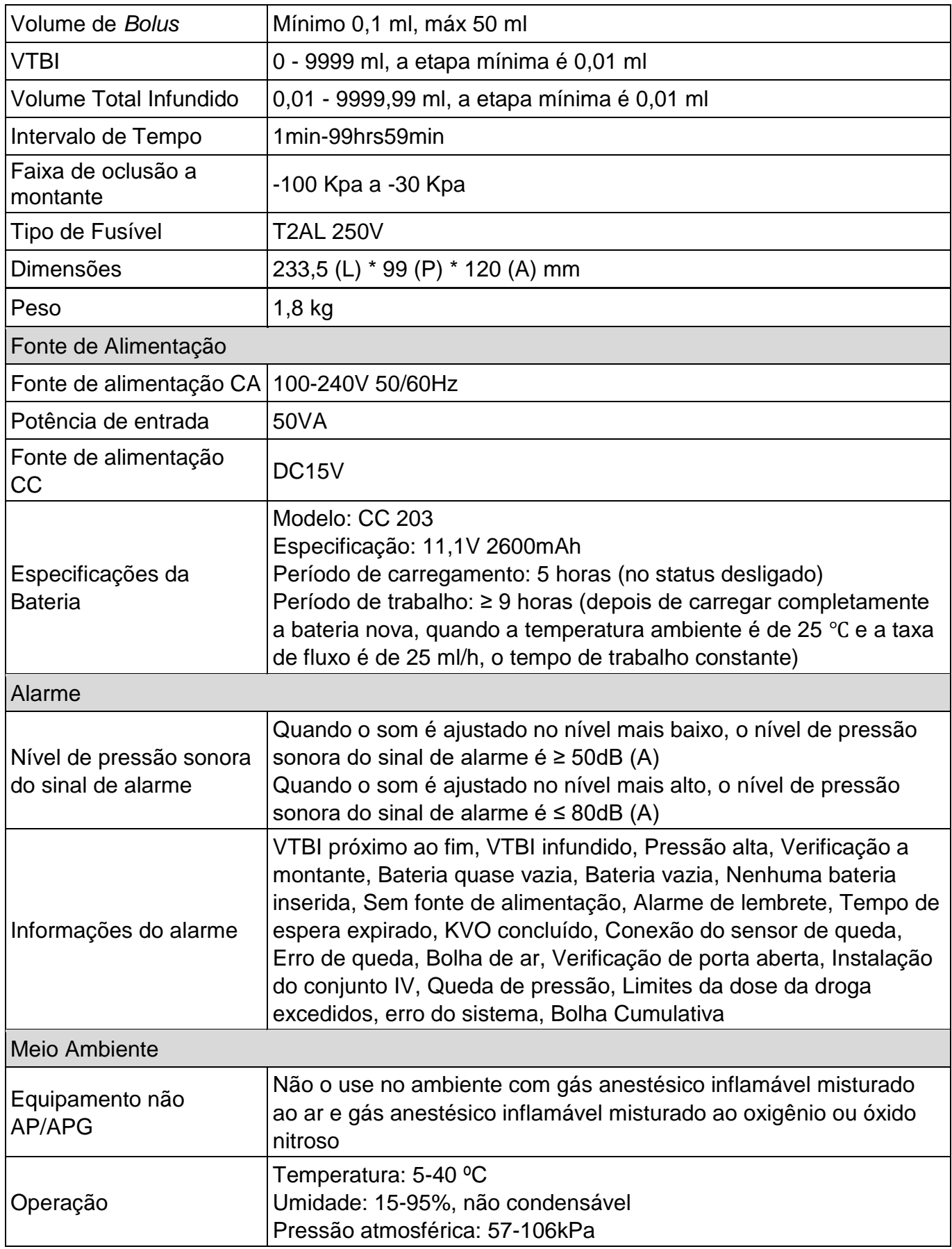

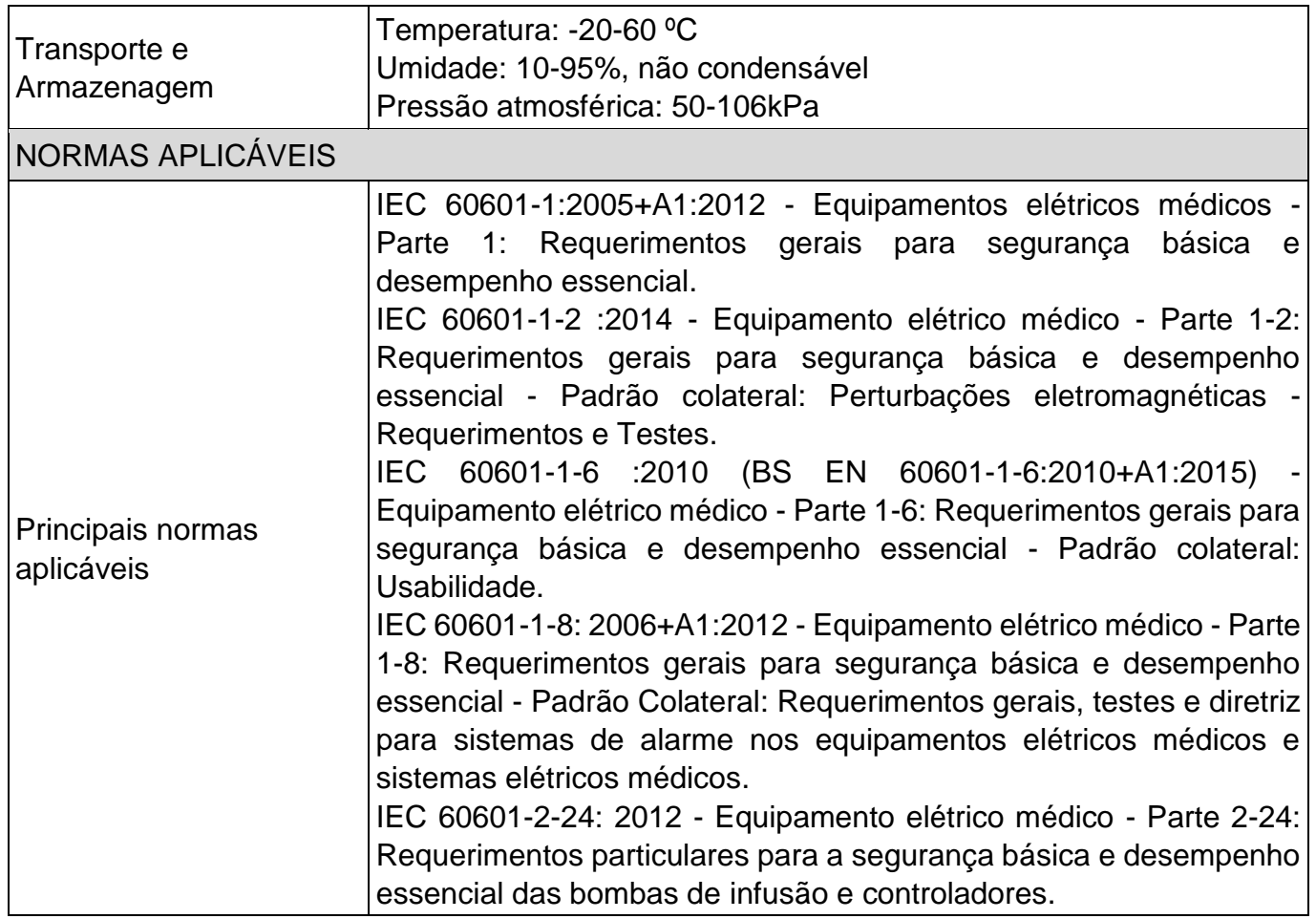

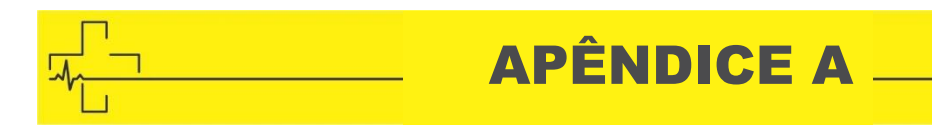

## APÊNDICE A GRÁFICOS DE INICIALIZAÇÃO

Marca e especificação do conjunto de infusão: Jierui (20 gotas) Taxa de Fluxo: 1 ml/h

Intervalo de Medição: ∆ t = 0,5 min

Duração da medição: T = 2h

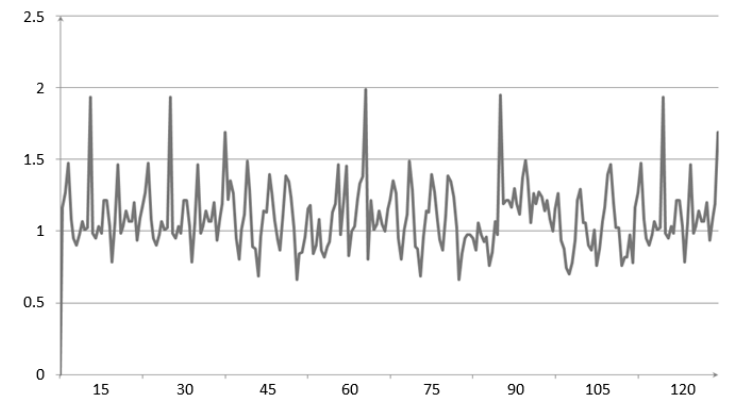

**Gráfico 1 Gráfico de inicialização: Taxa de fluxo 1 (ml/h) em relação ao tempo (min) representado a partir dos dados coletados durante as primeiras 2 horas do período de teste**

Marca e especificação do conjunto de infusão: Jierui (20 gotas) Taxa de Fluxo: 25ml/h

Intervalo de Medição: ∆ t = 0,5 min Duração da medição: T = 2h

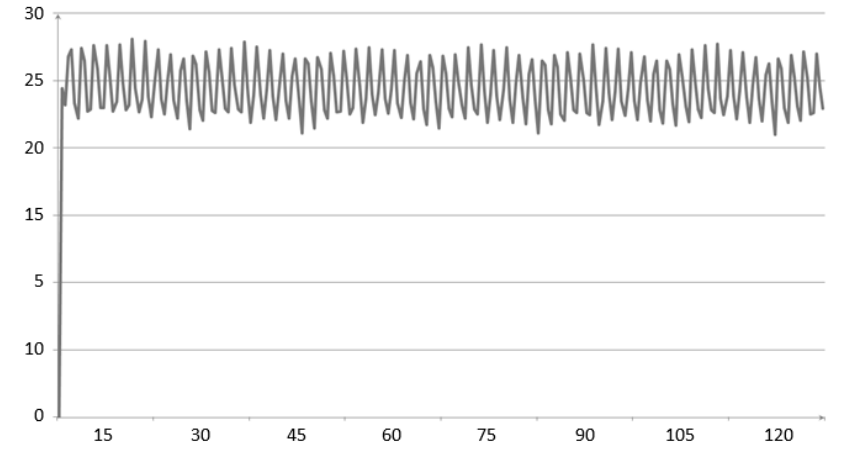

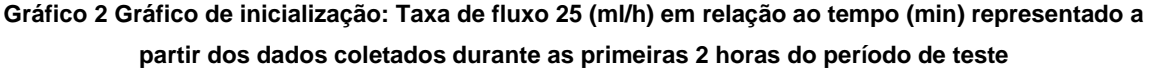

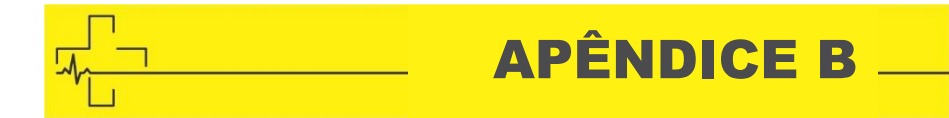

## APÊNDICE B CURVAS DE TROMPETE

Marca e especificação do conjunto de infusão: Jierui (20 gotas) Taxa de Fluxo: 1 ml/h Intervalo de Medição: ∆ t = 0,5 min Duração da medição: T = 2h

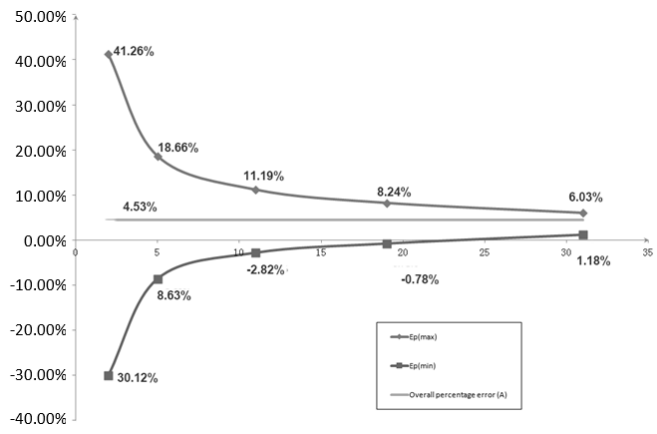

**Gráfico 3 Curva de Trompete: Variação percentual Ep em relação à duração da janela de observação P (min) e o erro percentual médio geral A representado a partir dos dados coletados durante a segunda hora do período de teste**

Marca e especificação do conjunto de infusão: Jierui (20 gotas) Taxa de Fluxo: 25ml/h Intervalo de Medição: ∆ t = 0,5 min Duração da medição: T = 2h

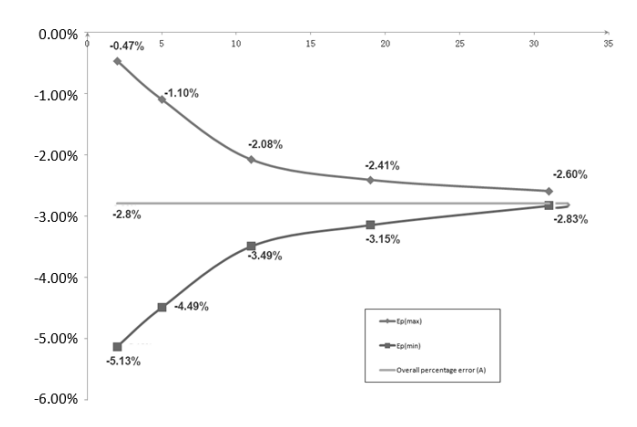

**Gráfico 4 Curva de Trompete: Variação percentual Ep em relação à duração da janela de observação P (min) e o erro percentual médio geral A representado a partir dos dados coletados durante a segunda hora do período de teste**

APÊNDICE C

#### APÊNDICE C PROPRIEDADE DE RESPOSTA À OCLUSÃO

#### **Atraso e Possível Dose**

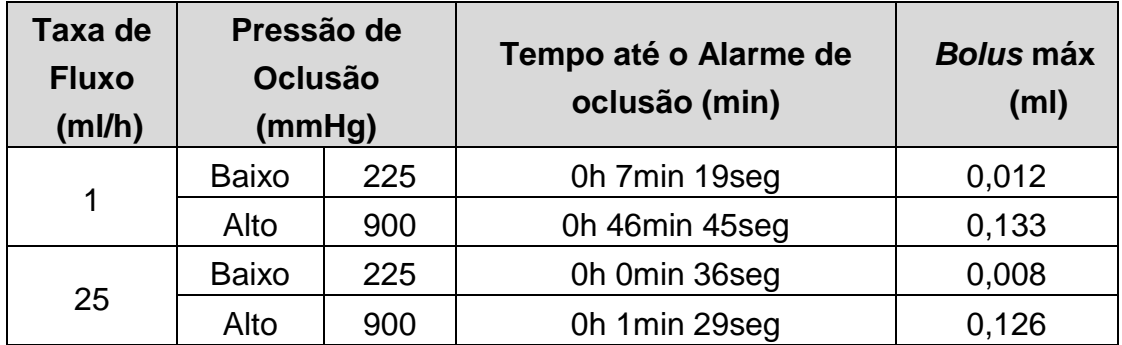

Observações:O erro de intensidade da pressão de alarme é de ±20% ou ±150 mmHg, o valor mais alto deve ser tomado.

- Condições para os dados de teste acima: conjunto de infusão da marca Jierui.
- A pressão do alarme de oclusão, o tempo de atraso do alarme e o *bolus* são influenciados pelas condições de teste.
- Os dados acima são o valor típico nas condições de teste. Consulte os dados de teste do produto para os dados reais. Os dados podem ser diferentes se as condições de teste forem diferentes

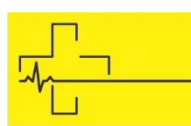

**Example 1** 

# APÊNDICE D ALARME E SOLUÇÃO

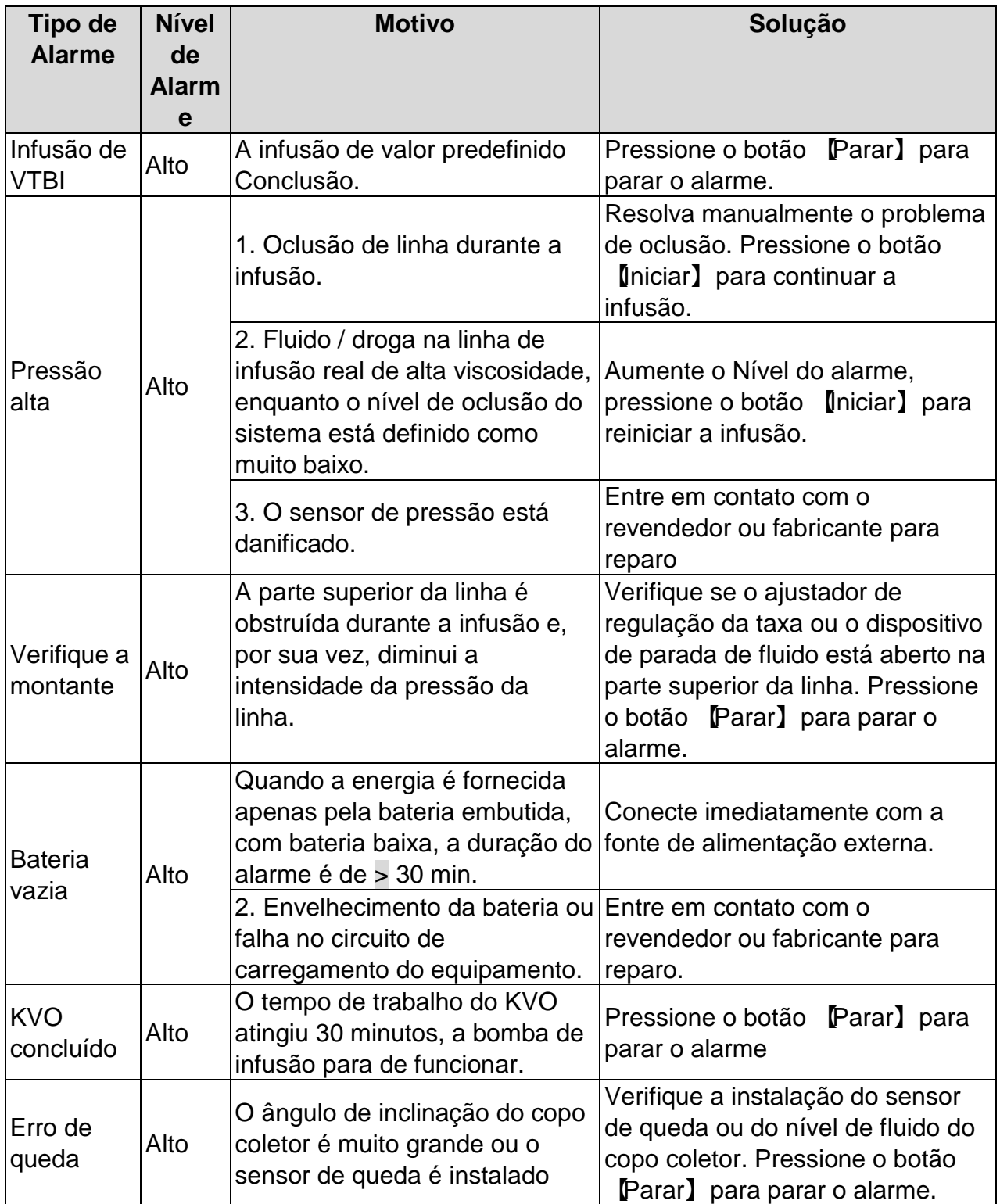

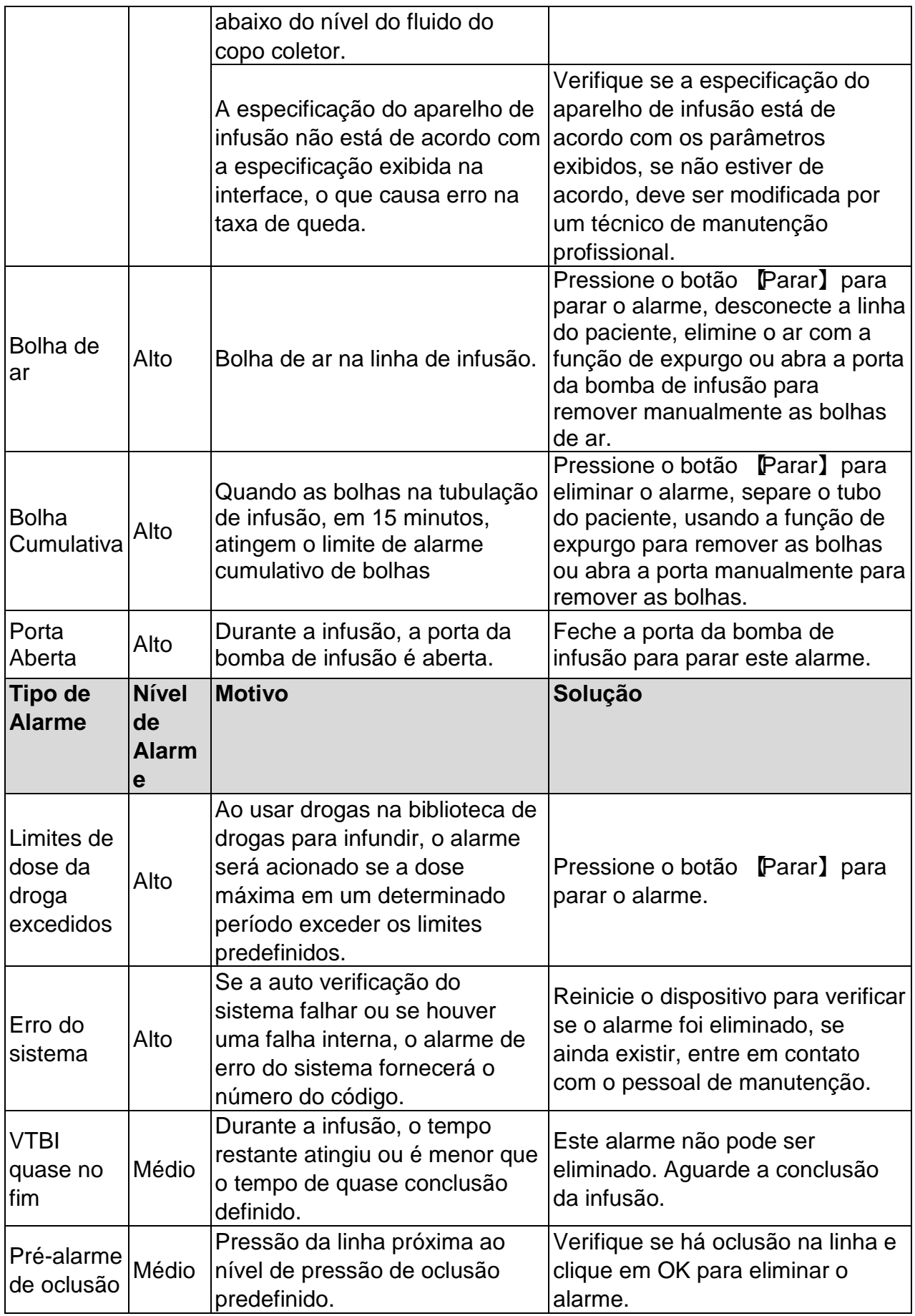
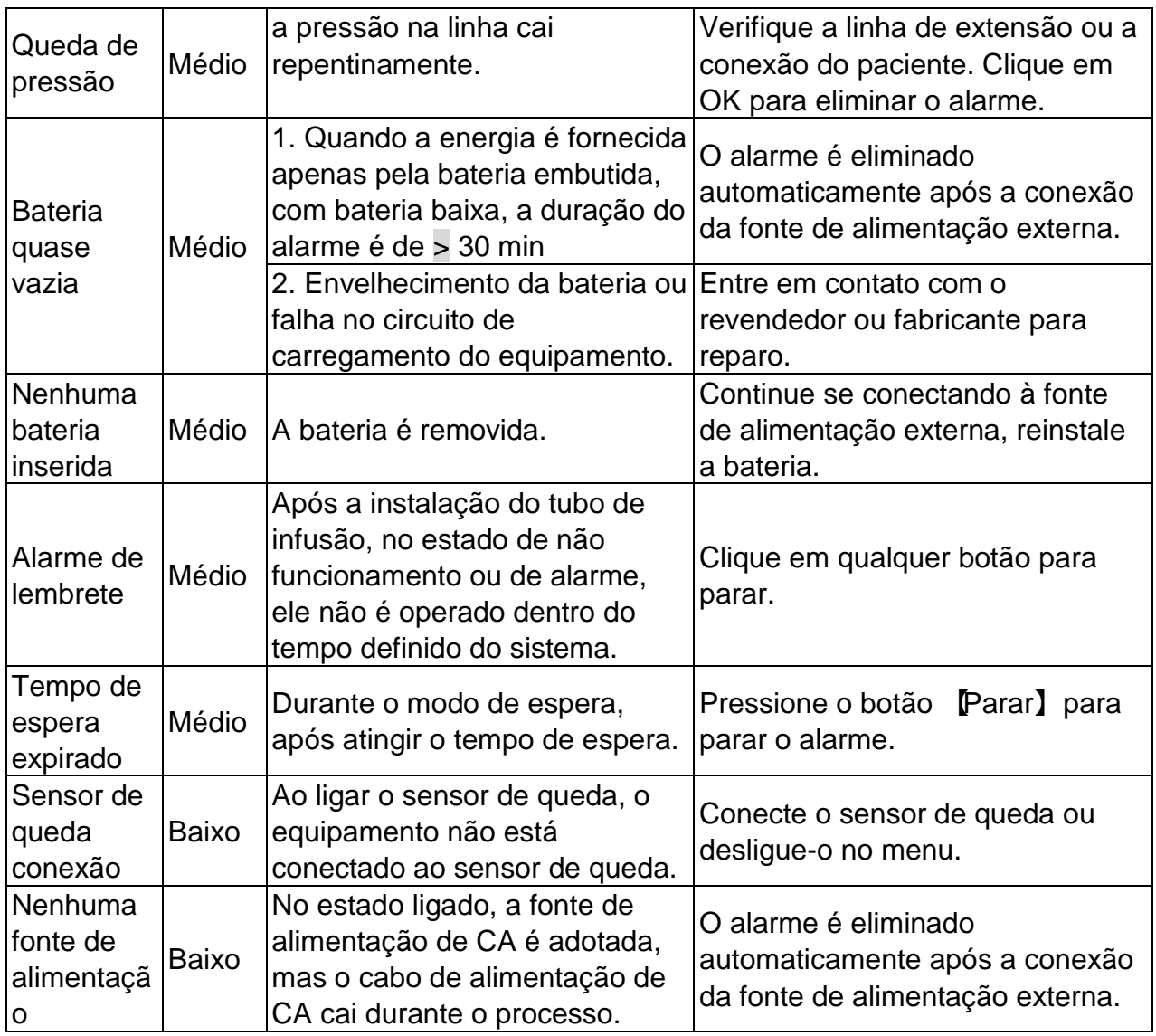

Observações: ● Quando o alarme tocar, clique no ícone 『Silenciar』 na tela para parar temporariamente o alarme sonoro por 2 minutos.

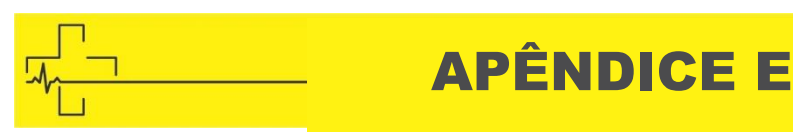

# APÊNDICE E DECLARAÇÃO DE COMPATIBILIDADE ELETROMAGNÉTICA

Este produto precisa de precauções especiais em relação à EMC e precisa ser instalado e colocado em serviço de acordo com as informações da EMC fornecidas e esta unidade pode ser afetada por equipamentos de comunicação de RF portáteis e móveis.

## $\bigwedge$  Cuidados:

- $\frac{1}{x}$  Esta unidade foi completamente testada e inspecionada para garantir o desempenho e a operação adequados!
- $\oplus$  Esta máquina não deve ser usada adjacente ou empilhada com outro equipamento e, se for necessário o uso adjacente ou empilhado, esta máquina deve ser observada para verificar a operação normal na configuração em que será usada.
- $\oplus$  O uso de ACESSÓRIOS, transdutores e cabos diferentes dos especificados, com exceção dos transdutores e cabos vendidos pelo FABRICANTE da bomba de Infusão como peças de reposição para componentes internos, pode resultar em aumento de EMISSÕES ou diminuição da IMUNIDADE da bomba de Infusão.

### **Orientação e declaração do fabricante - emissão eletromagnética**

A bomba de Infusão é destinada para uso no ambiente eletromagnético especificado abaixo. O cliente ou o usuário da bomba de Infusão deve garantir que ela seja usada no referido ambiente.

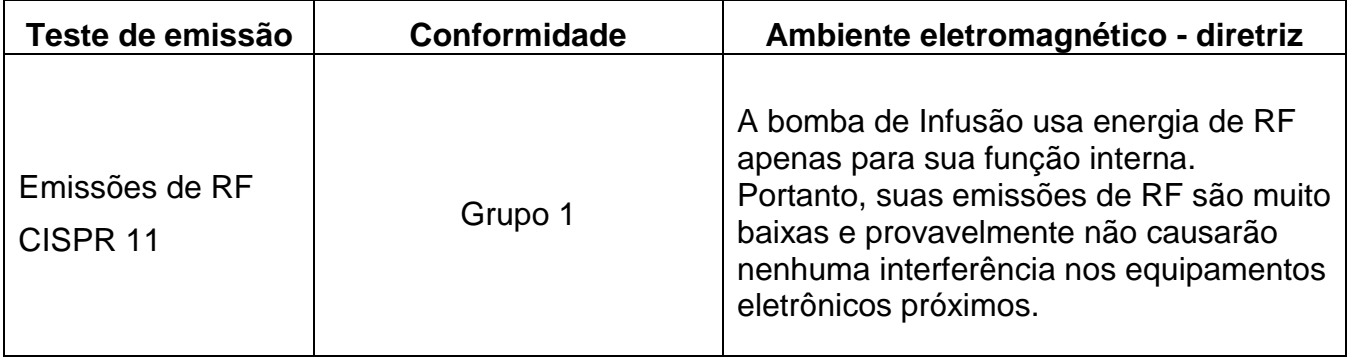

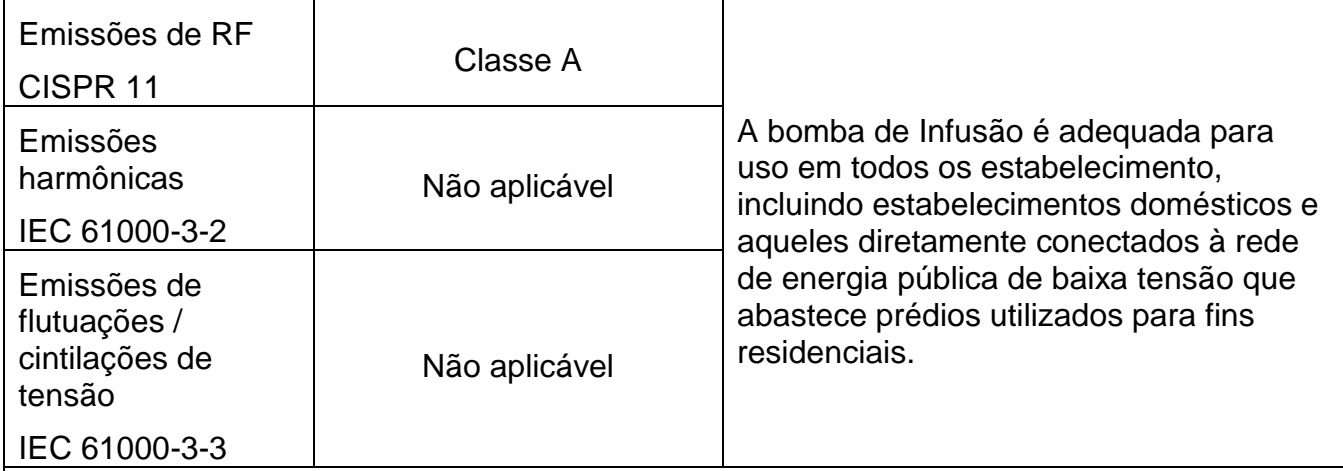

### **Orientação e declaração do fabricante - imunidade eletromagnética**

A bomba de Infusão é destinada para uso no ambiente eletromagnético especificado abaixo. O cliente ou o usuário da bomba de Infusão deve garantir que ela seja usada no referido ambiente.

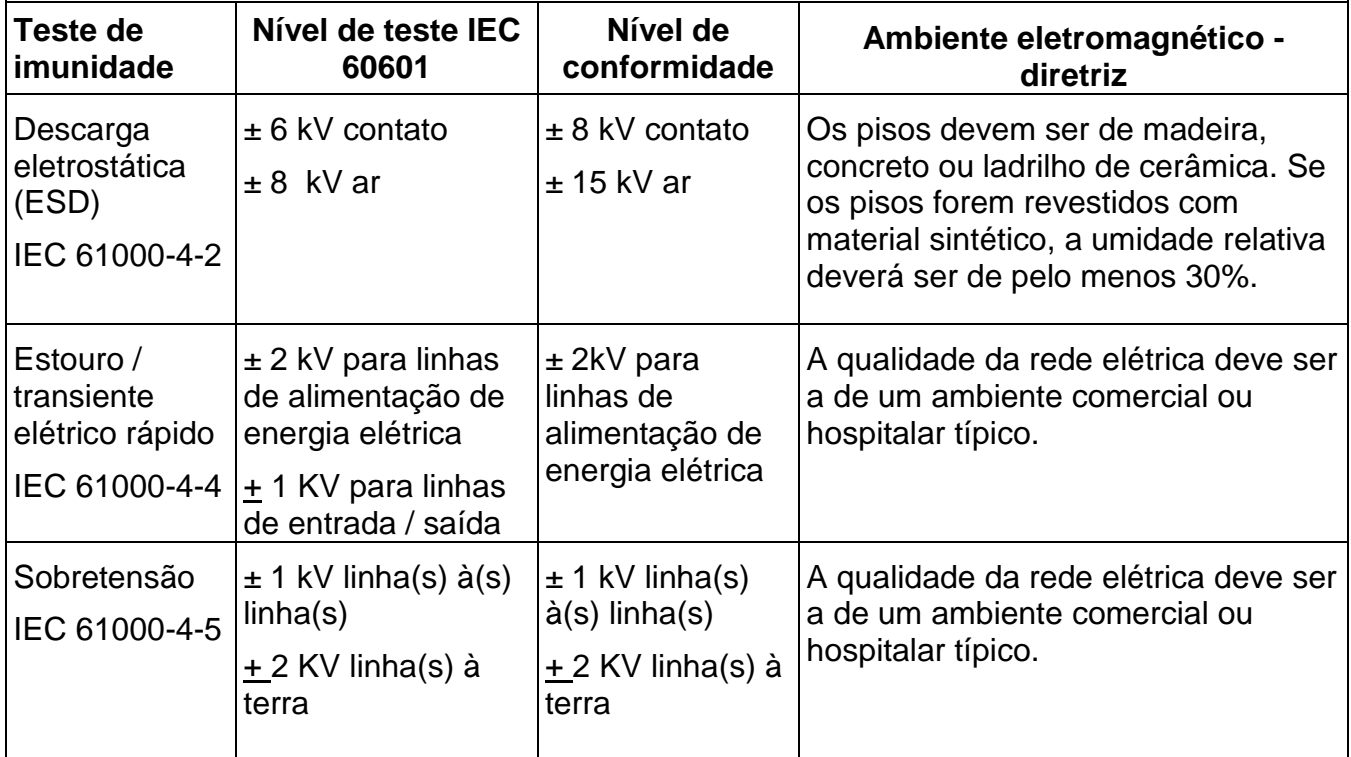

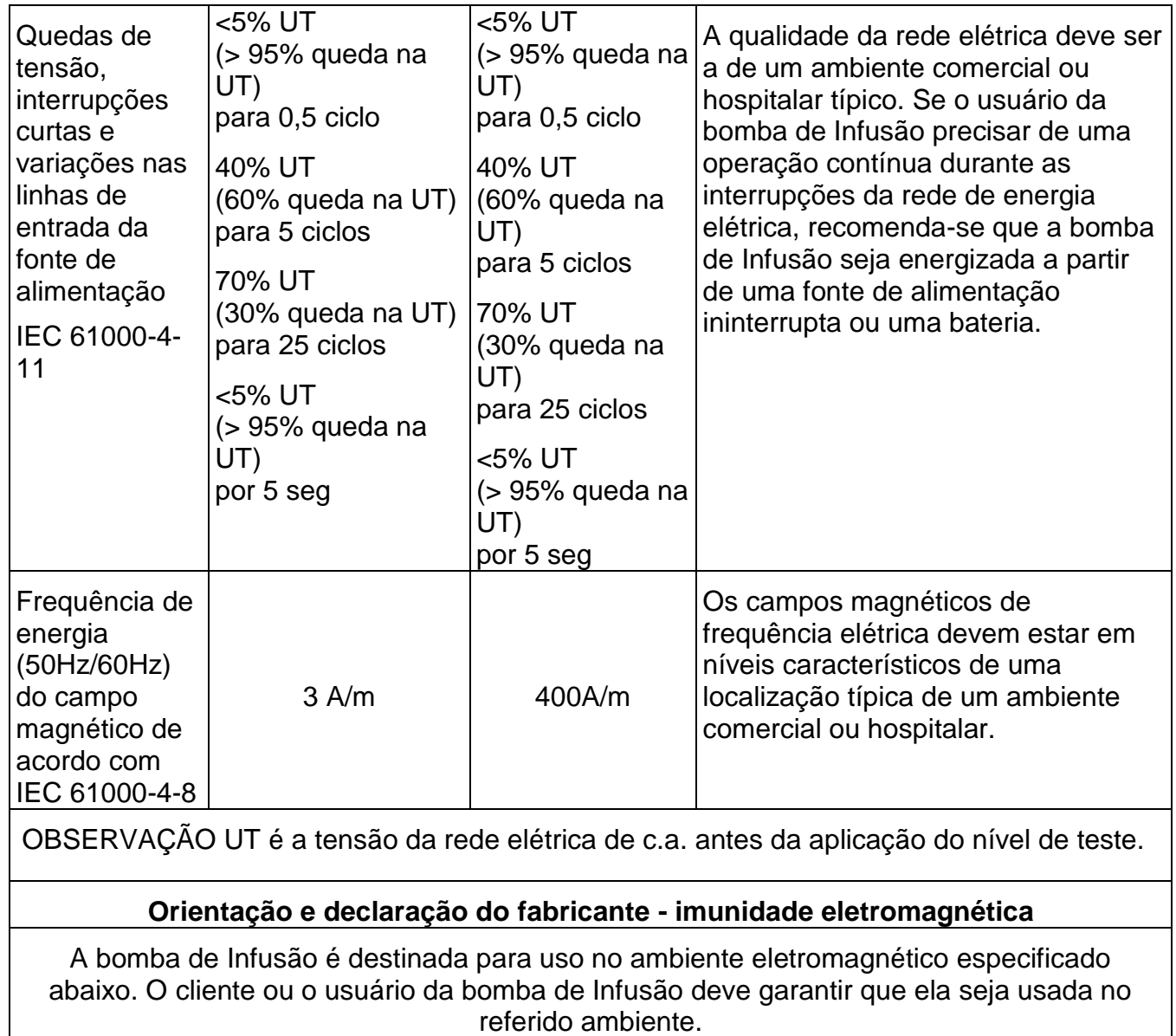

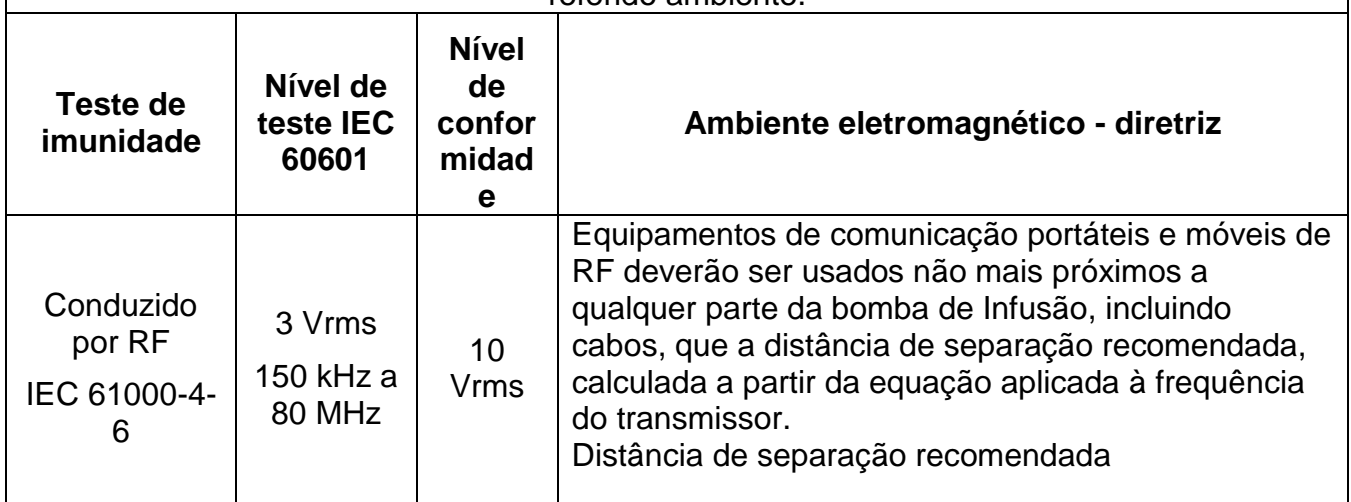

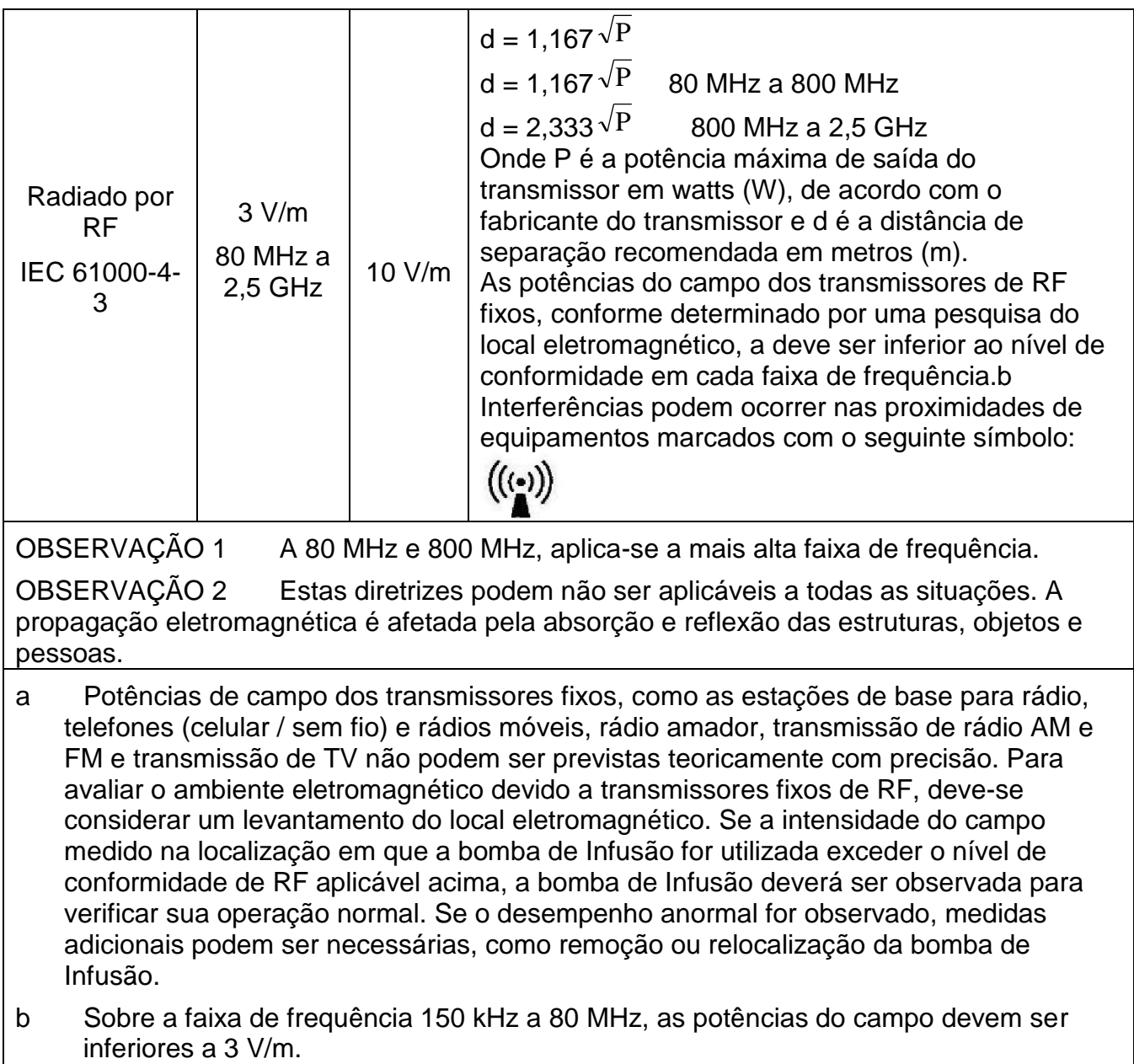

#### **Distância de separação recomendada entre**

#### **os equipamentos de comunicação portáteis e móveis de RF e a bomba de Infusão.**

A bomba de Infusão é destinada para ser utilizada em um ambiente eletromagnético em que as perturbações de RF radiadas são controladas. O cliente ou usuário da bomba de Infusão pode ajudar a evitar interferências eletromagnéticas mantendo uma distância mínima entre os equipamentos de comunicação (transmissores) de RF portáteis e móveis e a bomba de Infusão conforme recomendado abaixo, de acordo com a potência máxima de saída dos equipamentos de comunicação.

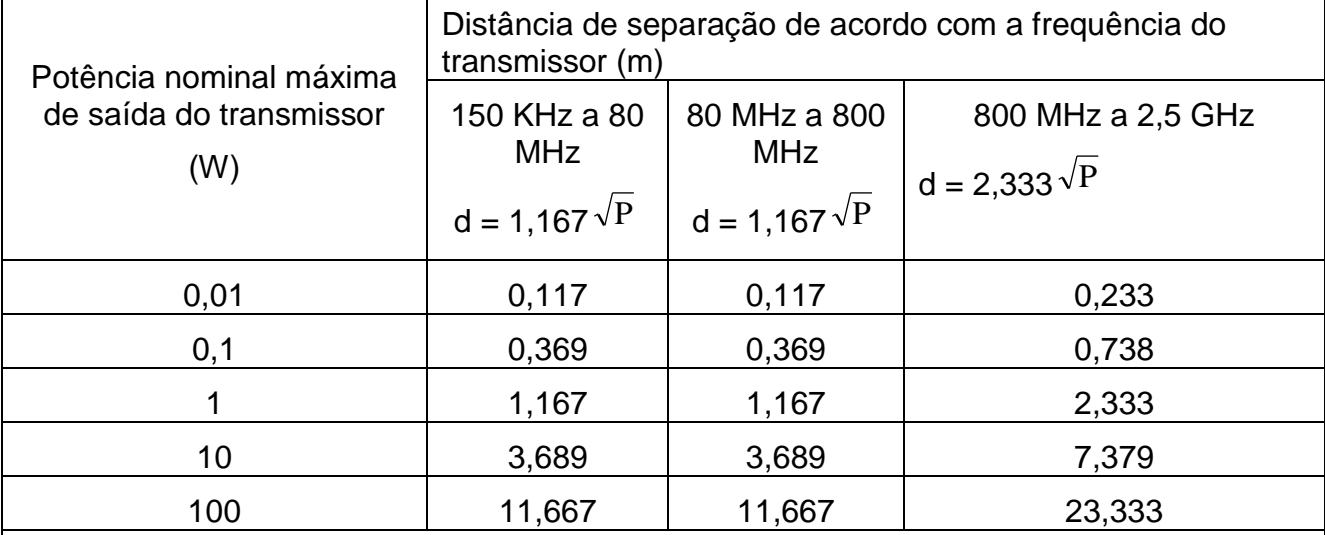

Para transmissores cuja potência máxima de saída não estiver indicada acima, a distância recomendada d, em metros (m), poderá ser estimada utilizando-se a equação aplicada à frequência do transmissor, onde P é a potência máxima de saída do transmissor, em watts (W), de acordo com o fabricante do transmissor.

OBSERVAÇÃO 1 A 80 MHz e 800 MHz, a distância de separação para a faixa mais alta de frequência é aplicável.

OBSERVAÇÃO 2 Estas diretrizes podem não ser aplicáveis a todas as situações. A propagação eletromagnética é afetada pela absorção e reflexão das estruturas, objetos e pessoas.

I**nformações do Módulo Sem Fio** 

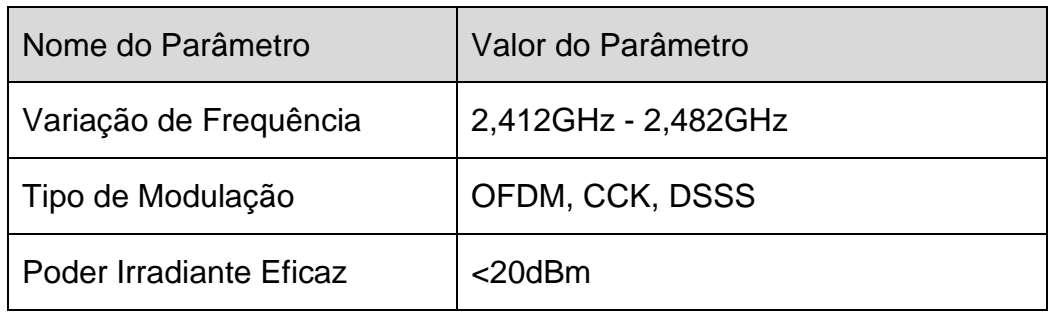

## ASSISTÊNCIA TÉCNICA

#### CMOS DRAKE DO NORDESTE S.A ASSISTÉNCIA TÉCNICA TÉCNICA TÉCNICA TÉCNICA TÉCNICA E PORTUGALE DE PORTUGALE DE PORTUGALE DE PORTUGALE DE PORTUGALE DE PORTUGALE DE PORTUGALE DE PORTUGALE DE PORTUGALE DE PORTUGALE DE PORTUGALE DE PORTUGALE DE PORTUGALE DE

#### **Sr(a). Proprietário (a),**

A Cmos Drake do Nordeste dispõe de uma larga lista de representantes e assistência técnica em todo o território brasileiro. CMOS DRAKE DO NORDESTE LTDA

Para que possamos fornecer-lhe um serviço personalizado, pedimos que nos envie a ficha de cadastro na próxima página, para atualizações em nosso banco de dados e melhor direcionamento dos serviços de assistência técnica autorizada para cada região do Brasil, dos treinamentos e outros.

Dentro do Brasil, para informações adicionais sobre o produto ou para eventual necessidade de utilização da rede de oficinas autorizadas, reclamações, dúvidas, sugestões, e assistência técnica, entrem em contato com nosso Serviço de Atendimento ao<br>Cliente ebeixe: Cliente abaixo:

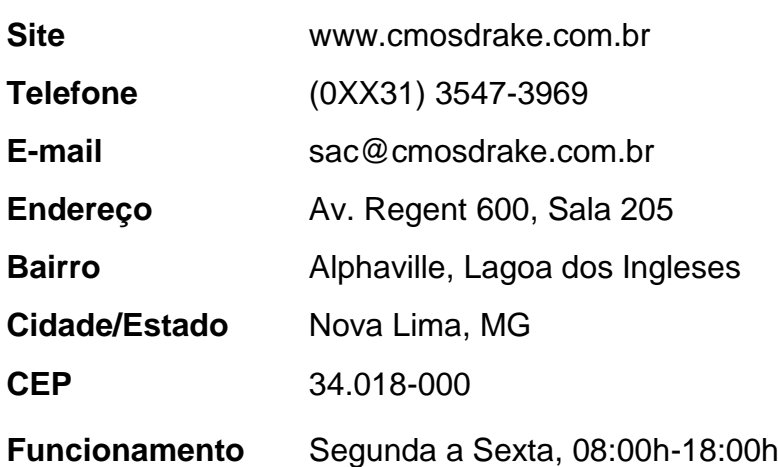

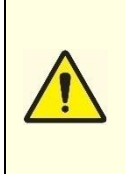

Nos casos especiais que se fizerem necessários, a CMOS DRAKE mantém à disposição, **mediante acordo, todo o material técnico como diagramas de circuitos, lista de materiais,**  informações técnicas, listas de componentes, instruções para calibração e aferição ou o **que se fizer necessário para que o pessoal técnico qualificado pelo usuário, possa**  proceder reparos nas partes designadas reparáveis pelo fabricante. A autorização para **manutenção deverá ser expressa formalmente pela CMOS DRAKE.**

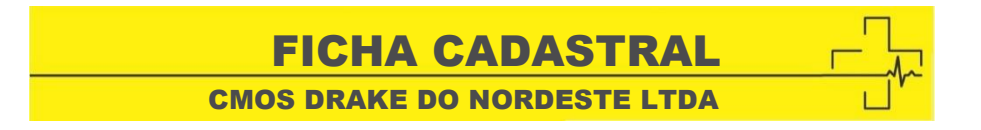

#### **Sr (a). Proprietário (a),**

℀

Favor preencher os campos abaixo com seus dados atualizados e nos enviar via FAX para que possamos cadastrá-lo em nosso sistema. Isso é necessário a fim de prover o melhor serviço para nossos clientes, mantendo todos os contatos atualizados para questionamentos e assistência técnica. CMOS DRAKE DO NORDESTE LTDA

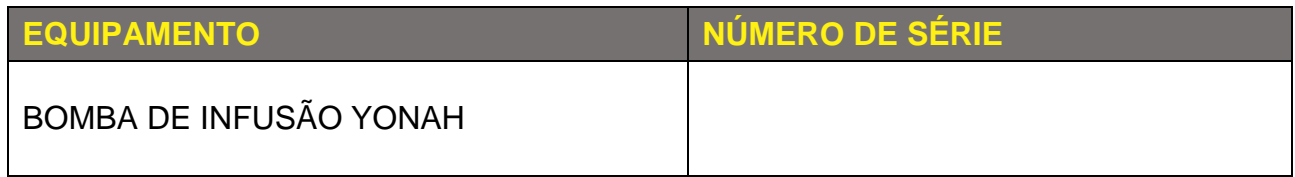

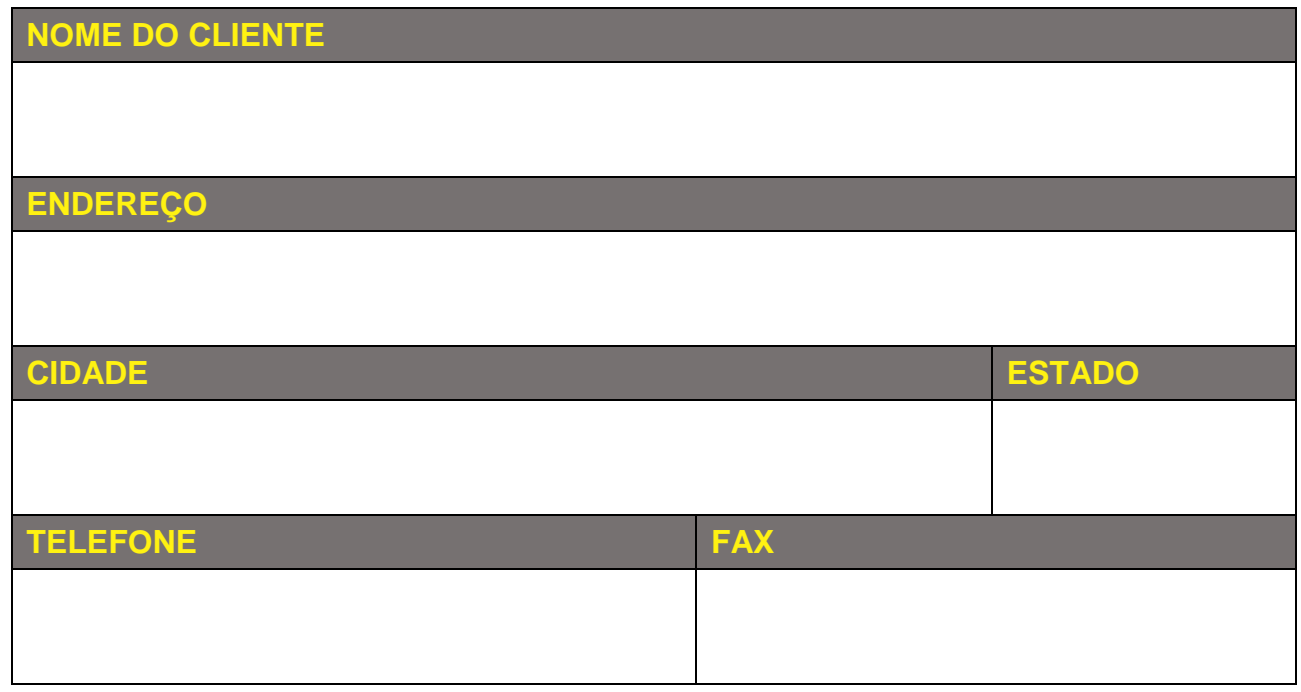

CMOS DRAKE DO NORDESTE S.A CERTIFICADO DE GARANTIA

CERTIFICADO DE GARANTIA DE GARANTIA DE GARANTIA

A CMOS DRAKE DO NORDESTE S.A assegura Garantia Legal contra qualquer defeito de fabricação por um prazo de 12 (doze) meses contados a partir da data da emissão da nota fiscal de venda referente ao equipamento adquirido pelo consumidor com identificação obrigatória do modelo, número de série e características do equipamento. A CMOS DRAKE do NORDESTE S.A não concede nenhuma forma ou tipo de garantia para equipamentos desacompanhados da nota fiscal de venda ao consumidor.

#### **Abrangência da Garantia**

- · Qualquer defeito diagnosticado durante a instalação e (ou) utilização do produto, o consumidor deverá entrar em contato imediatamente com a CMOS DRAKE DO NORDESTE S.A. A mesma acionará os entral em contato modialmente com a em el en tra a el el rich.<br>representantes Autorizados para prestar os serviços necessários.
- Será de responsabilidade do Fabricante a substituição de peças e componentes que apresentarem anomalias constatadas como defeito de fabricação, além da mão de obra envolvida neste processo.
- Materiais de consumo sujeitos a desgastes naturais, como pilhas e baterias, dentre outros, estão excluídos desta garantia. tia. Como de la como de la como de la como de la como de la como de la como de la como de la como de la como d
- Não estão inclusos nesta garantia qualquer indenização de lucro cessante, acidentes pessoais e a terceiros e a bens distintos. ntos. En el component de la component de la component de la component de la component de la component de la co
- Este termo de garantia é válido somente para produtos vendidos e instalados em território brasileiro.

## **Condições de Cancelamento da Garantia**

- · Se não forem cumpridas as recomendações constantes neste manual, concernentes a instalação, operação, cuidados, recomendações e alertas.
- Se houver rompimento e/ou violação do lacre de segurança.
- Se houver remoção ou alteração do número de série do equipamento adquirido pelo consumidor.
- · Se o Equipamento for utilizado com cabos, sensores, acessórios ou materiais de consumo não originais CMOS DRAKE ou fora das condições normais de utilização, como data de validade ou período ou utilização.
- Se o Equipamento for violado, calibrado, ajustado, consertado ou adulterado por profissionais não Autorizados pelo Fabricante.
- Se o Equipamento for utilizado de maneira diversa daquela descrita no MANUAL DO USUÁRIO.
- Se o Equipamento sofrer danos causados por acidentes tais como queda, batida, mau uso, negligência ou fenômenos naturais.

#### **Isenção de Responsabilidade** c<sub>a</sub>

O Fabricante não se responsabiliza por despesas com instalações, produtos ou acessórios danificados devido a acidentes de transporte, manuseio, riscos, amassamentos, não funcionamento ou falhas decorrentes de problemas no abastecimento de energia elétrica. Nas localidades onde não exista assistência técnica autorizada da CMOS DRAKE, as despesas de transporte do aparelho até a fábrica ou do técnico autorizado até o local onde o equipamento se encontra, ocorrerá por conta do Consumidor requerente do serviço conforme orçamento previamente aprovado. O Fabricante não se responsabiliza por uso inadequado e/ou uso por pessoas não qualificadas. das. De nordeste la provincia de la provincia de la provincia de la provincia de la provincia de la provincia de

CMOS DRAKE DO NORDESTE LTDA

**Número de Série:**